\* Некоторая информация, приведенная <sup>в</sup> настоящем руководстве, может не соответствовать Вашему телефону, поскольку зависит от установленного программного обеспечения <sup>и</sup>/или Вашего оператора сотовой связи. Дизайн, спецификации <sup>и</sup> другие данные могут изменяться без предварительного уведомления.

# **SAMSUNG ELECTRONICS**

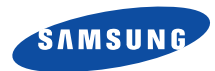

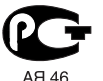

Линсвязи России

Printed in KoreaCode No.:GH68-07694ARussian. 09/2005. Rev. 1.1

World Wide Webhttp://www.samsungmobile.com

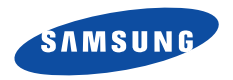

**SGH-E760 Руководство пользователя**

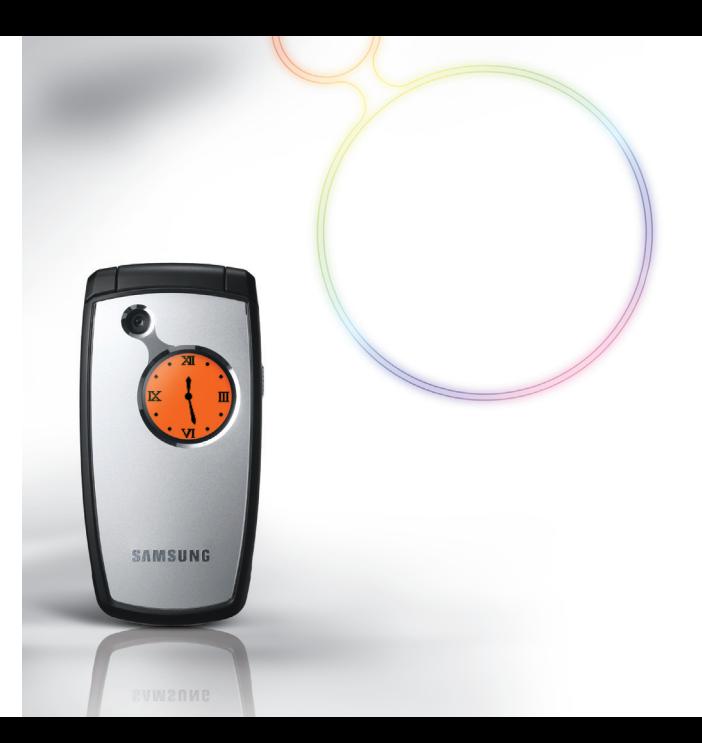

# Важная информация по технике **безопасности**

Нарушение этих правил может привести  $\overline{\mathbf{M}}$ к опасным ситуациям или преследоваться по закону.

#### **Безопасность дорожного движения**

Не пользуйтесь мобильным телефоном за рулем движущегося автомобиля. Oстановите автомобиль, чтобы поговорить по телефону.

# **Выключайте телефон на автозаправочных станциях**

Не пользуйтесь телефоном на автозаправочных станциях (станциях техобслуживания), <sup>а</sup> также вблизи топливных или химических емкостей.

# **Выключайте телефон <sup>в</sup> самолете**

Мобильные телефоны являются источником радиопомех. Их использование <sup>в</sup> самолетах противозаконно и опасно.

# **Выключайте телефон рядом <sup>с</sup> любым медицинским оборудованием**

В больницах <sup>и</sup> <sup>в</sup> других медицинских учреждениях может применяться оборудование, чувствительное <sup>к</sup> внешнему радиочастотному излучению. Строго соблюдайте все установленные правила и инструкции.

#### **Радиопомехи**

Все мобильные телефоны подвержены воздействию радиопомех, ухудшающих качество связи.

### **Особые правила**

Соблюдайте любые особые предписания, действующие <sup>в</sup> той или иной ситуации, <sup>и</sup> обязательно выключайте телефон везде, где его использование запрещено, может вызывать помехи или создает угрозу безопасности.

### **Водонепроницаемость**

Телефон не является водонепроницаемым. Оберегайте его от попадания влаги.

### **Разумное использование**

Во время разговора радиотелефон должен находиться <sup>в</sup> обычном положении (рядом <sup>с</sup> ухом). Не прикасайтесь <sup>к</sup> антенне при включенном телефоне.

# **Вызов службы экстренной помощи**

Введите местный номер экстренной службы, затем нажмите клавишу  $\backslash\!\!\downarrow$ .

# **Храните телефон <sup>в</sup> недоступном для детей месте**

Храните телефон, <sup>а</sup> также все его компоненты <sup>и</sup> принадлежности <sup>в</sup> недоступном для детей месте.

#### **Аксессуары <sup>и</sup> аккумуляторы**

Применяйте только аксессуары <sup>и</sup> аккумуляторы, рекомендованные компанией Samsung. Использование любых аксессуаров, кроме рекомендованных, может привести <sup>к</sup> поломке телефона <sup>и</sup> представлять угрозу безопасности.

- Замена аккумулятора на батарею неверного типа может  $\overline{\mathbf{v}}$ привести к взрыву.
	- Утилизируйте использованные аккумуляторы <sup>в</sup> соответствии с инструкциями изготовителя.

# **Квалифицированное обслуживание**

Доверяйте ремонт телефона только квалифицированному персоналу.

Более подробную информацию по технике безопасности см. в разделе «Охрана здоровья <sup>и</sup> техника безопасности» на стр. 102.

# **О данном руководстве**

Данное руководство пользователя содержит краткие сведения по использованию телефона. Для быстрого ознакомления <sup>с</sup> телефоном обращайтесь <sup>к</sup> разделам «Начало работы» <sup>и</sup> «Дополнительные возможности телефона».

В данном руководстве используются следующие значки.

- М Необходимо внимательно изучить следующие сведения <sup>о</sup> безопасности или функциях телефона.
- $\blacktriangleright$  Дополнительную информацию можно получить на указанной странице.
- → Воспользуйтесь управляющими клавишами, чтобы перейти <sup>к</sup> указанной опции, <sup>и</sup> выберите  $\mathsf{A}$
- [ ] Обозначает клавишу на телефоне. Например,  $[OK/2].$
- $\langle$  > Обозначает программную клавишу, функция которой отображается на экране телефона. Например, <sup>&</sup>lt;**Меню**>.

# **Распознавание движения**

Ваш телефон поддерживает функцию распознавания движения. В результате перемещения телефона могут выполняться некоторые команды.

# *Специальные функции телефона*

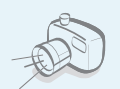

# **Фото- <sup>и</sup> видеокамера**

Делайте фотоснимки <sup>и</sup> записывайте видео <sup>с</sup> помощью камеры телефона.

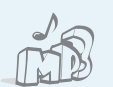

# **MP3-плеер**

**•**

Проигрывайте музыкальные файлы, используя телефон как MP3-плеер.

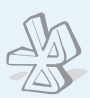

# **Bluetooth**

Отправляйте фотографии, картинки, видеозаписи и другие личные данные, подключайтесь <sup>к</sup> другим устройствам с помощью беспроводной технологии **Bluetooth** 

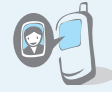

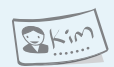

# **Визитная карточка**

 **Фотоопределитель номера** Определяйте, кто вам звонит, по фотографии на экране.

Создавайте визитные карточки со своим номером и краткими сведениями. Представляясь окружающим, пользуйтесь удобными электронными визитными карточками.

# **WAP браузер**

Беспроводной доступ <sup>к</sup> Интернету, различным службам <sup>и</sup> самой последней информации.

# **Мультимедийные сообщения (MMS)** Отправляйте <sup>и</sup> получайте MMS сообщения, содержащие текст, изображения, видео <sup>и</sup> звук.

# **E-mail сообщения**

Отправляйте <sup>и</sup> получайте E-mail сообщения <sup>с</sup> вложенными изображениями, видео- <sup>и</sup> звукозаписями.

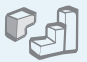

#### **Java**

**•**

**•**

Запускайте встроенные <sup>и</sup> загружайте новые игры, созданные по технологии Java™.

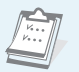

 $\circ$ 

# **Календарь**

Следите за своим расписанием на день, неделю и месяц.

# **Диктофон**

Записывайте напоминания илителефонные разговоры.

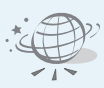

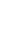

# *Содержание*

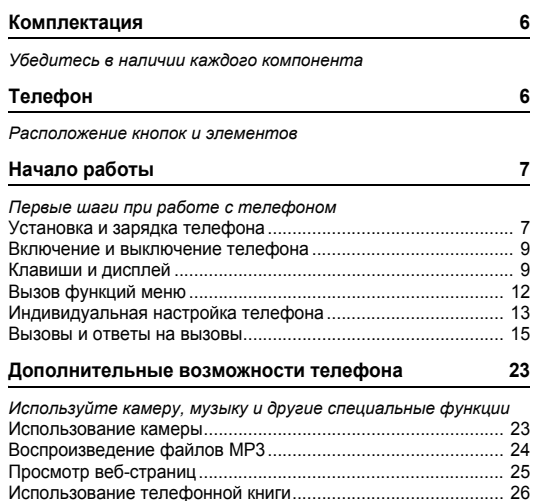

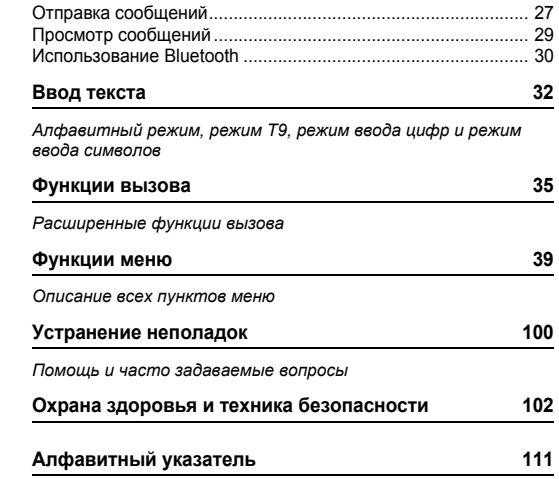

# *Обзор функций меню*

Для перехода <sup>в</sup> режим меню из режима ожидания нажмите программную клавишу <sup>&</sup>lt;**Меню**>.

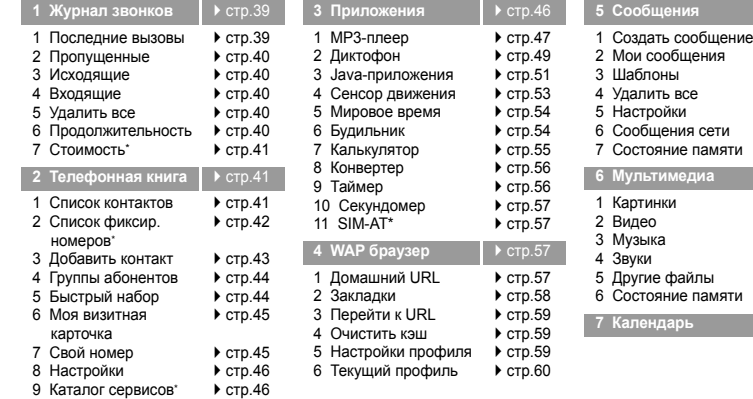

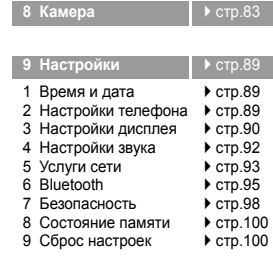

**⊳ стр.61** 

стр.61  $\blacktriangleright$  стр.64 стр.68  $\triangleright$  стр.69  $\blacktriangleright$  стр.69  $\blacktriangleright$  стр.74  $\blacktriangleright$  стр.75 **▶ стр.75** 

 $\blacktriangleright$  стр.75 стр.76  $\blacktriangleright$  стр.77  $\blacktriangleright$  стр.77 стр.78 стр.79 **<u>▶</u>** стр.79

\* Отображается только <sup>в</sup> том случае, если поддерживается SIM-картой.

# *Комплектация*

*Убедитесь в наличии каждого компонента*

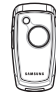

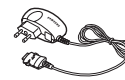

Телефон Зарядное устройство

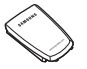

Аккумулятор Руководство пользователя

Приобрести дополнительные аксессуары можно у местных дилеров компании Samsung.

Комплект поставки телефона <sup>и</sup>  $\overline{\mathbf{M}}$ дополнительные аксессуары у дилеров компании Samsung <sup>в</sup> разных странах или для различных операторов мобильной связи могут различаться.

# *Телефон*

#### *Расположение кнопок и элементов*

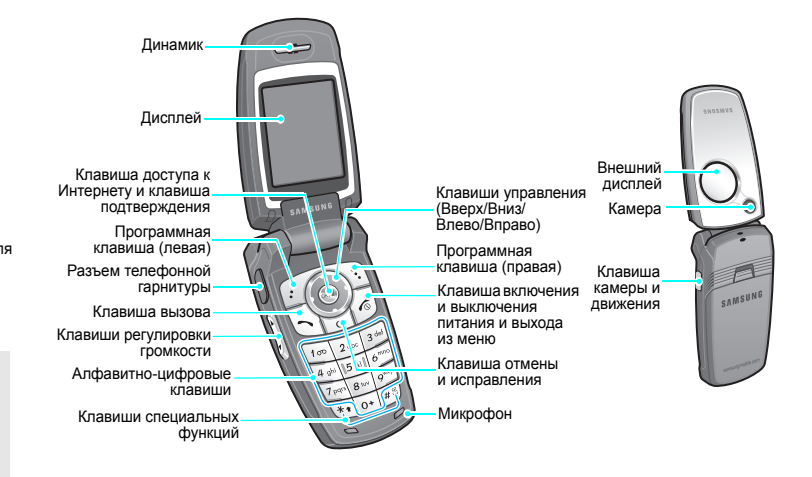

# *Начало работы*

*Первые шаги при работе <sup>с</sup> телефоном*

# **Информация на SIM-карте**

При подписке на услуги сети сотовой связи вы получаете SIM-карту (Subscriber Identity Module) <sup>с</sup> такими данными об абоненте, как персональный идентификационный номер (PIN-код) <sup>и</sup> список доступных дополнительных услуг.

# **Установка и зарядка телефона**

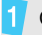

М

Снимите аккумулятор.

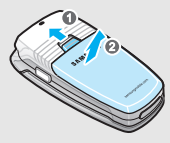

Если телефон уже включен, сначала выключите его, удерживая клавишу  $[\sqrt{\hat{}}]$ .

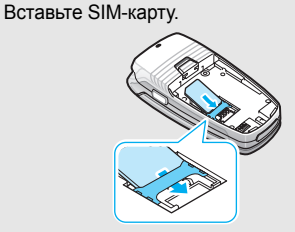

Убедитесь <sup>в</sup> том, что позолоченные контакты на лицевой стороне карты направлены внутрь телефона.

Установите аккумулятор.

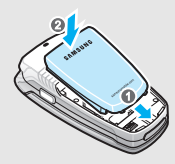

#### *Начало работы*

Подсоедините зарядное устройство <sup>к</sup> телефону.

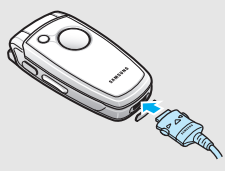

Подключите зарядное устройство <sup>к</sup> стандартной розетке сети переменного тока.

61 После завершения зарядки телефона (прекращает мигать значок аккумулятора) отсоедините адаптер от электрической розетки.

Отсоедините зарядное устройство от телефона.

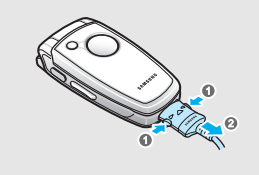

#### **Индикатор разрядки аккумулятора**

Когда аккумулятор разряжен:

- •подается предупредительный звуковой сигнал;
- •на дисплей выводится сообщение <sup>о</sup> разрядке;
- •• мигает значок разряженного аккумулятора  $\lfloor \_\_\right.$ .

Когда аккумулятор полностью разряжен, телефон автоматически выключается. Перезарядите аккумулятор.

# **Включение и выключение телефона Клавиши <sup>и</sup> дисплей**

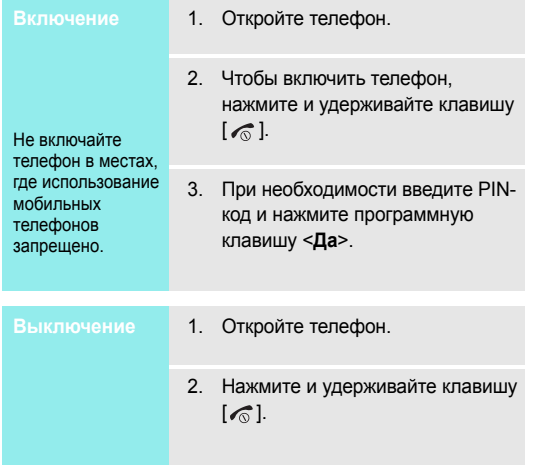

#### **Клавиша Описание**

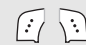

- Выполнение функции, указанной <sup>в</sup> нижней строке дисплея.
- 
- В режиме ожидания обеспечивают непосредственный доступ <sup>к</sup> наиболее часто используемым пунктам меню. • стр. 89 В режиме меню служат для перемещения по меню.
- $\odot$ 
	- В режиме ожидания используется для запуска веб-браузера.

В режиме меню служит для выбора выделенного пункта меню.

- $\sum$
- Удаление символов <sup>в</sup> поле ввода. В режиме меню служит для возврата на предыдущий уровень меню.
	- Отправка вызова или ответ на вызов. В режиме ожидания служит для извлечения из памяти номеров последних исходящих, пропущенных или входящих вызовов.

#### *Начало работы*

#### **Клавиша Описание**

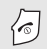

Завершение вызова.

Нажмите и удерживайте эту клавишу, чтобы включить или выключить телефон.

В режиме меню служит для отмены ввода и возврата телефона <sup>в</sup> режим ожидания.

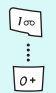

Ввод цифр, букв <sup>и</sup> некоторых специальных символов.

Для доступа <sup>к</sup> голосовой почте <sup>в</sup> режиме ожидания удерживайте клавишу [**1**]. Для ввода международного префикса нажмите <sup>и</sup> удерживайте клавишу [**0**].

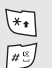

Ввод специальных символов.

Для ввода паузы при вводе телефонного номера в режиме ожидания нажмите и удерживайте клавишу [\*]. Нажмите и удерживайте клавишу [  $\#$  ] для включения или выключения режима без звука.

#### **Клавиша Описание**

Регулировка громкости телефона.

В режиме ожидания при открытом телефоне служит для регулировки громкости тональных сигналов клавиатуры. При закрытом телефоне нажмите и удерживайте эту клавишу, чтобы включить внешний дисплей.

В режиме ожидания при открытом телефоне нажмите и удерживайте эту клавишу для включения камеры. При закрытом телефоне нажмите и удерживайте эту клавишу, чтобы включить функцию распознавания движения. В режиме съемки позволяет делать снимки или записывать видео.

# **Дисплей**

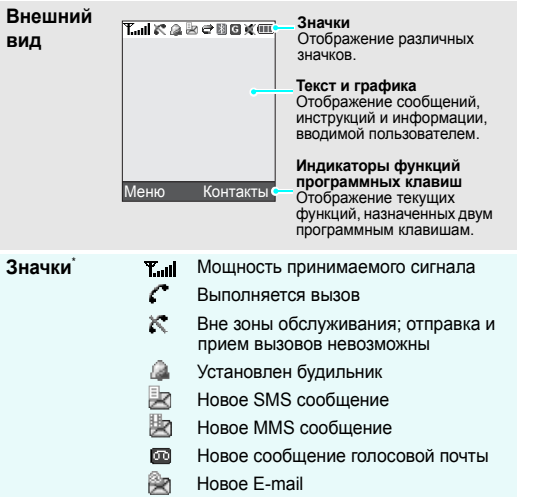

| Значки<br>(продолжение) |    | Одна из папок входящих сообщений<br>переполнена                     |
|-------------------------|----|---------------------------------------------------------------------|
|                         | e  | Включена переадресация вызовов<br>$\blacktriangleright$ CTD. 93     |
|                         | H  | Активирована функция Bluetooth<br>$\triangleright$ CTD. 95          |
|                         | n  | Подключено устройство громкой связи<br>или телефонная гарнитура     |
|                         | 里  | Синхронизация с ПК                                                  |
|                         | G  | <b>Сеть GPRS</b>                                                    |
|                         | ⋒  | Домашняя зона (если вы<br>зарегистрировались для данной<br>услуги)  |
|                         | 直  | Городская зона (если вы<br>зарегистрировались для данной<br>услуги) |
|                         | ۱B | Вибросигнал выбран в качестве<br>сигнала при вызове ▶ стр. 92       |
|                         | X  | Включен режим без звука ▶ стр. 92                                   |
|                         | Œ  | Уровень заряда аккумулятора                                         |
|                         |    |                                                                     |

<sup>\*</sup> Значки, отображаемые на дисплее, могут различаться <sup>в</sup> зависимости от разных стран или различных операторов мобильной связи.

#### *Начало работы*

# **Вызов функций меню**

Назначение программных клавиш зависит от используемой функции. Текущее назначение отображается <sup>в</sup> нижней строке дисплея.

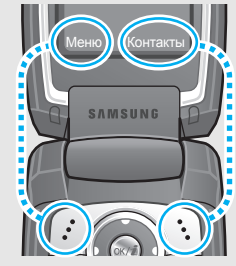

Для перехода <sup>в</sup> режим меню нажмите левую программную клавишу.

Чтобы открыть **Список контактов**, нажмите правую программную клавишу.

- **Выбор опций** 1. Нажмите соответствующую программную клавишу.
	- 2. Для перехода <sup>к</sup> предыдущей или <sup>к</sup> следующей опции нажимайте клавиши управления.
	- 3. Для подтверждения выбора отображаемой функции или выделенной опции нажмите программную клавишу <sup>&</sup>lt;**Выбрать**>,  $\leq$ Да> или [  $\alpha$ к/ $\hat{i}$ ].
	- 4. Для выхода из меню воспользуйтесь одним из следующих способов.
		- Нажмите программную клавишу <sup>&</sup>lt;**Назад**<sup>&</sup>gt;или клавишу [**C**] для перехода на один уровень вверх.
		- Для возврата <sup>в</sup> режим ожидания нажмите клавишу [ $\textcircled{\tiny\sf m}$ ].

Нажмите цифровую клавишу, соответствующую нужной опции. Для индексных номеров 10 и 11 нажмите клавишу [0] и [\*], соответственно.

# **Индивидуальная настройка телефона**

**Язык меню**

- 1. В режиме ожидания нажмите программную клавишу <sup>&</sup>lt;**Меню**> <sup>и</sup> выберите **Настройки** →**Настройки телефона** → **Язык**.
- 2. Выберите язык.

**Мелодия звонка при вызове**

- 1. В режиме ожидания нажмите программную клавишу <sup>&</sup>lt;**Меню**> <sup>и</sup> выберите **Настройки** →**Настройки звука** → **Звук звонка** → **Звук звонка**.
- 2. Выберите категорию звонка.
- 3. Выберите звонок.
- 4. Нажмите программную клавишу <sup>&</sup>lt;**Сохр.**>.

# **Заставка режима ожидания**

На каждом дисплее можно установить заставку для экрана в режиме ожидания.

- 1. В режиме ожидания нажмите клавишу <sup>&</sup>lt;**Меню**> <sup>и</sup> выберите **Настройки** → **Настройки дисплея** → **Обои** → **Основной дисплей** или **Внешний дисплей**.
- 2. Выберите категорию изображений.
- 3.Выберите изображение.

### **Цветовая схема для режима меню**

Можно изменять цвета для компонентов дисплея, таких как строка заголовка и строка выделения.

- 1. В режиме ожидания нажмите программную клавишу <sup>&</sup>lt;**Меню**> <sup>и</sup> выберите **Настройки** <sup>→</sup> **Настройки дисплея** <sup>→</sup> **Цветовая схема**.
- 2. Выберите палитру цветовой схемы.

# **Быстрый доступ к меню**

Клавиши управления можно использовать как клавиши быстрого доступа к определенным меню непосредственно из режима ожидания.

1. В режиме ожидания нажмите программную клавишу <sup>&</sup>lt;**Меню**> <sup>и</sup> выберите **Настройки** <sup>→</sup> **Настройки телефона** <sup>→</sup> **Быстрый доступ**.

- 2. Выберите клавишу.
- 3. Выберите меню, которое требуется назначить этой клавише.

Чтобы не беспокоить окружающих, можно переключить телефон <sup>в</sup> режим без звука. В режиме ожидания нажмите и удерживайте клавишу  $[$   $#$ ]. **Режим без звука**

**Блокировка телефона**

Телефон можно защитить от несанкционированногоиспользования с помощью пароля. Пароль будет запрашиваться при включении телефона.

1. В режиме ожидания нажмите программную клавишу <sup>&</sup>lt;**Меню**> <sup>и</sup> выберите **Настройки** <sup>→</sup> **Безопасность** <sup>→</sup> **Изменить пароль**.

- 2. Введите пароль по умолчанию **00000000** и нажмите программную клавишу <sup>&</sup>lt;**Да**>.
- 3. Введите новый пароль длиной от 4 до 8 цифр <sup>и</sup> нажмите программную клавишу <sup>&</sup>lt;**Да**>.
- 4. Еще раз введите новый пароль <sup>и</sup> нажмите программную клавишу <sup>&</sup>lt;**Да**>.
- 5. Выделите пункт **Блокировка телефона**.
- 6.Выберите вариант **Включено**.
- 7. Введите пароль <sup>и</sup> нажмите программную клавишу <sup>&</sup>lt;**Да**>.

# **Вызовы и ответы на вызовы**

1. В режиме ожидания введите код зоны <sup>и</sup> телефонный номер. 2. $\therefore$  Нажмите клавишу [  $\sim$  ]. 3. Для завершения вызова нажмите клавишу  $\lceil \sqrt{2} \rceil$ . 1. Когда телефон звонит, нажмите клавишу  $\sim$ 1. 2. Для завершения вызова нажмите клавишу  $\lceil \sqrt{2} \rceil$ . Нажимайте клавиши [▲/▼]. **Отправка вызова Ответ на вызовРегулировка громкости во время вызова**

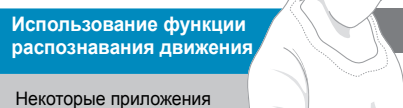

можно запустить простым движением телефона. Встроенный датчик, определяющий перемещение и ускорение корпуса телефона, позволяет вызыватьнекоторые команды посредством перемещения телефона.

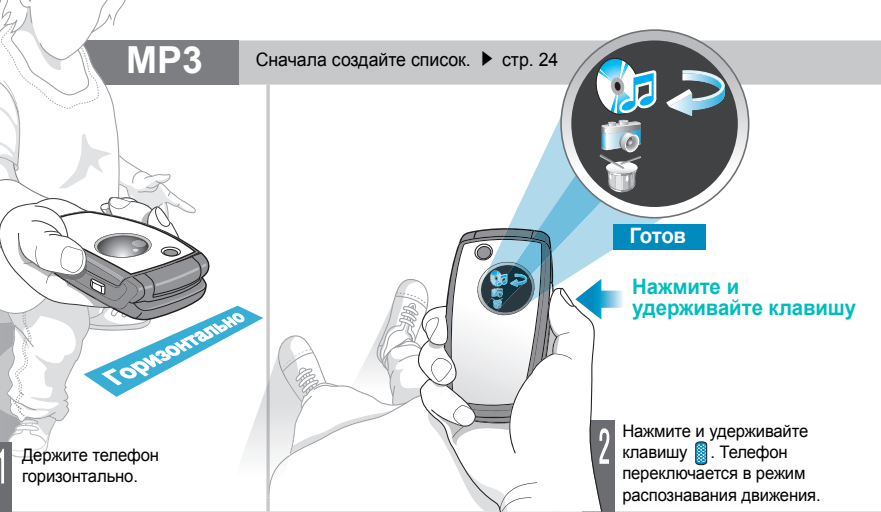

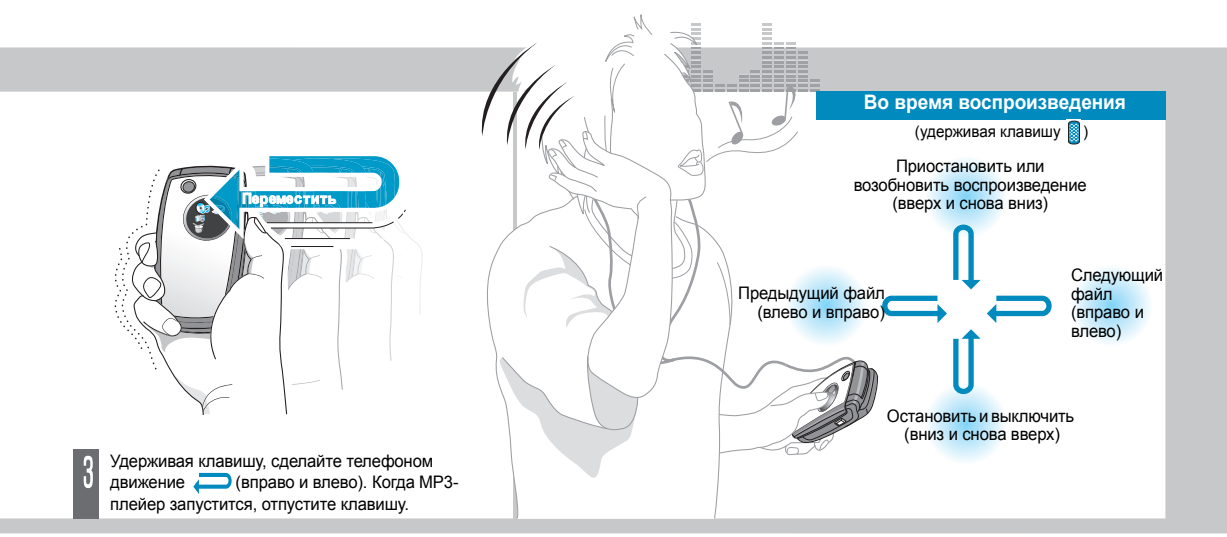

Движение должно быть легким, коротким <sup>и</sup> длиться не  $\overline{M}$ более **1-2** секунд.

# **Ритм-машина**

18

Держите телефон горизонтально. Нажмите и удерживайте клавишу . Телефон переключается в режим распознавания движения.

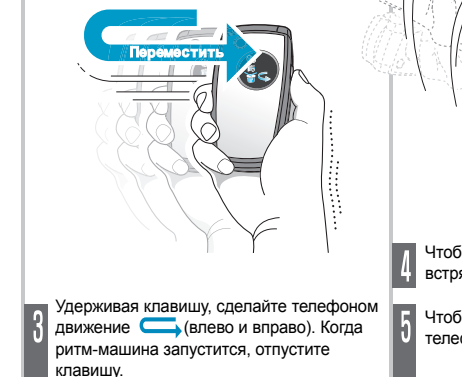

Чтобы услышать ритм, встряхните телефон

Чтобы выключить, откройте телефон и нажмите клавишу  $\sqrt{\circ}$ .

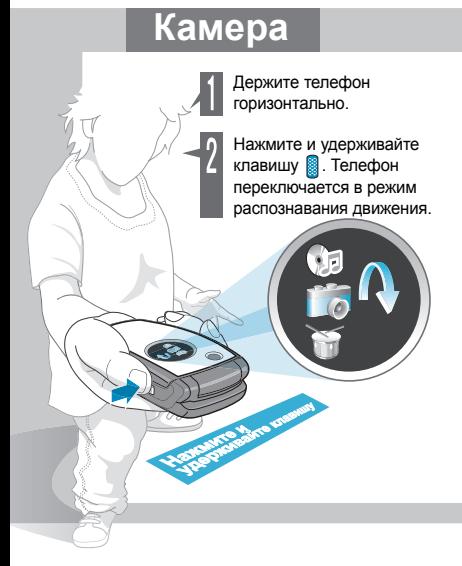

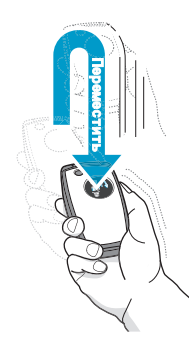

Удерживая клавишу, сделайте телефоном движение (вверх <sup>и</sup> снова вниз). Когда камера запустится, отпустите клавишу.

Чтобы сделать фотографию, нажмите клавишу . Фотография сохраняется автоматически.

Чтобы выключить, откройте телефон <sup>и</sup> нажмите  $\overline{\mathsf{K}}$ лавишу  $\overline{\mathsf{S}}$ .

# **Игры, управляемые движением телефона**

**Игра Screamer**

- 1. В режиме ожидания нажмите клавишу <sup>&</sup>lt;**Меню**> и выберите **Приложения** <sup>→</sup> **Java-приложения** <sup>→</sup> **Загрузки** <sup>→</sup> **Screamer**.
- 2. Чтобы начать игру, нажмите любую клавишу, кроме  $\leftarrow$  и  $\rightarrow$ .
- 3. Выберите **NEW GAME** <sup>→</sup> режим игры.
- 4. Нажмите клавишу ОК/ $i$ .

Если выбран режим тренировки, перейдите <sup>к</sup> шагу 9.

- 5. Введите имя героя <sup>и</sup> нажмите клавишу  $OKI\vec{x}$
- 6. Задайте рост, вес <sup>и</sup> национальность героя, а затем нажмите клавишу  $OK/\mathbf{Z}$ .
- 7. Задайте длину, ширину <sup>и</sup> вес саней <sup>и</sup> нажмите клавишу ОК/ $\bm{i}$  .
- 8. Нажмите клавишу ОК/ $\hat{i}$  два раза.

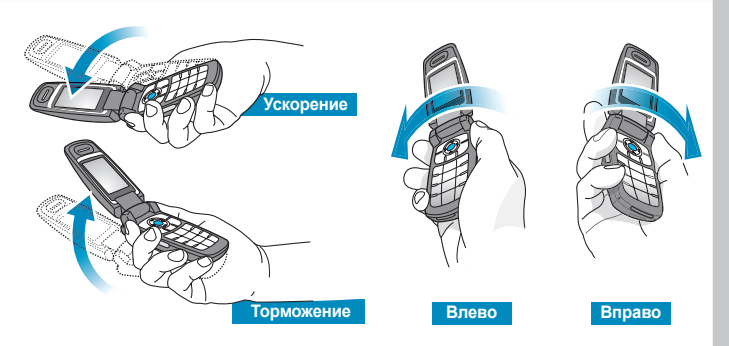

9. Поверните телефон вверх, чтобы герой начал двигаться вперед. Наклоняйте телефон вверх или вниз, чтобы управлять скоростью саней. Наклоняйте телефон влево или вправо, чтобы изменять направление движения саней.

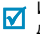

Изменение положения во время игры может вызвать ошибку. Во время движения нажмите программную клавишу **Restart**.

# **Игра Pharaoh's Treasure**

- 1. В режиме ожидания нажмите клавишу <sup>&</sup>lt;**Меню**> и выберите **Приложения** <sup>→</sup> **Java-приложения** <sup>→</sup> **Загрузки** <sup>→</sup> **Pharaoh's Treasure**.
- 2. Чтобы начать игру, нажмите любую клавишу кроме $\sqrt{\alpha}$ .
- 3. Выберите **Start** <sup>→</sup> **New Game**.
- 4. Нажмите клавишу ОК/ $i$ .

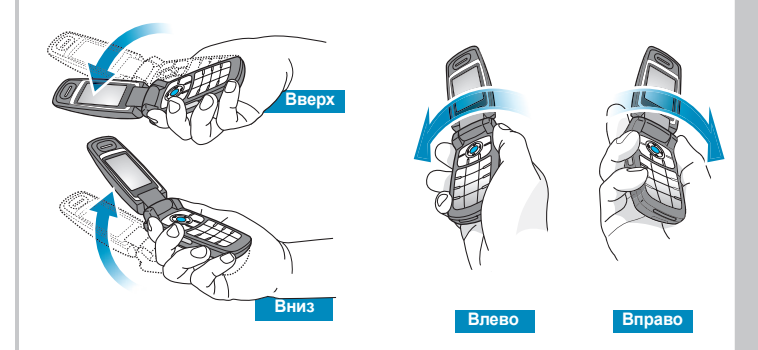

5. Поверните телефон вправо, чтобы герой начал двигаться вперед. Наклоните телефон влево, вправо, вверх или вниз для перемещения героя.

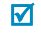

Изменение положения во время игры может вызвать ошибку. Во время движения нажмите программную клавишу **Menu** <sup>и</sup> выберите команду **Resume**.

# **Игры: Игральные кости <sup>и</sup> Колесо удачи**

- 1. В режиме ожидания нажмите клавишу <sup>&</sup>lt;**Меню**> и выберите **Приложения** <sup>→</sup> **Сенсор движения** <sup>→</sup> игра.
- 2. Когда игра будет запущена, встряхните телефон.

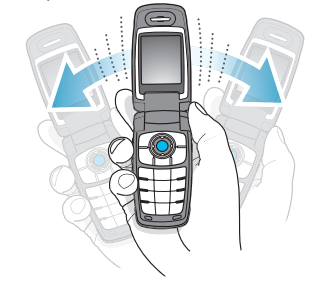

3. Результат броска отобразится на дисплее.

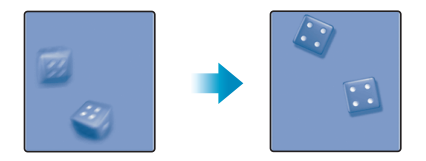

# *Дополнительные возможности телефона*

*Используйте камеру, музыку <sup>и</sup> другие специальные функции*

# **Использование камеры**

#### **Фотосъемка**

- 1.Откройте телефон.
- 2. В режиме ожидания нажмите и **удерживайте клавишу** иля включения камеры.
- 3. Направьте камеру на объект <sup>и</sup> настройте изображение.
- 4. Для съемки фотографии нажмите клавишу . Фотография будет сохранена автоматически.
- 5. Для съемки еще одной фотографии нажмите клавишу  $[OK/\mathbf{z}].$

# **Просмотр фотографий**

- 1. В режиме ожидания нажмите программную клавишу <sup>&</sup>lt;**Меню**> <sup>и</sup> выберите **Мультимедиа** → **Картинки** → **Фотографии**.
- 2.Выберите требуемую фотографию.

# **Съемкавидеоклипа**

- 1. В режиме ожидания нажмите и **удерживайте клавишу для** включения камеры.
- 2. Нажмите клавишу [**1**] для перехода в режим записи.
- 3. Для начала записи нажмите клавишу .
- 4. Для завершения записи нажмите клавишу **...** Видеозапись будет сохранена автоматически.
- 5. Для возврата <sup>в</sup> режим записи нажмите правую программную клавишу.

**Воспроизведен ие видеоклипа**

- 1. В режиме ожидания нажмите клавишу <sup>&</sup>lt;**Меню**> <sup>и</sup> выберите **Мультимедиа** <sup>→</sup> **Видео** <sup>→</sup> **Видео**.
- 2. Выберите видеоклип.

# **Воспроизведение файлов МР3**

**Копирование файлов MP3 <sup>в</sup> телефон**

Используйте следующие способы:

- загрузка с помощью беспроводного подключения <sup>к</sup> Интернету ▶ стр. 57
- • загрузка с компьютера с помощью Samsung PC Studio
	- Руководство пользователя Samsung PC Studio
- • Загрузка через Bluetooth стр. 98

**Создание спискавоспроизве дения**

- 1. В режиме ожидания нажмите программную клавишу <sup>&</sup>lt;**Меню**> <sup>и</sup> выберите **Приложения** <sup>→</sup> **MP3 плеер**.
- 2. Нажмите программную клавишу <**Опции**> и выберите пункт **Добавить <sup>в</sup> список** <sup>→</sup> **Добавить все** или **Добавить файл**.
- 3. При выборе варианта **Добавить** файл нажмите клавишу [ ок/ $i$ ], чтобы проверить файлы, которые требуется добавить, <sup>и</sup> нажмите клавишу <sup>&</sup>lt;**Добав.**>.
- 4. Чтобы вернуться <sup>к</sup> экрану MP3 плеера, нажмите программную клавишу <sup>&</sup>lt;**Назад**>.

# **Воспроизведение файла MP3**

1.

- На экране MP3-плеера нажмите клавишу  $[$ ок/ $i$ ].
- 2. При воспроизведении пользуйтесь следующими клавишами:
	- : приостановка или возобновлениевоспроизведения.
	- Влево: возврат <sup>к</sup> предыдущему файлу. Если эта клавиша удерживается нажатой, осуществляется прокрутка файла назад.
	- Вправо: переход <sup>к</sup> следующему файлу. Если эта клавиша удерживается нажатой, осуществляется прокрутка файла вперед.
	- • Вверх: отображение списка воспроизведения.
- •**A/v:** регулировка громкости.
- Вниз: остановкавоспроизведения.

**Просмотр веб-страниц**<br>
Встроенный веб-браузер обеспечивает беспроводной<br>
доступ к Интернету, различным службам и данным, а<br> **также позволяет загружать файлы.**<br> **Запуск веб-** 1. В режиме ожидания нажмите<br> **браузера** клави

•

# **Запуск веббраузера**

1. В режиме ожидания нажмите клавишу  $[$ ок/ $i$ ].

# **Просмотр веб-страниц**

- Для прокрутки элементов <sup>в</sup> браузере пользуйтесь клавишами [Вверх] или [Вниз].
- • Для выбора элемента нажмите клавишу  $\lt \swarrow$  >.

*Дополнительные возможности телефона*

# **Просмотр веб-страниц** (продолжение)

- Для возврата на предыдущую страницу нажмите клавишу <**Назад>** или [**C**].
- Для перехода <sup>к</sup> пунктам меню браузера выберите значок В или нажмите клавишу [ <del>米</del>].

# **Использование телефонной книги**

# **Добавление записи**

### В память телефона

- 1. В режиме ожидания введите номер телефона <sup>и</sup> нажмите программную клавишу  $\lceil \alpha / i \rceil$ .
- 2. Выберите пункт **Телефон** <sup>→</sup> тип телефонного номера.
- 3. Укажите сведения о контакте: Имя, Фамилия, Мобильный, Домашний <sup>и</sup> Рабочий, Факс, Другой, E-mail, Фотоопределитель, Звук звонка, Группы абонентов <sup>и</sup> Заметки.

4. Чтобы сохранить запись, нажмите клавишу <sup>&</sup>lt;**Сохр.**>.

# В память SIM-карты

- 1. В режиме ожидания введите номер телефона <sup>и</sup> нажмите программную клавишу  $\lceil \frac{\text{OK}}{\text{i}} \rceil$ .
- 2.Выберите вариант **SIM**.
- 3.Введите имя.
- 4.. Нажмите клавишу [ ок/ $i$ ] для сохранения записи.

**Поиск записи**

- 1. В режиме ожидания нажмите программную клавишу <**Контакты**>.
- 2.Выберите запись.
- 3. Прокрутите книгу до требуемого номера и нажмите клавишу  $[\sim]$ , чтобы набрать его, или нажмите клавишу  $[$  ок/ $i$ ], чтобы изменить сведения о контакте.

**Создание <sup>и</sup> отправка визитнойкарточки**

- 1. В режиме ожидания нажмите программную клавишу <sup>&</sup>lt;**Меню**> <sup>и</sup> выберите **Телефонная книга** <sup>→</sup> **Моя визитная карточка**.
- 2. Укажите свои контактные сведения.
- 3. Нажмите программную клавишу <sup>&</sup>lt;**Сохр.**> для сохранения визитной карточки.
- 4. Чтобы отправить визитную карточку кому-либо, нажмите программную клавишу <sup>&</sup>lt;**Опции**<sup>&</sup>gt;<sup>и</sup> выберите пункт **Отправить по** →способ отправки.

# **Отправка сообщений**

**Отправка текстовогосообщения (SMS)**

- 1. В режиме ожидания нажмите программную клавишу <sup>&</sup>lt;**Меню**> <sup>и</sup> выберите **Сообщения** → **Создать сообщение** → **SMS сообщение**.
- 2. Введите текст сообщения <sup>и</sup> нажмите клавишу [ок/ $\boldsymbol{i}$ ].
- 3.Введите номера адресатов.
- 4.. Нажмите клавишу [ ок/ $i$ ] для отправки сообщения.

**Отправка мультимедийно го сообщения (MMS)**

- 1. В режиме ожидания нажмите программную клавишу <sup>&</sup>lt;**Меню**> <sup>и</sup> выберите **Сообщения** → **Создать сообщение** → **MMS сообщение**.
- 2.Выберите **Тема**.
- 3. Введите тему сообщения <sup>и</sup> нажмите клавишу [ок/ $\hat{\imath}$ ].

*Дополнительные возможности телефона*

# **Отправка мультимедийно го сообщения (MMS)**

(продолжение)

- 4. Выберите **Картинки <sup>и</sup> видео** или **Звук**.
- 5. Если выбран вариант **Картинки <sup>и</sup> видео**, выберите пункт **Картинки** или **Видео** <sup>и</sup> добавьте изображение или видеоклип. Если выбран вариант **Звук**, выберите один из пунктов <sup>и</sup> добавьте звуковой клип.
- 6. Выберите вариант **Сообщение**.
- 7. Введите текст сообщения <sup>и</sup> нажмите клавишу [ок/ $i$ ].
- 8. Нажмите клавишу <sup>&</sup>lt;**Опции**<sup>&</sup>gt;<sup>и</sup> выберите пункт **Отправить**.
- 9. Введите номера адресатов или адреса E-mail.
- 10. Нажмите клавишу [ ок/ $\boldsymbol{i}$ ] для отправки сообщения.

**Отправка сообщения электронной почты (E-mail)**

- 1. В режиме ожидания нажмите программную клавишу <sup>&</sup>lt;**Меню**<sup>&</sup>gt; <sup>и</sup> выберите **Сообщения** <sup>→</sup> **Создать сообщение** <sup>→</sup> **E-mail**.
- 2.Выберите **Тема**.
- 3. Введите тему E-mail <sup>и</sup> нажмите клавишу  $[$  ок/ $i$ ].
- 4.Выберите вариант **Сообщение**.
- 5. Введите текст E-mail <sup>и</sup> нажмите клавишу  $\lceil \text{OK}(i) \rceil$ .
- 6.Выберите **Вложенный файл**.
- 7. Добавьте изображения или видеоклипы, музыкальные или звуковые файлы.
- 8. Нажмите клавишу <sup>&</sup>lt;**Опции**<sup>&</sup>gt;<sup>и</sup> выберите пункт **Отправить**.
- 9.Введите адреса E-mail.
- 10. Нажмите клавишу [ ок/ $\hat{\mathbf{z}}$ ] для отправки E-mail.

# **Просмотр сообщений**

# **Просмотр SMS сообщения**

### При поступлении уведомления

- 1. Нажмите программную клавишу <sup>&</sup>lt;**Смотр.**>.
- 2. Выберите сообщение <sup>в</sup> папке «Входящие».

### Из папки «Входящие»

- 1. В режиме ожидания нажмите программную клавишу <sup>&</sup>lt;**Меню**> <sup>и</sup> выберите **Сообщения** → **Мои сообщения** → **Входящие**.
- 2. Выберите SMS сообщение (⊠).

# **Просмотр MMS сообщения**

### При поступлении уведомления

- 1. Нажмите программную клавишу <sup>&</sup>lt;**Смотр.**>.
- 2. Выберите сообщение <sup>в</sup> папке «Входящие».

# Из папки «Входящие»

- 1. В режиме ожидания нажмите программную клавишу <sup>&</sup>lt;**Меню**> <sup>и</sup> выберите **Сообщения** → **Мои сообщения** → **Входящие**.
- 2.Выберите MMS сообщение ( ).
- 1.**Просмотр E-mail**
	- В режиме ожидания нажмите программную клавишу <sup>&</sup>lt;**Меню**> <sup>и</sup> выберите **Сообщения** → **Мои сообщения** → **E-mail сообщения**.
	- 2. Выберите **Проверить почту**, чтобы получить E-mail или заголовок.
	- 3. Выделите E-mail сообщение или заголовок.
	- 4. Если выделен заголовок, нажмите программную клавишу<sup>&</sup>lt;**Опции**<sup>&</sup>gt;<sup>и</sup> выберите пункт **Извлечь**.

# **Использование Bluetooth**

Телефон поддерживает технологию Bluetooth, которая позволяет организовать беспроводные соединения <sup>с</sup> другими устройствами Bluetooth <sup>и</sup> обмениваться <sup>с</sup> ними данными, использовать устройство громкой связи или управлять телефоном <sup>в</sup> удаленном режиме.

#### В режиме ожидания нажмите клавишу <sup>&</sup>lt;**Меню**> и выберите **Настройки** <sup>→</sup> **Bluetooth** <sup>→</sup> **Активация** <sup>→</sup> **Включено**.**ВключениеBluetooth**

**Поиск исоединение устройств Bluetooth**

- 1. В режиме ожидания нажмите клавишу <sup>&</sup>lt;**Меню**> <sup>и</sup> выберите **Настройки** <sup>→</sup> **Bluetooth** <sup>→</sup> **Мои устройства** <sup>→</sup> **Новый поиск**.
- 2. Выберите устройство.

3. Введите PIN-код Bluetooth или PIN-код Bluetooth другого устройства, если имеется, <sup>и</sup> нажмите программную клавишу <sup>&</sup>lt;**Да**>.

Когда владелец другого устройства введет тот же код, объединение будет завершено.

# **Отправка данных**

- 1. Откройте приложение, меню **Телефонная книга**, **Мультимедиа** или **Календарь**.
- 2.Перейдите <sup>к</sup> элементу.
- 3. Нажмите клавишу <sup>&</sup>lt;**Опции**<sup>&</sup>gt;<sup>и</sup> выберите **Отправить по** <sup>→</sup> **Bluetooth**.
- 4. Выберите устройство.
- 5. При необходимости введите PINкод Bluetooth <sup>и</sup> нажмите программную клавишу <sup>&</sup>lt;**Да**>.

# **Получение данных**

Для получения данных по Bluetooth необходимо активировать функцию Bluetooth на телефоне.

При необходимости нажмите программную клавишу <sup>&</sup>lt;**Да**<sup>&</sup>gt;для подтверждения получения.

# *Ввод текста*

*Алфавитный режим, режим T9, режим ввода цифр <sup>и</sup> режим ввода символов*

Текст для определенных функций, таких как обмен сообщениями, телефонная книга или календарь, можно вводить <sup>в</sup> алфавитном режиме, <sup>в</sup> режиме T9, <sup>а</sup> также <sup>в</sup> режимах ввода цифр <sup>и</sup> символов.

# **Изменение режима ввода текста**

• Чтобы изменить режим ввода текста, нажмите правую программную клавишу. Или, нажмите <sup>и</sup> удерживайте правую программную клавишу, после чего выберите нужный режим.

**APVC: алфавитный режим Depyce: режим T9** 

**11 рус: режим ввода цифр | ENRYC: режим ввода** 

символов

- • Для переключения между режимом T9 <sup>и</sup> алфавитным режимом нажмите и удерживайте клавишу  $[$  # $]$ .
- • Для переключения <sup>в</sup> режим ввода символов нажмите <sup>и</sup> удерживайте клавишу [\*1.

# **Алфавитный режим**

Нажимайте соответствующую клавишу, пока нужный символ не появится на экране.

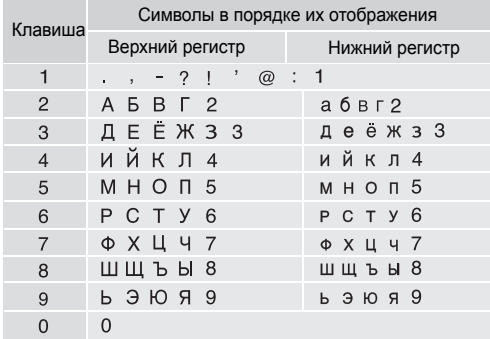

#### **Советы по использованию алфавитного режима**

- • Если требуется ввести одну букву дважды или ввести другую букву при помощи той же клавиши, дождитесь автоматического перемещения курсора вправо или нажмите клавишу [Вправо]. Затем введите следующую букву.
- •Для изменения регистра нажмите клавишу [\*]. Существуют три режима: нижний регистр (без индикатора), первая прописная буква (+) и фиксация верхнего регистра ( $\triangle$ ).
- •Для вставки пробела нажмите клавишу [ $\#$ ].
- • Для перемещения курсора используйте клавиши управления.
- • Для удаления символов по одному нажимайте клавишу [**C**]. Для полной очистки дисплея нажмите <sup>и</sup> удерживайте клавишу [**C**].

# **Режим T9**

Интеллектуальный режим ввода текста T9 позволяет ввести символ одним нажатием клавиши.

# **Ввод слова <sup>в</sup> режиме T9**

1. Слово набирается клавишами [**2**] — [**9**]. Для ввода буквы нажимайте соответствующую клавишу только один раз.

Например, нажмите клавиши [**5**], [**2**], [**6**], [**2**] и [**3**] для ввода слова *Образ* <sup>в</sup> режиме T9.

В режиме T9 слово предугадывается при наборе <sup>и</sup> может изменяться при нажатии каждой следующей клавиши.

- 2. Прежде чем заменять или удалять набранные символы, введите слово полностью.
- 3. При появлении правильного слова переходите <sup>к</sup> шагу 4. В противном случае нажимайте клавишу [**0**] для отображения других вариантов слова, соответствующих нажатым клавишам. Например, словам *ГОД* <sup>и</sup> *ВОЗ* соответствует одинаковая последовательность клавиш [**2**], [**5**] и [**3**].
- 4. Чтобы вставить пробел, нажмите клавишу [#] и начинайте вводить следующее слово.
### **Советы по использованию режима T9**

- • Для автоматического ввода точек или апострофов нажимайте клавишу [**1**].
- •Для изменения регистра используйте клавишу [\*]. Существуют три режима: нижний регистр (без индикатора), первая прописная буква (+) и фиксация верхнего регистра  $($   $\blacklozenge$ ).
- •Для вставки пробела нажмите клавишу [ $#$ ].
- • Для перемещения курсора используйте клавиши управления.
- • Для удаления символов по одному нажимайте клавишу [**C**]. Для полной очистки дисплея нажмите <sup>и</sup> удерживайте клавишу [**C**].

# **Добавление новых слов <sup>в</sup> словарь T9**

Для некоторых языков эта функция не поддерживается.

- 1.Введите слово, которое требуется добавить.
- 2. Для отображения других вариантов слова, соответствующих нажатым клавишам, нажимайте клавишу [**0**]. Если других вариантов нет, <sup>в</sup> нижней строке дисплея отображается пункт **Добавит**.
- 3.Нажмите программную клавишу <sup>&</sup>lt;**Добавит.**>.

4. В алфавитном режиме введите слово, которое требуется добавить, <sup>и</sup> нажмите программную клавишу <sup>&</sup>lt;**Да**>.

# **Режим ввода цифр**

Этот режим позволяет вводить цифры.

Нажимайте клавиши, соответствующие цифрам, которые требуется ввести.

# **Режим ввода символов**

Этот режим позволяет вводить символы.

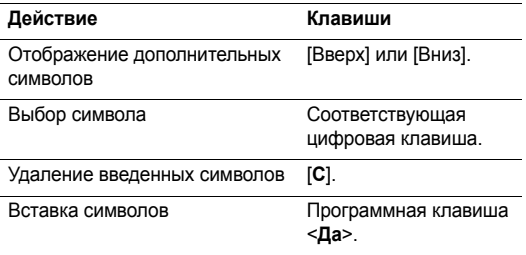

# *Функции вызова*

*Расширенные функции вызова*

# **Отправка вызова**

- 1. В режиме ожидания введите код зоны <sup>и</sup> телефонный номер.
- 2.. Нажмите клавишу  $[\n\diagdown]$ .
- $\overline{\mathsf{M}}$ • Нажмите клавишу [**C**] для удаления последней цифры или нажмите <sup>и</sup> удерживайте клавишу [**C**] для очистки дисплея. Можно переместить курсор для изменения неправильно набранной цифры.
	- Нажмите и удерживайте клавишу [ $\divideontimes$ ], чтобы ввести паузу при вводе цифр.

# **Международные вызовы**

- 1. В режиме ожидания нажмите <sup>и</sup> удерживайте клавишу [**0**]. Появится символ **<sup>+</sup>**.
- 2. Введите код страны, код зоны <sup>и</sup> телефонный номер, <sup>а</sup> затем нажмите клавишу  $\lceil \searrow \rceil$ .

# **Повторный набор номеров**

- 1. В режиме ожидания нажмите клавишу [  $\big\{\blacktriangleleft\}$  для отображения списка последних номеров.
- 2. Прокрутите список до нужного номера <sup>и</sup> нажмите клавишу  $[\n\diagdown]$ .

# **Вызов из телефонной книги**

Для набора номера, хранящегося <sup>в</sup> телефонной книге, можно выбрать его в телефонной книге. ▶ стр. 41

Наиболее часто используемые номера можно назначить цифровым клавишам <sup>с</sup> помощью функции быстрого набора.  $\blacktriangleright$  стр. 44

Можно просто <sup>и</sup> быстро набирать телефонные номера, хранящиеся на SIM-карте, используя номера ячеек, назначенные номерам при сохранении.

- 1. В режиме ожидания введите номер ячейки нужного телефонного номера и нажмите клавишу  $[#]$ .
- 2. Нажимайте клавиши [Влево] или [Вправо] для прокрутки к другим номерам.
- 3. Для набора выбранного номера нажмите программную клавишу <**Вызов**> или клавишу [ ).

# **Завершение вызова**

Закройте телефон или нажмите клавишу [  $\leq 1$ .

# **Ответ на вызов**

При поступлении вызова подается звуковой сигнал <sup>и</sup> на дисплее появляется изображение входящего вызова.

Для ответа на вызов нажмите программную клавишу  $\leq$ Принять> или клавишу  $\leq$ 1.

# **Советы по ответам на вызовы**

- • Если включен пункт **Ответ любой клавишей**, для ответа на вызов можно нажать любую клавишу, кроме клавиш <**Отказ**>, [  $\textcircled{}$  | и [ **д** / ▼]. ▶ стр. 90
- • Когда включен пункт **Активная крышка**, достаточно лишь открыть телефон. ▶ стр. 90
- • Чтобы отклонить вызов, нажмите программную клавишу < **Отказ**> или клавишу [  $\le$  ].
- •• Нажмите и удерживайте одну из клавиш [  $\blacktriangle$  /  $\blacktriangledown$  ]. Таким образом можно отклонить вызов или отключить звуковой сигнал <sup>в</sup> зависимости от параметра **Клавиша громкости.** Стр. 90

# **Просмотр списка пропущенных вызовов**

Если есть пропущенные вызовы, их количество отображается на экране.

- 1. Нажмите программную клавишу <sup>&</sup>lt;**Смотр.**>.
- 2. При необходимости прокрутите список пропущенных вызовов.
- 3. Для набора выбранного номера нажмите клавишу  $\lceil \bigcirc \rceil$ .

# **Использование телефонной гарнитуры**

Телефонная гарнитура позволяет отправлять <sup>и</sup> принимать вызовы, не держа телефон <sup>в</sup> руках.

Подключите телефонную гарнитуру <sup>к</sup> разъему на левой стороне телефона.

Кнопка на гарнитуре работает следующим образом.

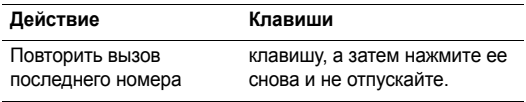

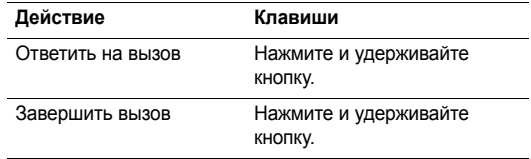

### **Функции в режиме вызова**

Во время разговора можно использовать ряд функций.

#### **Регулировка громкости во время вызова**

Для регулировки громкости динамика во время вызова пользуйтесь клавишами [  $\blacktriangle$  /  $\blacktriangledown$  ].

Клавиша [  $\blacktriangle$  ] предназначена для увеличения, а клавиша [ ] — для уменьшения уровня громкости.

#### **Режим удержания/извлечения вызова**

Чтобы перевести вызов в режим удержания или извлечь его, нажмите программную клавишу <sup>&</sup>lt;**Удерж.**> или <sup>&</sup>lt;**Извл.**>.

### **Отправка второго вызова**

Вы можете отправить другой вызов, если сеть поддерживает такую возможность.

- 1. Нажмите программную клавишу <sup>&</sup>lt;**Удерж.**>, чтобы перевести вызов в режим удержания.
- 2. Отправьте второй вызов обычным способом.
- 3. Для переключения между вызовами нажимайте программную клавишу <sup>&</sup>lt;**Перекл.**>.
- 4. Чтобы завершить удерживаемый вызов, нажмите программную клавишу <sup>&</sup>lt;**Опции**<sup>&</sup>gt;<sup>и</sup> выберите пункт **Закончить удерж. вызова**.
- 5. Чтобы завершить текущий вызов, нажмите клавишу  $\lceil \mathcal{L} \rceil$ .

# **Ответ на второй вызов**

Во время разговора можно ответить на входящий вызов, если данная услуга поддерживается сетью и активизирована функция ожидания вызова.  $\blacktriangleright$  стр. 94

1. Для ответа на вызов нажмите клавишу [ ). Первый вызов автоматически переводится в режим удержания на линии.

- 2. Для переключения между вызовами нажимайте программную клавишу <sup>&</sup>lt;**Перекл.**>.
- 3. Чтобы завершить удерживаемый вызов, нажмите программную клавишу <sup>&</sup>lt;**Опции**<sup>&</sup>gt;<sup>и</sup> выберите пункт **Закончить удерж. вызова**.
- 4. Чтобы завершить текущий вызов, нажмите клавишу  $\sim$   $\sim$

# **Использование громкоговорящей связи**

Функция громкоговорящей связи позволяет говорить по телефону, когда он удален от пользователя на небольшое расстояние.

Нажмите клавишу [ ок / j ], чтобы включить функцию громкоговорящей связи. Снова нажмите эту клавишу для переключения на использование динамика.

# **Использование функций, доступных во время вызова**

Во время вызова программная клавиша <sup>&</sup>lt;**Опции**<sup>&</sup>gt; предоставляет доступ <sup>к</sup> следующим функциям.

- **Четкость голоса Вкл.**/**Четкость голоса Выкл**. Чувствительность микрофона можно повысить, чтобы собеседник слышал ваш голос, даже если вы говорите шепотом.
- **Выкл. звук**/**Вкл. звyк**. выключение микрофона телефона для того, чтобы телефонный собеседник не мог слышать вас, или включение микрофона.
- •**Телефонная книга**. доступ <sup>к</sup> списку контактов.
- **Выкл. DTMF клав.**/**Вкл. DTMF клавиш**. включениеили выключение тональных сигналов клавиатуры.
	- Для управления автоответчиком или соединения <sup>с</sup>  $\triangledown$ компьютеризированной телефонной системой необходимо выбрать пункт **Вкл. DTMF клавиш**.
- **Отправить DTMF**. передача сигналов DTMF (Dual tone multi-frequency — двухтональные многочастотные) <sup>в</sup> виде группы. Сигналы DTMF используются <sup>в</sup> телефонах для тонового набора номера, их можно услышать во время набора номера. Эта функция удобна для ввода пароля или номера счета при работе с автоматизированными системами, например с банковскими службами.
- • **Сообщение**. чтение входящего сообщения <sup>и</sup> отправка нового сообщения. ▶ стр. 61
- • **Переключить на гарнитуру**/**Переключить на телефон**. переадресация вызова на гарнитуру Bluetooth или устройство громкой связи, либо обратно в телефон.
- • **Сервисы SIM**. доступ <sup>к</sup> специальным услугам, таким как новости, прогнозы погоды, развлечения и средства адресации, предоставляемые SIM-картой. Эта функция доступна при использовании SIM-карты, поддерживающей меню SIM AT.
- • **Объединить**. организация конференц-вызова посредством добавления вызывающего абонента <sup>к</sup> текущему вызову. В конференц-вызове могут принимать участие на более пяти абонентов.
- • **Разделить**. конфиденциальный разговор <sup>с</sup> одним из участников конференции. Другие участники вызова могут продолжать говорить между собой. После завершения конфиденциального разговора выберите вариант «Объединить», чтобы вернуться <sup>в</sup> конференцвызов.
- • **Удалить**. отключение одного из участников конференц-вызова.

# *Функции меню*

*Описание всех пунктов меню*

# **Журнал звонков** *(меню 1)*

Это меню позволяет просматривать исходящие, входящие или пропущенные вызовы, продолжительность вызовов и стоимость звонков, если SIM-карта поддерживает такую возможность.

Чтобы открыть это меню, в режиме ожидания нажмите программную клавишу <sup>&</sup>lt;**Меню**> <sup>и</sup> выберите пункт **Журнал звонков**.

#### **Последние вызовы** *(меню 1.1)*

В этом меню отображаются последние исходящие, входящие и пропущенные вызовы.

#### **Переход <sup>к</sup> записи вызова**

- 1. Нажимайте клавиши [Влево] или [Вправо] для выбора типа вызова.
- 2. Нажмите клавишу [Вверх] или [Вниз] для прокрутки <sup>к</sup> записи вызова.

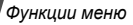

3.. Нажмите клавишу [ ок / j ] для просмотра сведений о вызове или клавишу [  $\bigtriangleup$  ] для набора номера.

### **Использование опций записей вызовов**

Чтобы при просмотре записи вызова воспользоваться следующими функциями, нажмите программную клавишу <sup>&</sup>lt;**Опции**>.

- • **Сохранить как контакт**. Сохранение номера <sup>в</sup> телефонной книге.
- • **Отправить сообщение**. Отправка SMS- или MMS сообщения.
- • **Удалить**. Удаление выделенной записи или всех записей.

# **Пропущенные** *(меню 1.2)*

Это меню содержит последние вызовы, на которые вы не ответили.

# **Исходящие** *(меню 1.3)*

В этом меню отображаются последние исходящие вызовы.

**Входящие** *(меню 1.4)*

В этом меню отображаются последние входящие вызовы.

#### **Удалить все** *(меню 1.5)*

Это меню позволяет удалить все записи для каждого типа вызовов.

- 1. Нажмите клавишу [ок/ $i$ ], чтобы выбрать записи вызовов для удаления.
- 2. Нажмите программную клавишу <sup>&</sup>lt;**Удалить**>.
- 3. Нажмите программную клавишу <sup>&</sup>lt;**Да**>, чтобы подтвердить удаление.

# **Продолжительность** *(меню 1.6)*

Это меню позволяет просмотреть значения счетчиков времени для исходящих и входящих вызовов. Подлежащая оплате фактическая продолжительность разговоров, учитываемая оператором сети, может отличаться от этих данных.

- **Последнего**. Продолжительность последнего вызова.
- **Исходящих**. Общая продолжительность всех исходящих вызовов.
- • **Входящих**. Общая продолжительность всех входящих вызовов.
- • **Сброс таймеров**. Сброс счетчиков вызовов. Необходимо ввести пароль телефона.

На заводе-изготовителе устанавливается пароль **00000000**. Этот пароль можно изменить. ▶ стр. 99

#### **Стоимость** *(меню 1.7)*

Эта сетевая функция позволяет узнать стоимость вызовов. Наличие этого меню зависит от SIM-карты. Это меню не предназначено для сверки с выставляемыми счетами.

- •**Последнего**. Стоимость последнего вызова.
- • **Общая**. Общая стоимость всех вызовов. Если общая стоимость превышает максимальное значение, указанное <sup>в</sup> пункте **Задать максимальную**, новые вызовы можно будет сделать только после сброса счетчика.
- • **Максимальная**. Максимальная стоимость, указанная в пункте **Задать максимальную**.
- •**Сброс счетчиков**. Сброс счетчиков стоимости.
- **Задать максимальную**. Опция для указания максимальной разрешенной стоимости вызовов.
- **Стоимость единицы**. Опция для указания цены на единицу измерения, используемую для расчета стоимости вызовов.

# **Телефонная книга** *(меню 2)*

Телефонные номера можно хранить <sup>в</sup> памяти SIM-карты или <sup>в</sup> памяти телефона. Это отдельные места хранения, но они используются как единая телефонная книга.

Чтобы открыть это меню, в режиме ожидания нажмите программную клавишу <sup>&</sup>lt;**Меню**> <sup>и</sup> выберите пункт **Телефонная книга**.

#### **Список контактов** *(меню 2.1)*

Это меню предназначено для поиска номеров в телефонной книге.

#### **Поиск записи**

1. Введите несколько первых букв имени, которое требуется найти.

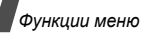

- 2.Выберите нужное имя <sup>в</sup> списке.
- 3.. Нажмите клавишу [ ܐ ], чтобы набрать номер, или клавишу  $[$ ок/ $j$ ], чтобы изменить информацию о контакте.

### **Использование телефонной книги**

Чтобы при просмотре дополнительной информации <sup>о</sup> контакте использовать следующие функции, нажмите программную клавишу <sup>&</sup>lt;**Опции**>.

- •**Редактировать**. Изменение сведений <sup>о</sup> контакте.
- • **Отправить сообщение**. Отправка SMS-, MMS- или E-mail сообщения.
- • **Копировать**. Копирование выбранного номера <sup>в</sup> память телефона, SIM-карту или список фиксированных номеров.
- • **Отправить по**. Отправка контакта по SMS, MMS, электронной почте или через Bluetooth.
- •**Удалить**. Удаление выбранного контакта.
- • **Печать по Bluetooth**. Печать сведений <sup>о</sup> контакте посредством подключения телефона <sup>к</sup> принтеру через Bluetooth.

# **Список фиксир. номеров** *(меню 2.2)*

Это меню предназначено для создания списка контактов, которые можно использовать <sup>в</sup> режиме фиксированного набора, если SIM-карта поддерживает эту функцию. В этом режиме исходящие вызовы возможны только на указанные телефонные номера. Включить режим фиксированного набора можно <sup>в</sup> меню **Режим FDN**. стр. 99

# **Добавление контакта**

- 1. Находясь <sup>в</sup> списке фиксированных номеров, нажмите программную клавишу <sup>&</sup>lt;**Опции**<sup>&</sup>gt;<sup>и</sup> выберите пункт **Добавить**.
- 2. Введите код PIN2 <sup>и</sup> нажмите программную клавишу <sup>&</sup>lt;**Да**>.
- 3. Введите информацию <sup>о</sup> контакте.
	- •**Имя**. Введите имя.
	- •**Номер телефона**. Добавьте номер.
	- •**Ячейка**. Введите номер ячейки.
- 4. Нажмите программную клавишу <sup>&</sup>lt;**Сохр.**>, чтобы сохранить контакт.

#### **Использование телефонной книги**

Чтобы открыть опции контактов, нажмите программную клавишу <sup>&</sup>lt;**Опции**<sup>&</sup>gt;<sup>в</sup> списке контактов.

# **Добавить контакт** *(меню 2.3)*

Это меню позволяет добавлять новые контакты <sup>в</sup> телефонную книгу.

### **Сохранение номера <sup>в</sup> памяти телефона**

- 1. Выделите пункт **Телефон**.
- 2. Измените настройки или введите сведения <sup>о</sup> контакте.
	- •**Имя**/**Фамилия**. Введите имя.
	- • **Мобильный**/**Домашний**/**Рабочий**/**Факс**/**Другой**. Добавьте номер <sup>в</sup> любую из категорий.
	- •**E-mail**. Введите адрес E-mail.
	- • **Фотоопределитель**. Выберите изображение, которое будет выводиться на дисплей при получении вызова.
	- **Звук звонка**. Выберите мелодию звонка для вызова.
- • **Группы абонентов**. Включите контакт <sup>в</sup> группу абонентов.
- **Заметки**. Введите дополнительные сведения об абоненте.
- 3. Нажмите программную клавишу <sup>&</sup>lt;**Сохр.**>, чтобы сохранить контакт.

### **Сохранение номера на SIM-карте**

- 1.Выберите вариант **SIM**.
- 2. Введите информацию <sup>о</sup> контакте.
	- •**Имя**. Введите имя.
	- •**Номер телефона**. Добавьте номер.
	- •**Ячейка**. Введите номер ячейки.
	- Для добавления изображения звонка абонента, мелодии звонка или группы абонентов контакт необходимо сохранить <sup>в</sup> памяти телефона.
- 3. Нажмите программную клавишу <sup>&</sup>lt;**Сохр.**>, чтобы сохранить контакт.

# **Группы абонентов** *(меню 2.4)*

Это меню предназначено для распределения контактов по группам абонентов.

# **Добавление записей <sup>в</sup> группу абонентов**

- 1.Выберите группу абонентов.
- 2.Нажмите программную клавишу <sup>&</sup>lt;**Добав.**>.
- 3.Выберите требуемый контакт.
- 4. Для добавления других абонентов нажмите программную клавишу <sup>&</sup>lt;**Опции**<sup>&</sup>gt;<sup>и</sup> выберите команду **Добавить**. Повторите шаги 3 и 4.

# **Управление группами абонентов**

При просмотре списка групп программная клавиша <sup>&</sup>lt;**Опции**<sup>&</sup>gt;предоставляет доступ <sup>к</sup> следующим функциям.

- • **Просмотр**. Отображение списка абонентов выбранной группы.
- •**Добавить**. Добавление новой группы абонентов.
- • **Редактировать**. Изменение свойств выбранной группы абонентов.
- **Отправить сообщение**. Отправка SMS-, MMS- или E-mail сообщения требуемым абонентам.
- **Удалить**. Удаление выбранной группы. При этом члены группы из телефонной книги не удаляются.

# **Быстрый набор** *(меню 2.5)*

Это меню позволяет назначить восьми часто используемым телефонным номерам цифровых клавиш  $(2-9)$ .

# **Назначение номеров быстрого набора**

- 1. Выберите нужную цифровую клавишу (от **2** до **9**). Ячейка памяти **1** зарезервирована для номера сервера голосовой почты.
- 2. Выберите контакт из списка контактов или списка фиксированных номеров.
- 3. Если контакт имеет несколько номеров, выберите нужный номер.
- 4. Нажмите программную клавишу <sup>&</sup>lt;**Выбрать**>.

### **Управление записями быстрого набора**

На экране быстрого набора программная клавиша <sup>&</sup>lt;**Опции**<sup>&</sup>gt;предоставляет доступ <sup>к</sup> следующим функциям.

- •**Добавить**. Назначение клавише телефонного номера.
- • **Просмотр**. Отображение имени <sup>и</sup> номера, назначенных клавише.
- • **Изменить**. Назначение клавише другого телефонного номера.
- • **Удалить**. Удаление настроек быстрого набора для выбранной клавиши.

# **Вызов номера быстрого набора**

В режиме ожидания нажмите <sup>и</sup> удерживайте нужную клавишу.

# **Моя визитная карточка** *(меню 2.6)*

Это меню предназначено для создания визитной карточки владельца <sup>и</sup> ее отправки абонентам.

# **Сохранение визитной карточки**

Визитная карточка создается так же, как и запись в телефонной книге. ▶ стр. 43

# **Опции визитной карточки**

После сохранения визитной карточки программная клавиша <sup>&</sup>lt;**Опции**<sup>&</sup>gt;предоставляет доступ <sup>к</sup> следующим функциям.

- **Редактировать**. Изменение визитной карточки.
- **Отправить по**. Отправка визитной карточки по SMS, MMS, E-mail или Bluetooth.
- **Обмен визитной карточкой**. Обмен визитными карточками <sup>с</sup> другим абонентом посредством Bluetooth.
- **Удалить**. Удаление визитной карточки.
- • **Печать по Bluetooth**. Печать сведений визитной карточки посредством подключения телефона <sup>к</sup> принтеру через Bluetooth.

# **Свой номер** *(меню 2.7)*

Эта функция предназначена для проверки своих телефонных номеров или для назначения имени каждому из них. Внесенные здесь изменения не влияют на фактические абонентские номера, записанные на SIM-карте.

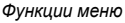

#### **Настройки** *(меню 2.8)*

Это меню предназначено для настройки телефонной книги.

- • **Сохранение по умолчанию**. Выбор ячейки памяти для сохранения контактов по умолчанию. Если выбран параметр **Спрашивать при сохранении**, при каждом сохранении будет отображаться запрос на выбор ячейки памяти.
- • **Копировать все <sup>в</sup> Тел**. Копирование всех контактов, сохраненных на SIM-карте, <sup>в</sup> память телефона.
- • **Сортировать по**. Сортировка контактов по имени или фамилии.
- • **Удалить все**. Удаление всех записей из памяти телефона, с SIM-карты или из списка фиксированного набора.
- • **Состояние памяти**. Отображение количества контактов, хранящихся <sup>в</sup> памяти телефона, на SIMкарте или <sup>в</sup> списке фиксированного набора.

### **Каталог сервисов** *(меню 2.9)*

Это меню предназначено для просмотра телефонных номеров услуг, которые предоставляются оператором мобильной связи, включая номера вызова служб экстренной помощи, справочной службы <sup>и</sup> голосовой почты. Это меню доступно только в том случае, если SIM-карта поддерживает телефонные номера услуг.

Перейдите <sup>к</sup> нужному номеру <sup>и</sup> нажмите программную клавишу <**Вызов**> или клавишу [ 1.

# **Приложения** *(меню 3)*

Это меню позволяет запускать Java-игры <sup>и</sup> игры <sup>в</sup> движении, воспроизводить музыкальные файлы, слушать стерео, записывать голосовые напоминания, настраивать часовой пояс и оповещения, а также использовать телефон <sup>в</sup> качестве калькулятора, конвертера, таймера или секундомера.

Чтобы открыть это меню, в режиме ожидания нажмите программную клавишу <sup>&</sup>lt;**Меню**> <sup>и</sup> выберите команду **Приложения**.

# **MP3-плеер** *(меню 3.1)*

Это меню предназначено для прослушивания музыки. Сначала необходимо сохранить файлы MP3 <sup>в</sup> память телефона. Для качественного прослушивания музыки рекомендуется дополнительно приобрести стереогарнитуру Bluetooth.

- Стандартные гарнитуры не совместимы <sup>с</sup> MP3-плеером.  $\triangledown$ 
	- Для прослушивания файлов MP3 используйте стереогарнитуру Bluetooth. Файлы AAC и AAC+ не поддерживаются стереогарнитурами Bluetooth.

# **Загрузка или получение музыкальных файлов**

Чтобы сохранить файлы MP3 <sup>в</sup> память телефона, используйте следующие способы:

- • загрузка <sup>с</sup> помощью беспроводного подключения <sup>к</sup> Интернету ▶ стр. 57
- • загрузка с компьютера с помощью программы Samsung PC Studio ▶ Руководство пользователя Samsung PC Studio
- •загрузка через Bluetooth  $\blacktriangleright$  стр. 98

#### **Создание списка воспроизведения**

Чтобы файлы MP3 можно было воспроизводить, их следует добавить <sup>в</sup> список воспроизведения.

- 1. На экране MP3-плеера нажмите программную клавишу <sup>&</sup>lt;**Опции**<sup>&</sup>gt;<sup>и</sup> выберите пункт **Добавить <sup>в</sup> список**.
- 2. Выберите один из следующих способов.
	- • **Добавить все**. Добавление <sup>в</sup> список воспроизведения всех звуковых файлов из памяти телефона.
	- • **Добавить файл**. Добавление файла <sup>в</sup> список воспроизведения.
- 3. При выборе варианта **Добавить файл** нажмите клавишу  $[$  ок $j$   $j$  чтобы проверить файлы, которые требуется добавить, <sup>и</sup> нажмите клавишу <sup>&</sup>lt;**Добав.**>.
- 4. Чтобы вернуться <sup>к</sup> экрану MP3-плеера, нажмите программную клавишу <sup>&</sup>lt;**Назад**>.

*Функции меню*

#### **Воспроизведение музыкальных файлов**

На экране MP3-плеера нажмите клавишу [ ок / $\boldsymbol{i}$  ].

При воспроизведении пользуйтесь следующими клавишами.

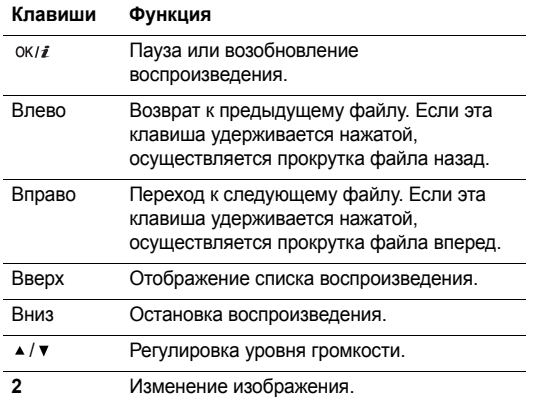

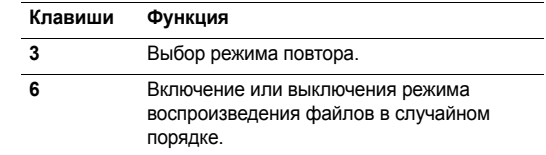

#### **Использование функции распознавания движения**

MP3-файлы можно слушать даже при закрытом телефоне. Во время воспроизведения музыки закройте телефон воспроизведение не будет прервано.

Для управления MP3-плеером можно использовать функцию распознавания движения. Это означает, что управление телефоном осуществляется посредством перемещения корпуса телефона, <sup>а</sup> не путем ввода команд с клавиатуры. ▶ стр. 16

#### **Опции плеера**

Во время воспроизведения программная клавиша <sup>&</sup>lt;**Опции**<sup>&</sup>gt;предоставляет доступ <sup>к</sup> следующим функциям.

• **Воспроизведение**/**Пауза**. Запуск или приостановка воспроизведения.

- • **Передать на гарнитуру А/B**. Переключение <sup>в</sup> режим гарнитуры Bluetooth.
- • **Открыть список воспроизведения**. Отображение списка воспроизведения.
- •**Удалить**. Удаление файла.
- • **Настройки**. Изменение стандартных настроек воспроизведения музыкальных файлов.

**Режим повтора**. Выбор режима повтора.

**Перемешать**. Переход <sup>в</sup> режим воспроизведения файлов <sup>в</sup> случайном порядке.

**Эквалайзер**. Выбор изображения.

**Громкость**. Выбор уровня громкости.

- •**Свойства**. Просмотр свойств файла.
- • **Справка по жестам**. Просмотр клавиш, которые можно использовать в режиме воспроизведения.

#### **Открытие списка воспроизведения**

На экране MP3-плеера нажмите клавишу [Вверх]. Программная клавиша <sup>&</sup>lt;**Опции**<sup>&</sup>gt;предоставляет доступ <sup>к</sup> следующим функциям.

- **Воспроизвести через**. Выбор режима воспроизведения звука.
- **Добавить <sup>в</sup> список**. Добавление файлов <sup>в</sup> список воспроизведения.
- **Переместить**. Перемещение выбранного файла на нужное место в списке.
- **Удалить**. Удаление выбранного файла или всех файлов из списка воспроизведения.
- **Справка по жестам**. Просмотр клавиш, которые можно использовать в режиме воспроизведения.

#### **Диктофон** *(меню 3.2)*

Это меню предназначено для записи голосовых напоминаний. Длительность голосового напоминания может достигать одного часа.

#### **Запись голосового напоминания**

- 1. $1.$  Чтобы начать запись, нажмите клавишу  $\lceil \frac{\alpha}{i} \rceil$ .
- 2.Говорите <sup>в</sup> микрофон телефона.

Чтобы приостановить или возобновить запись, нажмите клавишу [ок/ $i$ ].

- 3. Для окончания записи нажмите программную клавишу <sup>&</sup>lt;**Сохр.**>. Голосовое напоминание сохраняется автоматически.
- 4. Нажмите клавишу [ ок*і і*], чтобы прослушать голосовое напоминание, или клавишу [Вверх], чтобы записать новое напоминание.

#### **Воспроизведение голосового напоминания**

- 1. На экране записи голоса нажмите программную клавишу <sup>&</sup>lt;**Опции**<sup>&</sup>gt;<sup>и</sup> выберите команду **Перейти <sup>к</sup> списку записей**.
- 2. Выберите голосовое напоминание. Начнется воспроизведение выбранного напоминания.

При воспроизведении пользуйтесь следующими клавишами.

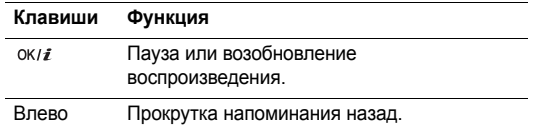

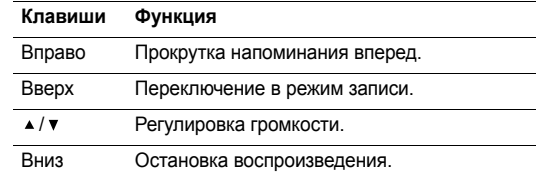

#### **Изменение параметров диктофона**

Параметры записи диктофона можно изменить. Прежде чем начать запись максимального по продолжительности голосового напоминания, нажмите клавишу <sup>&</sup>lt;**Опции**<sup>&</sup>gt;<sup>и</sup> выберите пункт **Настройки**, чтобы получить доступ <sup>к</sup> следующим функциям.

- • **Время записи**. Выбор максимального времени записи.
- •**Громкость**. Выбор уровня громкости.
- **Имя по умолчанию**. Изменение названия голосового напоминания по умолчанию.

#### **Java-приложения** *(меню 3.3)*

Это меню предназначено для запуска Java-игр <sup>и</sup> для настройки профиля, необходимого для доступа <sup>к</sup> Javaуслугам.

# **Игра Screamer**

- 1. В меню «Java-приложения» выберите команду **Загрузки** <sup>→</sup> **Screamer**.
- 2. Нажмите любую клавишу, за исключением клавиш  $\lceil \mathcal{L} \rceil$ и $\lceil \mathcal{L} \rceil$ .
- 3.Выберите **NEW GAME** <sup>→</sup> режим игры.
- 4.. Нажмите клавишу [ ок / j ], чтобы начать игру.
- 5.Введите имя героя и нажмите клавишу  $[$  ок $j$ .
- 6. Задайте рост, вес <sup>и</sup> национальность героя, <sup>а</sup> затем нажмите клавишу  $[$ ок/ $i$ ].
- 7. Задайте длину, ширину <sup>и</sup> вес саней <sup>и</sup> нажмите клавишу  $[$  ок/ $i$ ].
- 8.. Нажмите клавишу  $\lceil \alpha \cdot \eta \cdot \hat{z} \rceil$ , чтобы начать игру.
- 9. Поверните телефон вверх, чтобы герой начал двигаться вперед.

10. Наклоняйте телефон вверх или вниз, чтобы управлять скоростью саней.

Наклоняйте телефон влево или вправо, чтобы изменять направление движения саней.

Во время игры нажмите программную клавишу <sup>&</sup>lt;**Меnu**>, чтобы вывести опции игры.

# **Игра Pharaoh's Treasure**

- 1. В меню «Java-приложения» выберите команду **Загрузки** <sup>→</sup> **Pharaoh's Treasure**.
- 2. Нажмите любую клавишу, за исключением клавиши  $\sim$
- 3.Выберите **Start** <sup>→</sup> **New Game**.
- 4.Нажмите клавишу <sup>&</sup>lt;**ОК**>.
- 5. Поверните телефон вправо, чтобы герой начал двигаться вперед.
- 6. Наклоните телефон влево, вправо, вверх или вниз для перемещения героя.
	- Во время игры нажмите программную клавишу <sup>&</sup>lt;**МENU**>, чтобы вывести опции игры.

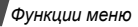

# **Игра Freekick**

- 1. В меню **Java-приложения** выберите пункт **Загрузки** <sup>→</sup> **Freekick**.
- 2. Нажмите любую клавишу, за исключением клавиши  $\lceil \mathcal{L} \rceil$ .
- 3. Выберите опцию **Game** (Игра) <sup>→</sup> режим игры <sup>→</sup> команду <sup>→</sup> игрока.
- 4. Нажмите клавишу [ ок / i ], чтобы начать игру.
- $\overline{M}$ Во время игры нажмите программную клавишу [ $\#$ ], чтобы вывести опции игры.

# **Опции Java-игр**

На экране «Java-приложения» выберите команду **Загрузки** <sup>и</sup> нажмите программную клавишу <sup>&</sup>lt;**Опции**<sup>&</sup>gt;для получения доступа <sup>к</sup> следующим функциям.

- •**Запустить**. Запуск выбранной игры.
- • **Настройка приложения**. Настройка приостановки игры <sup>в</sup> случае какого-либо события, например входящего звонка или сигнала. Можно также настроить обмен данными <sup>с</sup> сетью во время игры <sup>в</sup> интерактивном режиме либо при очередном сеансе подключения <sup>к</sup> Интернету.
- •**Удалить**. Удаление выбранной игры.
- **Свойства**. Доступ <sup>к</sup> свойствам игры.

# **Настройка параметров Java**

Параметры профиля доступа <sup>к</sup> услугам Java можно изменить.

- 1. В меню «Java-приложения» выберите команду **Настройки**.
- 2. Измените следующие настройки.
	- •**APN**. Имя точки доступа.
	- •**Имя**. Имя пользователя.
	- •**Пароль**. Пароль.
	- • **Прокси**. Настройка использования прокси-сервера для доступа <sup>к</sup> услугам сети. В зависимости от значения этого параметра опции в меню **Настройки прокси** могут меняться.
	- • **Настройки прокси**. Доступны следующие функции.

Прокси <sup>в</sup> режиме **Включено**.

**IP-адрес**. IP-адрес прокси-сервера HTTP.

**Порт**. Номер порта прокси.

Прокси <sup>в</sup> режиме **Выключено**. **DNS1**. Первичный адрес. **DNS2**. Вторичный адрес.

#### **Проверка состояния памяти**

Можно просмотреть общий объем памяти, занимаемый Java-играми, <sup>а</sup> также объем используемой памяти.

На экране «Java-приложения» выберите команду **Состояние памяти**.

# **Сенсор движения** *(меню 3.4)*

Это меню позволяет запускать игры и слушать стерео, используя функцию распознавания перемещения.

#### **Ритм-машина** *(меню 3.4.1)*

Встряхивая телефон, можно воспроизводить звук <sup>и</sup> менять его ритм.

#### **Настройка ритм-машины**

Программная клавиша <sup>&</sup>lt;**Настройки**<sup>&</sup>gt;предоставляет доступ <sup>к</sup> следующим функциям.

**Тип**. Выбор типа инструмента стерео.

**Отдельные инструменты**. Можно выбрать два независимых инструмента.

**Сдвоенные инструменты**. При выборе основного инструмента телефон автоматически добавляет второй инструмент.

- **Инструмент 1**. Выбор основного инструмента.
- **Громкость**. Громкость основного инструмента.
- **Инструмент 2**. Выбор дополнительного инструмента.
- •**Громкость**. Громкость дополнительного инструмента.

#### **Использование ритм-машины**

Трясите телефон как угодно. Чтобы переключиться на другой выбранный инструмент, нажмите клавишу **.**.

#### **Игральные кости** *(меню 3.4.2)*

Чтобы бросить игральные кости, потрясите телефон.

Чтобы выбрать количество игральных костей, нажмите клавишу <sup>&</sup>lt;**Настройки**<sup>&</sup>gt;<sup>и</sup> введите число.

#### **Колесо удачи** *(меню 3.4.3)*

Потрясите телефон, чтобы поиграть <sup>в</sup> лотерею. На экране появятся числа.

#### *Функции меню*

Можно выбрать параметры случайных чисел. Программная клавиша <sup>&</sup>lt;**Настройки**<sup>&</sup>gt;предоставляет доступ <sup>к</sup> следующим функциям.

- • **Наименьшее число (1-49)**. Выбор наименьшего числа.
- •**Наибольшее число (2-50)**. Выбор наибольшего числа.
- • **Количество шаров (1-10)**. Используемое количество шариков.

# **Мировое время** *(меню 3.5)*

Это меню предназначено для выбора часового пояса <sup>и</sup> для получения сведений <sup>о</sup> текущем времени <sup>в</sup> других странах.

# **Выбор часового пояса**

- 1. Используя клавиши [Влево] или [Вправо] для передвижения по карте мира, выберите город, соответствующий вашему часовому поясу. Линия времени смещается, <sup>и</sup> на дисплее отображаются местные время и дата.
- 2. Чтобы сохранить часовой пояс, нажмите программную клавишу  $[$ ок/ $i$ ].

### **Просмотр <sup>и</sup> выбор другого часового пояса**

- 1.На экране <sup>с</sup> картой мира нажмите клавишу [Вниз].
- 2. Используя клавиши [Влево] и [Вправо], выберите часовой пояс, местное время которого необходимо просмотреть.
- 3. Чтобы сохранить часовой пояс, нажмите программную клавишу  $[$ ок/ $i$ ].

### **Учет перехода на летнее время**

- 1. На экране <sup>с</sup> картой мира нажмите программную клавишу <sup>&</sup>lt;**Опции**<sup>&</sup>gt;<sup>и</sup> выберите команду **Установить переход на летнее время**.
- 2. Нажмите клавишу [ок/ $i$ ], чтобы выбрать нужный часовой пояс.
- 3. Нажмите программную клавишу <sup>&</sup>lt;**Сохр.**>.

# **Будильник** *(меню 3.6)*

Это меню позволяет настроить будильники. Обычный тип сигнала совпадает <sup>с</sup> выбранным типом сигнала звонка. На сигнал будильника настройки звука не влияют.

#### **Установка сигнала**

- 1.Выберите тип сигнала.
- $\mathcal{D}$  Задайте значения для каждого параметра.
	- •**Сигнал**. Активация сигнала.
	- •**Время сигнала**. Время подачи сигнала.
	- • **AM/PM**. В 12-часовом формате времени выберите **AM** или **PM**.
	- •**День сигнала**. Дни подачи сигнала.
	- •**звуковой сигнал**. Звук сигнала.
- 3.Нажмите программную клавишу <sup>&</sup>lt;**Сохр.**>.

#### **Выключение сигнала**

- • Когда звучит сигнал, нажмите любую клавишу, чтобы его выключить.
- • Когда зазвучит сигнал будильника, нажмите программную клавишу <**Да**> или клавишу [ок/ $i$ ], чтобы его выключить.

Нажмите любую клавишу, кроме клавиш <**Да**> и [ок/ $i$ ], чтобы прервать сигнал, подача которого возобновится через 5 минут. Это можно проделать не более 5 раз.

 Чтобы выключить сигнал, выберите его <sup>в</sup> списке сигналов и выберите вариант **Выключено** <sup>в</sup> поле **Сигнал**.

#### **Подача сигнала при выключенном телефоне**

На экране сигнала выберите вариант **Автовключение** → **Включено**.

Если <sup>в</sup> момент подачи сигнала телефон отключен, он включается и воспроизводит сигнал.

### **Калькулятор** *(меню 3.7)*

Это меню предназначено для выполнения основных математических операций: сложения, вычитания, умножения и деления.

- 1. Введите первое число.
	- • Для ввода знака десятичной дроби или скобок нажмите <sup>&</sup>lt;**.()**>.
	- • Перемещение курсора выполняется клавишами  $[\n\star]$ или  $[\n\#]$ .
- 2.С помощью клавиш перемещения введите требуемую операцию.

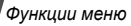

- 3.Введите второе число.
- 4. $1.$  Чтобы просмотреть результат, нажмите клавишу [ок/ $i$ ].

# **Конвертер** *(меню 3.8)*

Это меню предназначено для пересчета (например, денежных единиц <sup>и</sup> температуры).

# **Выполнение пересчета**

- 1.Выберите нужный тип конвертера.
- 2. С помощью клавиш [Влево] или [Вправо] выберите исходную единицу измерения и нажмите клавишу [Вниз].
- 3. Введите значение для пересчета <sup>и</sup> нажмите клавишу [Вниз].
	- •Для ввода знака десятичной дроби нажмите [ $\angle$ ].
	- • Чтобы добавить <sup>к</sup> значению температуры знак плюса  $(+)$  или минуса  $(-)$ , нажмите  $[#]$ .
- 4. С помощью клавиш [Влево] или [Вправо] выберите конечную единицу.

На дисплее будет отображен эквивалент введенного значения.

# **Опции конвертера**

Программная клавиша <sup>&</sup>lt;**Опции**<sup>&</sup>gt;предоставляет доступ <sup>к</sup> следующим функциям.

- •**Очистить**. Удаление текущих значений.
- **Обратно**. Обратное преобразование.
- **Курсы валют**. Изменение списка курсов валют.

# **Таймер** *(меню 3.9)*

Это меню позволяет установить промежуток времени для обратного отсчета. По истечении установленного промежутка времени будет подан сигнал.

# **Запуск таймера**

- 1. Нажмите программную клавишу <sup>&</sup>lt;**Установ.**>.
- 2. Введите промежуток времени для обратного отсчета <sup>и</sup> нажмите программную клавишу <sup>&</sup>lt;**Да**>.
- 3. Чтобы начать обратный отсчет, нажмите клавишу  $[OK/\mathbf{z}]$ .

# **Остановка таймера**

• Нажмите клавишу <sup>&</sup>lt;**Назад**<sup>&</sup>gt;или любую клавишу при подаче сигнала таймера.

• Чтобы остановить таймер до подачи сигнала, нажмите программную клавишу  $\left[ \text{OK}/\hat{\imath} \right]$  на экране таймера.

#### **Секундомер** *(меню 3.10)*

Это меню позволяет измерять истекшее время. Точность секундомера – одна сотая доля секунды. Промежуток времени, который можно измерить — не более 10 часов.

- 1. $1.$  Чтобы начать отсчет, нажмите клавишу [ок/ $i$ ].
- 2.Для замера интервала нажмите клавишу  $\lceil ok/\mathbf{i}| \rceil$ . Можно измерить не более 4 интервалов.

#### **SIM-AT** *(меню 3.11)*

Это меню доступно только при использовании карты SIM-AT, предоставляющей дополнительные справочные услуги, такие как новости, погода, спорт, развлечения и средства адресации. Доступность тех или иных услуг зависит от тарифных планов оператора мобильной связи.

Для получения дополнительных сведений см. инструкции <sup>к</sup> SIM-карте или обратитесь <sup>к</sup> оператору мобильной связи.

# **WAP браузер** *(меню 4)*

WAP браузер (WAP — сокращенное название протокола беспроводных приложений) позволяет получать доступ <sup>к</sup> беспроводной сети. С помощью веб-браузера можно получить доступ к самым последним сведениям и мультимедийному содержимому сети, например <sup>к</sup> фоновым рисункам, мелодиям звонка <sup>и</sup> музыкальным файлам.

Чтобы открыть это меню, в режиме ожидания нажмите программную клавишу <sup>&</sup>lt;**Меню**> <sup>и</sup> выберите команду **WAP браузер**.

#### **Домашний URL** *(меню 4.1)*

Это меню позволяет подключить телефон <sup>к</sup> сети <sup>и</sup> загрузить домашнюю страницу поставщика услуг беспроводного доступа <sup>к</sup> Интернету. Можно также нажать клавишу  $\lceil \alpha \cdot r \rceil$  в режиме ожидания.

# **Использование веб-браузера**

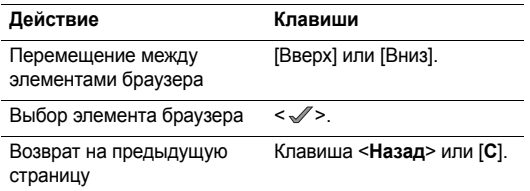

### **Использование пунктов меню браузера**

На любой веб-странице выберите пункт © или нажмите клавишу  $[$   $\angle$   $]$ .

- •**Назад**. Возврат на предыдущую страницу.
- •**Начало**. Возврат <sup>к</sup> домашней странице.
- •**Выход**. Выход из веб-браузера.
- •**Перезагрузка**. Обновление текущей страницы.
- • **Показать URL**. Отображение URL-адреса текущей веб-страницы. Кроме того, текущую страницу можно сделать домашней страницей веб-браузера.

 **О программе...**. Просмотр сведений <sup>о</sup> версии веббраузера <sup>и</sup> авторских правах.

# **Опции веб-страницы**

На любой веб-странице нажмите клавишу [ #] для доступа к следующим функциям.

- **Перейти <sup>к</sup> URL**. Ввод URL-адреса вручную.
- Закладки. Вызов меню Закладки. ▶ стр. 58
- • **Сообщения**. Проверка сообщений, хранящихся <sup>в</sup> папке **Мои сообщения**. Можно также написать <sup>и</sup> отправить новое SMS сообщение. ▶ стр. 64
- **Мультимедиа**. Переход <sup>в</sup> меню **Мультимедиа**.  $\blacktriangleright$  стр. 75

# **Выход из веб-браузера**

Для выхода из браузера нажмите клавишу  $\lceil \sqrt{n} \rceil$ .

# **Закладки** *(меню 4.2)*

Это меню предназначено для сохранения URL-адресов <sup>с</sup> целью последующего быстрого доступа <sup>к</sup> ним.

### **Добавление закладки**

- 1.Выберите пустую ячейку памяти.
- $\mathcal{P}$ Введите имя закладки <sup>и</sup> нажмите клавишу [Вниз].
- 3. Введите URL-адрес <sup>и</sup> нажмите программную клавишу  $[OK/i]$ .

# **Доступ <sup>к</sup> странице закладки**

Перейдите к нужной закладке и нажмите клавишу  $\lceil \alpha \kappa / i \rceil$ .

# **Опции закладок**

После сохранения закладки программная клавиша <sup>&</sup>lt;**Опции**<sup>&</sup>gt;предоставляет доступ <sup>к</sup> следующим функциям.

- •**Перейти**. Доступ <sup>к</sup> веб-узлу закладки.
- •**Редактировать**. Изменение закладки.
- • **Удалить**. Удаление выбранной закладки или всех закладок.

# **Перейти <sup>к</sup> URL** *(мeню 4.3)*

Это меню предназначено для ввода URL-адреса веб-узла вручную <sup>и</sup> для доступа <sup>к</sup> этому веб-узлу.

# **Очистить кэш** *(меню 4.4)*

Это меню предназначено для очистки кэша, временной памяти для хранения недавно просмотренных веб-страниц.

# **Настройки профиля** *(меню 4.5)*

Это меню предназначено для настройки серверов для веб-браузера. Для получения подробных сведений <sup>о</sup> параметрах настройки обратитесь <sup>к</sup> поставщику услуг.

Для каждого сервера предусмотрены следующие параметры.

- **Название профиля**. Присвоение имени профилю сервера.
- **Домашний URL**. Задание адреса домашней страницы.
- • **Канал**. Выбор канала для каждого типа сетевых адресов.
- **Прокси**. Включение <sup>и</sup> отключение использования прокси-сервера при запуске веб-браузера. Сведения <sup>о</sup> настройках <sup>и</sup> <sup>о</sup> том, нужен ли прокси-сервер для доступа к сети, предоставляет поставщик услуг.

*Функции меню*

• **Настройки GPRS**. Настройка следующих параметров сети GPRS.

*Если прокси находится <sup>в</sup> режиме Включено:*

**IP-адрес прокси**. IP-адрес прокси.

**Порт прокси**. Номер порта прокси.

**APN**. Имя точки доступа, используемой для заданного адреса шлюза сети GPRS.

**Имя**. Имя пользователя.

**Пароль**. Пароль.

*Если прокси находится <sup>в</sup> режиме Выключено:*

**DNS1**. Первичный адрес.

**DNS2**. Вторичный адрес.

**APN**. Имя точки доступа, используемой для заданного адреса шлюза сети GPRS.

**Имя**. Имя пользователя.

**Пароль**. Пароль пользователя.

• **Настройки GSM**. Настройка следующих параметров сети GSM.

*Если прокси находится <sup>в</sup> режиме Включено:* **IP-адрес прокси**. IP-адрес прокси. **Порт прокси**. Номер порта прокси. **Номер дозвона**. Номер телефона сервера PPP. **Имя**. Имя пользователя. **Пароль**. Пароль. **Тип данных**. Выбор типа данных. *Если прокси находится <sup>в</sup> режиме Выключено:* **DNS1**. Первичный адрес. **DNS2**. Вторичный адрес. **Номер дозвона**. Номер телефона сервера PPP. **Имя**. Имя пользователя. **Пароль**. Пароль. **Тип данных**. Выбор типа данных.

# **Текущий профиль** *(меню 4.6)*

Это меню предназначено для выбора профиля подключения для доступа <sup>к</sup> веб-браузеру.

# **Сообщения** *(меню 5)*

Меню **Сообщения** предназначено для отправки <sup>и</sup> получения сообщений SMS, MMS и E-mail. Можно также использовать функции push сообщений <sup>и</sup> сообщений сети.

Чтобы открыть это меню, в режиме ожидания нажмите программную клавишу <sup>&</sup>lt;**Меню**> <sup>и</sup> выберите команду **Сообщения**.

# **Создать сообщение** *(меню 5.1)*

Это меню предназначено для создания SMS, MMS или E-mail.

# **SMS сообщение** *(меню 5.1.1)*

Услуга SMS (служба коротких сообщений) позволяет передавать <sup>и</sup> принимать текстовые сообщения <sup>с</sup> рисунками, мелодиями и анимированными изображениями.

1.Введите сообщение. ⊠

Максимально допустимое количество символов в SMS сообщении может различаться у разных операторов мобильной связи. Если длина сообщения превышает максимальное число символов, сообщение делится на несколько частей.

- 2. Нажмите клавишу <sup>&</sup>lt;**Опции**>, чтобы получить доступ <sup>к</sup> следующим функциям для создания сообщения.
	- • **Добавить**. Добавление шаблона, записи телефонной книги или закладки.
	- • **Добавить картинку**/**Добавить анимацию**/ **Добавить мелодию**. Добавление простого или анимированного изображения либо мелодии.
	- • **Вложить**. Прикрепление визитной карточки или данных календаря в виде вложения данных.
	- •**Стиль текста**. Изменение атрибутов текста.
- 3. После выполнения нужных действий нажмите программную клавишу <sup>&</sup>lt;**Опции**<sup>&</sup>gt;<sup>и</sup> выберите пункт **Сохранить <sup>и</sup> отправить** или **Отправить**.
- 4. Введите номер телефона.

Чтобы отправить сообщение нескольким адресатам, заполните дополнительные поля получателей.

*Функции меню*

5. Нажмите клавишу [ок/ $i$ ] для отправки сообщения.

# **MMS сообщение** *(меню 5.1.2)*

MMS (служба мультимедийных сообщений) позволяет отправлять или принимать сообщения, содержащие сочетание текста, изображений, видео- <sup>и</sup> аудиоклипов, <sup>с</sup> телефона на телефон или <sup>с</sup> телефона на адрес электронной почты.

- 1.Выделите строку **Тема**.
- 2.Введите тему сообщения и нажмите клавишу  $\lceil ok/i \rceil$ .
- 3. Выделите строку **Картинки <sup>и</sup> видео** или **Звук** <sup>и</sup> добавьте изображение, видеоклип или звуковой файл.
	- Допустимый размер MMS сообщения может быть разным в зависимости от страны.
		- В зависимости от типа файлов или системы управления цифровым доступом отправка некоторых файлов может оказаться невозможной.
- 4.Выделите строку **Сообщение**.
- 5.Введите текст сообщения и нажмите клавишу  $\lceil ok/\mathbf{i} \rceil$ .
- 6. Нажмите клавишу <sup>&</sup>lt;**Опции**>, чтобы получить доступ <sup>к</sup> следующим функциям для редактирования сообщения.
- • **Редактировать**. Изменение темы или текста сообщения.
- **Изменить изображение**/**Изменить видео**/ **Изменить звук**. Замена добавленного элемента.
- • **Добавить стр**. Добавление страниц. Для перемещения между страницами на экране сообщения используйте клавиши [Влево] или [Вправо].
- •**Удалить стр**. Удаление добавленной страницы.
- • **Редактировать стр**. Возможность указать длину страницы или переместить текущую страницу на следующую или предыдущую.
- • **Вложить**. Прикрепление записи телефонной книги в виде визитной карточки или данных календаря <sup>в</sup> виде вложения данных.
- • **Удалить тему**/**Удалить сообщение**/**Удалить мультимедиа**/**Удалить звук**. Удаление добавленного элемента.
- 7. Завершив операцию, нажмите программную клавишу <sup>&</sup>lt;**Опции**<sup>&</sup>gt;<sup>и</sup> выберите пункт **Отправить**.
- 8. Введите телефонный номер или адрес E-mail. Чтобы отправить сообщение нескольким адресатам, заполните дополнительные поля получателей.
- 9.. Нажмите клавишу [ок/ $i$ ] для отправки сообщения.

#### **E-mail** *(меню 5.1.3)*

Можно отправлять E-mail сообщения, содержащие текст <sup>и</sup> файлы мультимедиа, например изображения, видео <sup>и</sup> аудио. Для этого необходимо подписаться на услуги E-mail, <sup>а</sup> также настроить профиль <sup>и</sup> учетную запись E-mail. ▶ стр. 73

- 1. Выделите строку **Тема**.
- 2. Введите тему сообщения E-mail <sup>и</sup> нажмите клавишу  $[OK/i]$ .
- 3. Выделите строку **Сообщение**.
- 4. Введите текст сообщения E-mail <sup>и</sup> нажмите клавишу  $[OK/\mathbf{z}]$ .
- 5. Выделите строку **Вложенный файл** <sup>и</sup> выберите одну из следующих функций для добавления файлов.
- • **Добавить картинки**/**Добавить видео**/**Добавить звуки**/**Добавить музыку**. Добавление файлов мультимедиа, хранящихся <sup>в</sup> памяти телефона.
	- $\overline{M}$ В зависимости от типа файлов или системы управления цифровым доступом добавление некоторых файлов может оказаться невозможным.
- • **Другие файлы**. Добавление файлов документов, хранящихся <sup>в</sup> папке **Другие файлы**.
- • **Вложить**. Прикрепление визитных карточек или данных календаря <sup>в</sup> виде вложений данных.
- 6. Нажмите клавишу <sup>&</sup>lt;**Опции**>, чтобы получить доступ <sup>к</sup> следующим функциям для редактирования E-mail сообщения.
	- •**Редактировать**. Изменение темы или текста.
	- • **Удалить тему**/**Удалить сообщение**. Удаление темы или текста сообщения.
	- • **Удалить**. Удаление выбранного вложения или всех вложений.
	- **Удалить все вложения**. Удаление всех вложений.
- 7. Завершив операцию, нажмите программную клавишу <sup>&</sup>lt;**Опции**<sup>&</sup>gt;<sup>и</sup> выберите пункт **Отправить**.

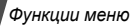

8.Введите адрес E-mail.

> Чтобы отправить E-mail сообщение нескольким адресатам, заполните дополнительные поля получателей.

9.. Нажмите клавишу [ок/ $i$ ] для отправки E-mail.

# **Мои сообщения** *(меню 5.2)*

Это меню позволяет получить доступ к принятым и отправленным сообщениям, <sup>а</sup> также <sup>к</sup> сообщениям, которые не удалось отправить.

### **Входящие** *(меню 5.2.1)*

В этой папке хранятся все типы полученных сообщений, кроме E-mail сообщений.

# **Просмотр сообщения**

В зависимости от типа сообщения <sup>в</sup> списке сообщений могут отображаться следующие значки.

- • $\boxtimes$  SMS
- •MMS
- •**ПЕ** Уведомление MMS (\*м: идет извлечение, : не удалось извлечь)

**EX** Push сообщения

- В зависимости от системы управления цифровым ⊠
	- доступом пересылка сообщений <sup>с</sup> веб-содержимым может оказаться невозможной.
	- Значок **!** рядом <sup>с</sup> сообщением свидетельствует о высоком приоритете сообщения. Серый цвет значка сообщения указывает на низкий приоритет.
	- При получении данных vcards или vcalendar в виде SMS-сообщения <sup>с</sup> телефона другого производителя сообщение может отображаться некорректно.

# **Функции обработки сообщений**

При просмотре сообщения нажмите программную клавишу <sup>&</sup>lt;**Опции**<sup>&</sup>gt;для доступа <sup>к</sup> следующим функциям.

#### **SMS сообщения**

- • **Ответить по**. Отправка ответа посредством SMS или MMS сообщения.
- •**Переслать**. Пересылка сообщения другим адресатам.
- •**Удалить**. Удаление сообщения.
- • **Переместить <sup>в</sup> телефон**/**Переместить <sup>в</sup> SIM**. Перемещение SMS сообщения из памяти телефона на SIM-карту.
- • **Добавить <sup>в</sup> черный список**. Добавление номера отправителя сообщения <sup>в</sup> список блокированных номеров.
- • **Изъять адрес**. Извлечение адресов URL и E-mail или телефонных номеров из сообщения.
- • **Изъять медиа**. Сохранение мультимедийного содержимого сообщения <sup>в</sup> память телефона.
- •**Защита**. Защита сообщения от удаления.
- • **Печать по Bluetooth**. Печать сообщения посредством подключения телефона <sup>к</sup> принтеру через Bluetooth.

#### **MMS сообщения/Уведомления MMS**

- •**Извлечь**. Получение MMS сообщения.
- •**Ответить по SMS**. Отправка ответа по SMS.
- •**Ответить по MMS**. Отправка ответа по MMS.
- •**Переслать**. Пересылка сообщения другим адресатам.
- •**Удалить**. Удаление выбранного сообщения.
- • **Добавить <sup>в</sup> черный список**. Добавление номера отправителя сообщения <sup>в</sup> список блокированных номеров.
- • **Изъять адрес**. Извлечение адресов URL и E-mail или телефонных номеров из сообщения.
- **Изъять медиа**. Сохранение мультимедийного содержимого сообщения <sup>в</sup> память телефона.
- **Свойства**. Просмотр свойств сообщения.

#### **Push сообщения**

- **Перейти <sup>к</sup> URL**. Подключение <sup>к</sup> URL, <sup>с</sup> которого было отправлено сообщение.
- **Удалить**. Удаление сообщения.
- **Изъять адрес**. Извлечение из сообщения адресов URL и E-mail или телефонных номеров.

#### **Отчеты о доставке**

•**Удалить**. Удаление отчета.

#### **Черновики** *(меню 5.2.2)*

В этой папке хранятся сообщения, которые требуется отправить позднее.

Если выбрать сообщение, оно откроется <sup>в</sup> режиме редактирования, который позволяет изменить <sup>и</sup> отправить сообщение.

#### **Исходящие** *(меню 5.2.3)*

В этой папке хранятся отправляемые сообщения <sup>и</sup> сообщения, которые отправить не удалось.

#### *Функции меню*

При просмотре сообщения нажмите программную клавишу <sup>&</sup>lt;**Опции**<sup>&</sup>gt;для доступа <sup>к</sup> следующим функциям.

- •**Отмена отправки**. Отмена отправки сообщения.
- •**Открыть файл**. Открытие выделенного файла.
- •**Сохранить файл**. Сохранение выделенного файла.
- •**Отправить снова**. Повторная отправка сообщения.
- •**Переслать**. Пересылка сообщения другим адресатам.
- •**Удалить**. Удаление выбранного сообщения.
- • **Переместить <sup>в</sup> телефон**/**Переместить <sup>в</sup> SIM**. Перемещение сообщения из памяти телефона на SIM-карту.
- •**Защита**. Защита сообщения от удаления.
- • **Печать по Bluetooth**. Печать сообщения посредством подключения телефона <sup>к</sup> принтеру через Bluetooth.
- •**Свойства**. Просмотр свойств сообщения.

### **Отправленные** *(меню 5.2.4)*

В этой папке хранятся отправленные сообщения.

При просмотре сообщения нажмите программную клавишу <sup>&</sup>lt;**Опции**<sup>&</sup>gt;для доступа <sup>к</sup> следующим функциям.

- •**Открыть файл**. Открытие выделенного файла.
- •**Сохранить файл**. Сохранение выделенного файла.
- •**Переслать**. Пересылка сообщения другим адресатам.
- •**Удалить**. Удаление выбранного сообщения.
- **Переместить <sup>в</sup> телефон**/**Переместить <sup>в</sup> SIM**. Перемещение сообщения из памяти телефона на SIM-карту.
- •**Защита**. Защита сообщения от удаления.
- **Печать по Bluetooth**. Печать сообщения посредством подключения телефона <sup>к</sup> принтеру через Bluetooth.
- •**Свойства**. Просмотр свойств сообщения.

# **E-mail сообщения** *(меню 5.2.5)*

В этой папке хранятся полученные E-mail сообщения.

- 1.Выберите учетную запись электронной почты.
- 2. На экране **Проверить почту** нажмите клавишу <sup>&</sup>lt;**Выбрать**>, или нажмите клавишу <sup>&</sup>lt;**Опции**<sup>&</sup>gt;<sup>и</sup> выберите пункт **Проверить почту**.

Будет выполнена проверка наличия новых E-mail сообщений <sup>и</sup> извлечение поступивших E-mail сообщений.

В зависимости от состояния E-mail сообщения <sup>в</sup> списке сообщений могут отображаться следующие значки.

- Получено <sup>с</sup> сервера
- •Идет извлечение
- •Не удалось извлечь

Значок **!** рядом <sup>с</sup> сообщением свидетельствует <sup>о</sup>  $\overline{M}$ высоком приоритете сообщения. Значок сообщения серого цвета указывает на низкий приоритет.

- 3.Выделите E-mail сообщения или заголовок.
- 4. Если E-mail сообщение содержит несколько страниц, используйте клавиши [▲/▼] для прокрутки страниц. Для перехода <sup>к</sup> первой или последней странице нажмите и удерживайте клавишу [▲/▼].
- 5. Чтобы перейти <sup>к</sup> следующему или предыдущему E-mail сообщению, нажмите клавишу [ $\#$ ] или [ $\#$ ].

При просмотре содержимого E-mail сообщения нажмите программную клавишу <sup>&</sup>lt;**Опции**<sup>&</sup>gt;для доступа <sup>к</sup> следующим функциям.

• **Извлечь**. Получения тела E-mail сообщения <sup>с</sup> сервера электронной почты.

- **Открыть файл**. Открытие выделенного файла.
- **Сохранить файл**. Сохранение выбранного файла или всех файлов.
- **Ответить**. Отправка ответа отправителю или всем адресатам.
- **Переслать**. Пересылка E-mail сообщения другим адресатам.
- **Удалить**. Удаление E-mail сообщения.
- • **Добавить <sup>в</sup> черный список**. Добавление адреса отправителя или темы E-mail сообщения <sup>в</sup> черный список.
- **Изъять адрес**. Извлечение адресов URL и E-mail или телефонных номеров из E-mail сообщения.
- **Вырезать вложение**. Сохранение выбранного вложения или всех вложений E-mail сообщения <sup>в</sup> памяти телефона.
- • **Печать по Bluetooth**. Печать сообщения посредством подключения телефона <sup>к</sup> принтеру через Bluetooth.
- **Защита**. Защита E-mail сообщения от удаления.
- **Свойства**. Просмотр свойств E-mail сообщения.

*Функции меню*

#### **Моя папка** *(меню 5.2.6)*

Используйте это меню, чтобы просмотреть сообщения, перемещенные <sup>с</sup> помощью команды **Переместить <sup>в</sup> Мою папку**, во время просмотра списка сообщений.

### **Шаблоны** *(меню 5.3)*

Используйте это меню для создания <sup>и</sup> использования шаблонов часто используемых сообщений.

### **Шаблоны SMS** *(меню 5.3.1)*

Можно создать шаблоны SMS <sup>с</sup> часто используемыми предложениями, а затем извлекать и вставлять их при составлении SMS сообщения.

#### **Создание шаблона**

- 1. Выберите пустую ячейку памяти.
- 2.Введите текст сообщения и нажмите клавишу  $\lceil ok/i \rceil$ .

### **Опции шаблонов**

При просмотре списка шаблонов нажмите программную клавишу <sup>&</sup>lt;**Опции**<sup>&</sup>gt;для доступа <sup>к</sup> следующим функциям.

- •**Редактировать**. Изменение шаблона.
- **Отправить сообщение**. Отправка шаблона <sup>в</sup> виде SMS сообщения, MMS сообщения или E-mail.
- **Удалить**. Удаление выбранного шаблона.

# **Шаблоны MMS** *(меню 5.3.2)*

Можно использовать стандартные шаблоны MMS или сохраненные шаблоны, которые можно использовать при составлении MMS сообщения.

При просмотре списка шаблонов нажмите программную клавишу <sup>&</sup>lt;**Опции**<sup>&</sup>gt;для доступа <sup>к</sup> следующим функциям.

- •**Просмотр**. Открытие шаблона.
- **Отправить сообщение**. Отправка шаблона <sup>в</sup> качестве MMS сообщения.
- **Редактировать**. Изменение шаблона.
- •**Добавить**. Добавление нового шаблона.
- • **Удалить**. Удаление выбранного или всех шаблонов. Стандартные шаблоны удалить нельзя.

### **Удалить все** *(меню 5.4)*

Это меню позволяет удалить сразу все сообщения из каждой папки для сообщений.

- 1. Нажмите клавишу [ок*і т*і], чтобы выбрать нужные папки.
- 2.Нажмите программную клавишу <sup>&</sup>lt;**Удалить**>.
- 3. Нажмите программную клавишу <sup>&</sup>lt;**Да**>, чтобы подтвердить выбор.

# **Настройки** *(меню 5.5)*

Это меню предназначено для настройки различных возможностей службы сообщений.

#### **SMS сообщения** *(меню 5.5.1)*

В этом меню можно задавать настройки SMS.

• **Настройки отправки**. Настройка опций для отправки SMS сообщений.

**Путь ответа**. Позволяет получателю ответить на сообщение через сервер SMS.

**Отчет о доставке**. Включает функцию извещения отправителя <sup>о</sup> времени доставки сообщения.

**Поддержка символов**. Выбор типа кодировки символов. Если выбран параметр **Авто**, тип кодировки будет автоматически изменен <sup>с</sup> GSM-алфавита на Юникод при вводе символа Юникода. При использовании Юникода допустимое число символов <sup>в</sup> сообщении сокращается примерно вдвое. Если это меню не отображается, <sup>в</sup> телефоне по умолчанию используется автоматическая кодировка символов.

**Период действия**. Промежуток времени, <sup>в</sup> течение которого отправленное сообщение хранится на сервере SMS.

**Тип сообщения**. Тип сообщения по умолчанию. Сеть может преобразовывать сообщения <sup>в</sup> выбранный формат.

**SMS-центр**. Сохранение или изменение номера сервера SMS.

• **Блокировка номера**. Телефонные номера, сообщения которых отклоняются.
### **MMS сообщения** *(меню 5.5.2)*

В этом меню можно задавать настройки MMS.

• **Настройки отправки**. Настройка опций для отправки MMS сообщений.

**Отчет о доставке**. Включает функцию извещения отправителя <sup>о</sup> времени доставки сообщения.

**Скрывать адрес**. Запрет отображения адреса на телефоне получателя.

**Подтвер. прочтения**. Возможность отправки ответа на запрос подтверждения о прочтении.

**Приоритет**. Выбор уровня приоритета исходящих сообщений.

**Срок действия**. Промежуток времени, <sup>в</sup> течение которого отправленное сообщение хранится на сервере MMS.

**Доставка после**. Продолжительность задержки перед отправкой сообщений.

**Размер исход. сообщ**. Выбор максимального размера для вложения MMS. Размер файла зависит от страны.  **Настройка приема**. Настройка следующих опций для приема MMS сообщений.

**Отклонение анонимных**. Отклонение сообщений от анонимных отправителей.

**Разрешить рекламу**. Разрешение приема рекламных сообщений.

**Разрешить отчет**. Сетевое извещение отправителя <sup>о</sup> доставке сообщения.

**Прием <sup>в</sup> домашней сети**. Возможность автоматической загрузки новых сообщений при нахождении <sup>в</sup> домашней зоне обслуживания.

**Прием при роуминге**. Возможность автоматической загрузки новых сообщений при роуминге <sup>в</sup> другой сети. Для приема <sup>в</sup> домашней зоне <sup>и</sup> при роуминге предусмотрены следующие параметры.

- **Автоматически**. Автоматическое извлечение сообщений <sup>с</sup> сервера.
- **Отклонить вызов**. Отклонение любых сообщений.
- **Вручную**. Отображение уведомлений на телефоне. Новые сообщения загружаются вручную <sup>с</sup> помощью функции **Извлечь**.

• **Профили MMS**. Позволяет настроить необходимые сетевые параметры для MMS сообщений.

**Текущий профиль**. Выбор профиля подключения. **Настройки профиля**. В каждом профиле можно изменить следующие параметры.

- **Название профиля**. Имя текущего профиля.
- **URL сервера**. Адрес сервера MMS.
- **Прокси**. Подключение <sup>к</sup> сети GPRS через проксисервер.
- **Настройки GPRS**. Задание необходимых параметров подключения <sup>к</sup> сети GPRS.

Прокси <sup>в</sup> режиме **Включено**.

**IP-адрес**. Введите IP-адрес.

**Порт**. Введите номер порта.

**APN**. Введите имя точки доступа, используемой для подключения <sup>к</sup> сети GPRS.

**Имя**. Введите имя пользователя.

**Пароль**. Введите пароль.

Прокси <sup>в</sup> режиме **Выключено**.

**DNS1**. Введите первичный DNS-адрес.

**DNS2**. Введите вторичный DNS-адрес.

**APN**. Введите имя точки доступа, используемой для подключения <sup>к</sup> сети GPRS.

**Имя**. Введите имя пользователя.

**Пароль**. Введите пароль.

- **Версия**. Выбор доступной версии службы OMA <sup>и</sup> максимального размера отправляемых или получаемых сообщений.
- В зависимости от поставщика услуг максимальный размер 295 Kбайт может не поддерживаться. В этом случае задайте значение 100 Kбайт <sup>и</sup> повторите попытку.
- • **Блокировка номера**. Телефонные номера, сообщения которых отклоняются.

#### **E-mail** *(меню 5.5.3)*

В этом меню можно задавать настройки E-mail.

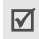

Во время отправки или загрузки E-mail сообщений вносить изменения <sup>в</sup> профиль E-mail нельзя.

 **Настройки отправки**. Настройка параметров отправки E-mail сообщений.

**Отправлять копию себе**. Отправка копия E-mail на собственный адрес E-mail отправителя.

**Подтверждать доставку**. Подключение функции извещения отправителя <sup>о</sup> времени доставки E-mail сообщений.

**Читать подтверждения**. Отправка запроса на ответ вместе <sup>с</sup> E-mail сообщением.

**Приоритет**. Выбор уровня приоритета для исходящих E-mail сообщений.

**Подпись**. Добавление <sup>к</sup> E-mail сообщениям имени отправителя, телефонного номера, короткого напоминания или строки.

**Имя**. Ввод имени для подписи.

**Телефонный номер**. Ввод телефонного номера <sup>в</sup> подпись.

**Текст**. Ввод ключевой строки <sup>в</sup> подпись.

• **Настройка приема**. Настройка параметров получения E-mail сообщений.

**Интервал проверки**. Интервал проверки входящих E-mail сообщений на сервере.

Если задано значение **Не используется**, функцию **Проверить почту** можно использовать для проверки E-mail сообщений вручную.

**Подтвер. прочтения**. Возможность отправки ответа на запрос подтверждения <sup>о</sup> прочтении входящих Email сообщений.

Если выбран вариант **Извещать**, последует напоминание отправить подтверждение о прочтении.

**Опция извлечения**. Возможность загрузки только заголовков или E-mail сообщений целиком.

**Опция удаления**. Возможность выбрать, следует ли удалять E-mail сообщения немедленно или при следующем подключении к серверу.

**Отклонить, если превышает**. Максимальный размер входящих E-mail сообщений. Все E-mail сообщения, размер которых превышает заданный, будут отклоняться.

**Оставить копию сообщения на сервере**. Сохранение копий E-mail сообщений после их загрузки.

• **Учетная запись E-mail**. Настройка учетной записи (записи) Е-mail <sup>и</sup> выбор используемой учетной записи.

**Текущая учетная запись**. Выбор учетной записи. **Настройки учетной записи**. Настройка не более пяти учетных записей E-mail <sup>с</sup> использованием различных серверов E-mail. Для каждой учетной записи можно настроить следующие параметры.

- **Используется**. Выберите этот пункт, чтобы данная запись использовалась, <sup>а</sup> ее имя отображалось <sup>в</sup> ящике **E-mail сообщения**.
- **Имя учетной записи**. Ввод имени выбранной учетной записи.
- **Имя отправителя**. Введите имя, которое будет отображаться <sup>в</sup> исходящих E-mail сообщениях <sup>в</sup> качестве имени отправителя.
- **Адрес E-mail**. Введите свой адрес E-mail.
- **Адрес для ответа**. Введите E-mail адрес, на который получатели должны отправлять ответные сообщения.
- **Имя пользователя**. Введите имя пользователя E-mail.
- **Пароль**. Введите свой пароль E-mail.
- **Сервер SMTP**. Введите IP-адрес или имя домена сервера E-mail для исходящих сообщений.
- **Порт SMTP**. Введите номер порта SMTP.
- **Тип протокола**. Протокол для сервера входящих сообщений E-mail. Остальные параметры зависят от типа протокола.

*Если выбран тип протокола POP3*:

- **Сервер POP3**. IP-адрес или имя домена для сервера входящих E-mail сообщений.
- **Порт POP3**. Введите номер порта POP3.
- **Регистрация <sup>в</sup> APOP**. Подключение <sup>к</sup> серверу <sup>с</sup> помощью процедуры регистрации <sup>в</sup> APOP.

*Если выбран тип протокола IMAP4*:

- **Сервер IMAP4**. IP-адрес или имя домена для сервера входящих E-mail сообщений.
- **Порт IMAP4**. Введите номер порта IMAP4.
- **Включить вложения**. Загрузка вложений вместе <sup>с</sup> E-mail сообщениями.
- **Макс. кол-во получаемых писем**. Количество заголовков, подлежащих загрузке с сервера.
- • **Профиль E-mail**. Настройка сетевых параметров, необходимых для получения <sup>и</sup> отправки E-mail сообщений.

**Текущий профиль**. Выбор профиля.

**Настройки профиля**. Настройка не более пяти профилей E-mail. Для каждого профиля необходимы следующие параметры подключения <sup>к</sup> сети GPRS.

- **Название профиля**. Введите имя профиля E-mail.
- **APN**. Введите имя точки доступа, используемой для адреса сети GPRS.
- **Имя**. Введите имя пользователя.
- **Пароль**. Введите пароль.
- **DNS1**. Введите первичный DNS-адрес.
- **DNS2**. Введите вторичный DNS-адрес.
- • **Список блокировок**. Телефонные адреса E-mail, сообщения <sup>с</sup> которых отклоняются. Можно также указать темы сообщений, которые не будут приниматься.

## **Push сообщения** *(меню 5.5.4)*

В этом меню можно изменять настройки приема Push сообщений <sup>с</sup> веб-сервера беспроводной сети.

- •**Прием**. Настройки приема Push сообщений.
- **SMS-центр**. Адрес сервера, который используется для приема push сообщений.

## **Сообщения сети** *(меню 5.6)*

SMS сообщения на различные темы, например <sup>о</sup> погоде или <sup>о</sup> дорожной ситуации, распространяются <sup>с</sup> помощью сообщений сети.

Это меню позволяет изменить настройки услуги <sup>и</sup> открывать сообщения сети.

**Чтение**. Открытие полученных сообщений.

В папке **Временные** сообщения сети сохраняются до выключения телефона.

В папке **Архив** сообщения сети хранятся без ограничения времени. При появлении текстового уведомления нажмите программную клавишу <sup>&</sup>lt;**Опции**<sup>&</sup>gt;<sup>и</sup> выберите пункт **Соxранить**, чтобы сохранить сообщение <sup>в</sup> папке **Архив**.

- • **Прием**. Включение или отключение приема сообщений сети.
- •**Канал**. Выбор каналов для приема сообщений сети.
- •**Язык**. Выбор языка для отображения сообщений сети.

Подробные сведения можно получить у оператора мобильной связи.

### **Состояние памяти** *(меню 5.7)*

Используйте это меню для просмотра объема памяти, занимаемого каждой папкой.

# **Мультимедиа** *(меню 6)*

Меню **Мультимедиа** обеспечивает доступ <sup>к</sup> изображениям, видеоклипам, музыкальным, звуковым <sup>и</sup> другим файлам, хранящимся <sup>в</sup> памяти телефона.

Чтобы открыть это меню, в режиме ожидания нажмите программную клавишу <sup>&</sup>lt;**Меню**> <sup>и</sup> выберите команду **Мультимедиа**.

☑

В соответствии с правилами системы управления цифровыми правами (DRM) пересылка сообщений <sup>с</sup> веб-содержимым может оказаться невозможной.

### **Картинки** *(меню 6.1)*

С помощью этого меню можно просмотреть снятые фотографии <sup>и</sup> загруженные, полученные <sup>в</sup> сообщениях или импортированные из компьютера изображения.

## **Просмотр изображений**

- 1.Выберите папку <sup>с</sup> изображениями.
- 2.Выберите изображение.

## **Работа <sup>с</sup> изображениями**

Во время просмотра изображения нажмите программную клавишу <sup>&</sup>lt;**Опции**>, чтобы получить доступ <sup>к</sup> следующим функциям.

- •**Список**. Возврат <sup>к</sup> списку изображений.
- • **Отправить по**. Отправка файла по MMS, E-mail или Bluetooth.
- • **Установить как**. Использование файла <sup>в</sup> качестве заставки на внешнем или основном дисплее или в качестве изображения звонка абонента для записи <sup>в</sup> телефонной книге.
- • **Редактировать**. Оформление фотографии посредством добавления значков эмоций, рамки или специального эффекта.
- •**Удалить**. Удаление файла.
- •**Переименовать**. Изменение имени файла.
- • **Перенос <sup>в</sup> избранные изображения**/**Переместить <sup>в</sup>**. Перемещение файла <sup>в</sup> другую папку.
- • **Слайд-шоу**. Вывод всех изображений на дисплей <sup>в</sup> виде слайд-шоу.
- **Открыть для Bluetooth**. Предоставление доступа <sup>к</sup> выбранному файлу или ко всем файлам <sup>с</sup> помощью устройств Bluetooth.
- **Печать по Bluetooth**. Печать файла посредством подключения телефона <sup>к</sup> принтеру через Bluetooth.
- **Защита**. Защита файла от удаления.
- **Свойства**. Просмотр свойств файла.

## **Видео** *(меню 6.2)*

Это меню предназначено для отображения записанных, загруженных, полученных <sup>в</sup> сообщениях или импортированных из компьютера видеоклипов.

 $\triangledown$ 

Видеоклипы, записанные <sup>с</sup> помощью других устройств, например портативной видеокамеры, могут воспроизводиться неправильно.

### **Воспроизведение видеоклипа**

- 1.Выберите папку <sup>с</sup> видеоклипами.
- 2.Выберите видеоклип.

При воспроизведении пользуйтесь следующими клавишами.

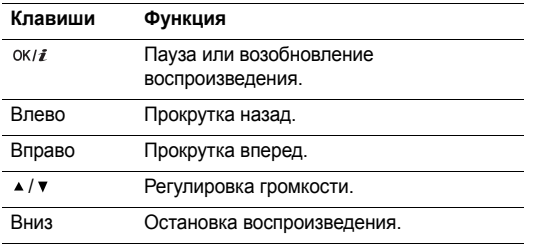

#### **Работа с видеоклипами**

На экране плеера нажмите клавишу < $\triangledown$ >, чтобы получить доступ <sup>к</sup> следующим функциям.

- •**Воспроизведение**. Воспроизведение файла.
- • **Отправить по**. Отправка файла по MMS, E-mail или Bluetooth.
- •**Удалить**. Удаление выбранного файла.
- •**Переименовать**. Изменение имени файла.
- **Перенос <sup>в</sup> избранные видеоклипы**/**Переместить <sup>в</sup>**. Перемещение файла <sup>в</sup> другую папку.
- **Открыть для Bluetooth**. Предоставление доступа <sup>к</sup> выбранному файлу для других устройств Bluetooth.
- **Защита**. Защита файла от удаления.
- **Свойства**. Просмотр свойств файла.

#### **Музыка** *(меню 6.3)*

Это меню предназначено для отображения загруженных, полученных <sup>в</sup> сообщениях или импортированных из компьютера музыкальных файлов.

Выберите файл. Откроется MP3-плеер. ▶ стр. 48

### **Звуки** *(меню 6.4)*

С помощью этого меню можно прослушать записанные голосовые напоминания и звуковые файлы, загруженные извне, полученные <sup>в</sup> сообщениях или импортированные <sup>с</sup> компьютера.

### **Воспроизведение звукового файла**

- 1. Выберите папку со звуковыми файлами. Чтобы получить доступ к голосовым напоминаниям, перейдите в папку **Список записей** ▶ стр. 50
- 2. Выберите звуковой клип.

При воспроизведении пользуйтесь следующими клавишами.

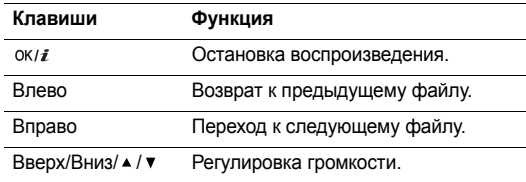

# **Функции работы со звуковыми файлами**

Во время воспроизведения файла нажмите клавишу <sup>&</sup>lt;**Опции**>, чтобы получить доступ <sup>к</sup> функциям.

•**Список**. Возврат <sup>к</sup> списку звуковых файлов.

- **Отправить по**. Отправка файла по MMS, E-mail или Bluetooth.
- **Установить как**. Выбор файла <sup>в</sup> качестве мелодии звонка, опознавательного сигнала для записи в телефонной книге или мелодии будильника.
- •**Удалить**. Удаление файла.
- •**Переименовать**. Изменение имени файла.
- **Перенос <sup>в</sup> избранные мелодии**/**Переместить <sup>в</sup> загруженные звуки**. Перемещение файла <sup>в</sup> другую папку.
- • **Открыть для Bluetooth**. Предоставление доступа <sup>к</sup> файлу для других устройств Bluetooth.
- **Защита**. Защита файла от удаления.
- •**Свойства**. Просмотр свойств файла.

# **Другие файлы** *(меню 6.5)*

В этой папке хранятся полученные файлы, форматы которых телефоном не поддерживается. Эти файлы нельзя открыть на телефоне. Среди неподдерживаемых форматов файлов — \*.doc, \*.ppt <sup>и</sup> \*.txt.

## **Состояние памяти** *(меню 6.6)*

Это меню позволяет контролировать общий объем памяти, выделенной для мультимедийных объектов, <sup>и</sup> размер каждой папки <sup>с</sup> файлами этого типа.

# **Календарь** *(меню 7)*

Календарь позволяет вести учет запланированных мероприятий <sup>и</sup> дел <sup>и</sup> просматривать пропущенные события.

Чтобы открыть это меню, в режиме ожидания нажмите программную клавишу <sup>&</sup>lt;**Меню**> <sup>и</sup> выберите команду **Календарь**.

# **Просмотр календаря**

При входе <sup>в</sup> меню **Календарь** отображается календарь на текущий месяц <sup>с</sup> текущей датой <sup>в</sup> красной рамке.

# **Выбор даты**

• Перемещение курсора по дням выполняется клавишами [Влево] и [Вправо].

- Перемещение курсора по неделям выполняется клавишами [Влево] и [Вправо].
- Перемещение курсора по месяцам выполняется клавишей  $[$   $\blacktriangle$  / $\blacktriangledown$  ].

### **Опции календаря**

Программная клавиша <sup>&</sup>lt;**Опции**<sup>&</sup>gt;предоставляет доступ <sup>к</sup> следующим функциям.

- **Режим просмотра**. Изменение режима просмотра календаря.
- •**Создать**. Добавление нового события.
- **Перейти <sup>к</sup>**. Переход <sup>к</sup> текущей или выбранной дате.
- **Сортировать по**. Сортировка по типу события.
- • **Удалить**. Удаление событий <sup>с</sup> помощью различных опций.
- **Пропущенные события**. Просмотр пропущенных событий.
- **Состояние памяти**. Доступ <sup>к</sup> сведениям <sup>о</sup> состоянии памяти для событий, хранящихся <sup>в</sup> календаре.

# **Создание события**

В календаре можно хранить запланированные события, годовщины <sup>и</sup> задачи. На один день можно запланировать несколько событий.

## **Ввод нового запланированного события**

- 1. Выберите дату <sup>в</sup> календаре.
- 2. Нажмите программную клавишу <sup>&</sup>lt;**Опции**<sup>&</sup>gt;<sup>и</sup> выберите пункт **Создать** <sup>→</sup> **Расписание** или **Другое**.
- 3. Введите сведения или измените настройки.
	- •**Тема**. Введите название события.
	- •**Детали**. Введите сведения <sup>о</sup> событии.
	- • **Дата начала** <sup>и</sup> **Время начала**. Введите дату <sup>и</sup> время начала события.
	- • **AM/PM**. Выберите режим **AM** или **PM** <sup>в</sup> 12--часовом формате времени.
	- • **Дата окончания** <sup>и</sup> **Время окончания**. Введите дату <sup>и</sup> время окончания события.
	- • **AM/PM**. Выберите режим **AM** или **PM** <sup>в</sup> 12--часовом формате времени.
	- • **Место встречи**. Информация <sup>о</sup> месте проведения мероприятия (для опции **Расписание**).
- •**Сигнал**. Выбор сигнала для события.
- **За**. Промежуток времени до наступления события, когда должен прозвучать сигнал.
- •**звуковой сигнал**. Выбор звука сигнала.
- • **Повторять**. Повтор события (для опции **Расписание**).
- • **До**. Выбор даты окончания повтора (для опции **Расписание**).
- 4. Нажмите программную клавишу <sup>&</sup>lt;**Сохр.**>, чтобы сохранить событие.

# **Ввод новой годовщины**

- 1.Выберите дату <sup>в</sup> календаре.
- 2. Нажмите программную клавишу <sup>&</sup>lt;**Опции**<sup>&</sup>gt;<sup>и</sup> выберите пункт **Создать** <sup>→</sup> **Годовщина**.
- 3. Введите сведения или измените настройки.
	- •**Событие**. Введите информацию <sup>о</sup> годовщине.
	- •**Дата**. Введите дату.
	- •**Сигнал**. Сигнал для годовщины.
	- **За**. Промежуток времени до наступления события, когда должен прозвучать сигнал.
	- •**Время сигнала**. Выбор времени для сигнала.
- • **AM/PM**. Выберите режим **AM** или **PM** <sup>в</sup> 12--часовом формате времени.
- •**звуковой сигнал**. Выбор звука сигнала.
- • **Повторять ежегодно**. Ежегодное напоминание <sup>о</sup> годовщине.
- 4. Нажмите программную клавишу <sup>&</sup>lt;**Сохр.**>, чтобы сохранить событие.

### **Ввод задачи**

- 1.Выберите дату <sup>в</sup> календаре.
- 2. Нажмите программную клавишу <sup>&</sup>lt;**Опции**<sup>&</sup>gt;<sup>и</sup> выберите пункт **Создать** <sup>→</sup> **Задачи**.
- 3. Введите сведения или измените настройки.
	- •**Задачи**. Введите информацию <sup>о</sup> задаче.
	- •**Дата начала**. Введите дату начала.
	- •**Срок выполнения**. Введите дату окончания.
	- •**Приоритет**. Выбор уровня приоритета задачи.
- 4. Нажмите программную клавишу <sup>&</sup>lt;**Сохр.**>, чтобы сохранить событие.

# **Просмотр события**

После создания запланированных событий значки <sup>и</sup> количество событий, назначенных на определенный день, отображаются <sup>в</sup> нижней части календаря.

- Запланированное событие Годовщина
- 
- Задача Другое

# **Просмотр события**

- 1. Выберите дату <sup>в</sup> календаре, чтобы отобразить запланированные на день события.
- 2. Выберите событие, чтобы просмотреть сведения <sup>о</sup> нем.
- 3. Нажмите клавишу [Влево] или [Вправо], чтобы просмотреть остальные события, запланированные на выбранный день.

Во время просмотра события нажмите программную клавишу <sup>&</sup>lt;**Опции**>, чтобы получить доступ <sup>к</sup> следующим функциям.

- •**Редактировать**. Редактирование события.
- **Создать**. Добавление нового события.

- • **Отправить по**. Отправка события по SMS, MMS, E-mail или Bluetooth.
- • **Режим просмотра**. Изменение режима просмотра календаря.
- • **Выполнено**/**Отменено**. Изменение состояния выбранной задачи.
- •**Удалить**. Удаление события.
- • **Печать по Bluetooth**. Печать выбранного события посредством подключения телефона <sup>к</sup> принтеру через Bluetooth.

# **Просмотр события <sup>в</sup> другом режиме**

По умолчанию календарь отображается <sup>в</sup> режиме просмотра «Просмотр месяца». Можно выбрать режим просмотра «День» или «Неделя».

Нажмите клавишу <sup>&</sup>lt;**Опции**<sup>&</sup>gt;<sup>и</sup> выберите **Режим просмотра** <sup>→</sup> режим просмотра.

## **День**

Можно просматривать события для выбранного дня. Выберите событие, чтобы просмотреть сведения <sup>о</sup> нем.

В зависимости от типа <sup>и</sup> состояния события отображаются следующие значки:

- •Установлен будильник
- •Повторяющееся событие
- •Выполненная задача
- • Приоритет задачи; красный цвет: высокий приоритет, синий цвет: обычный приоритет, серый цвет: низкий приоритет

#### **Неделя**

Можно просматривать запланированные и прочие события для выбранной недели. Значок ячейки <sup>в</sup> расписании указывает на наличие запланированного события. Выберите ячейку, содержащую события.

# **Камера** *(меню 8)*

Встроенный <sup>в</sup> телефон модуль камеры позволяет делать снимки и записывать видеоклипы.

Чтобы открыть это меню, в режиме ожидания нажмите программную клавишу <sup>&</sup>lt;**Меню**> <sup>и</sup> выберите пункт **Камера** либо нажмите и удерживайте клавишу **...**.

- Не фотографируйте людей без их разрешения.  $\triangledown$ 
	- Не фотографируйте <sup>в</sup> местах, где фотосъемка запрещена.
		- Не фотографируйте <sup>в</sup> местах, где можно нарушить право на частную жизнь.

# **Фотографирование**

Телефон позволяет снимать <sup>в</sup> различных режимах. Фотографии сохраняются <sup>в</sup> формате JPEG.

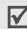

Если съемка выполняется под прямыми солнечными лучами или при яркой освещенности, на фотографии могут появляться тени.

1.Откройте телефон.

- 2. Чтобы включить камеру, откройте меню **Камера** либо нажмите и удерживайте клавишу **...** На дисплее появляется снимаемое изображение.
- 3. Выберите композицию кадра, направив камеру на объект.
	- •• Нажмите клавишу < >, чтобы получить доступ к функциям камеры.следующий раздел.
	- • С помощью клавиатуры можно изменять параметры камеры или переключиться в другие режимы. ▶ стр. 85
- 4. Для съемки фотографии нажмите клавишу ... Фотография будет автоматически сохранена <sup>в</sup> папке **Фотографии**.

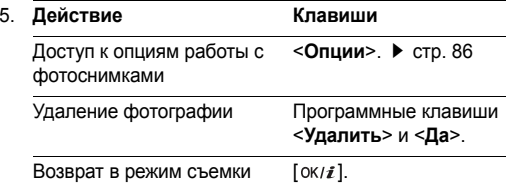

### **Использование опций камеры <sup>в</sup> режиме съемки**

В режиме съемки нажмите клавишу < > для получения доступа <sup>к</sup> следующим функциям:

- •**Записать видео**. Переключение <sup>в</sup> режим записи.
- • **Режим съемки**. Фотосъемка <sup>в</sup> следующих режимах: **Обычная съемка**. Фотосъемка <sup>в</sup> обычном режиме. Можно выбрать, должна ли камера сохранять фотографию автоматически или нет.

**Мультисъемка**. Фотосъемка серии кадров. Можно выбрать количество кадров, которые сделает камера, и скорость затвора.

**Матричная съемка**. Позволяет снять несколько кадров <sup>и</sup> сохранить их как одно изображение. Можно выбрать макет размещения.

- • **Эффекты**. Изменение цветового оттенка или применение специального эффекта.
- •**Рамки**. Использование декоративной рамки.
- • **Таймер**. Установка задержки перед съемкой фотографии.
- •**Перейти <sup>к</sup> фото**. Переход <sup>к</sup> папке **Фотографии**.

 **Настройки**. Изменение настроек, заданных по умолчанию для фотосъемки.

**Размер**. Выбор размера изображения. **Качество**. Выбор качества изображения.

### **Видоискатель**. Выбор режима просмотра — «Во весь экран» или «Стандартно» <sup>с</sup> действительным соотношением сторон.

**Светочувствительность**. Изменение параметра ISO, отвечающего за чувствительность камеры. При слабом освещении выберите более высокое значение ISO. Чем выше значение параметра ISO, тем быстрее работает затвор камеры <sup>и</sup> тем более чувствительной становится камера <sup>к</sup> свету. Слишком высокое значение параметра ISO может привести <sup>к</sup> искажению изображения.

**Многоточечный экспозамер**. Позволяет настроить кадр на основе определенной области изображения. При выборе параметра **Включено** рамка многоточечного экспозамера отображается <sup>в</sup> центре изображения. Измените экспозицию <sup>в</sup> соответствии <sup>с</sup> яркостью фрагмента изображения <sup>в</sup> рамке.

**Звук затвора**. Выбор звука, издаваемого при нажатии затвора, клавиши  $\sin$ или  $[\n\alpha/2]$ .

**Звук масштабирования**. Включение или выключение звука при масштабировании.

**Звук измен. яркости**. Включение или выключение звука при изменении яркости.

**Имя по умолчанию**. Изменение префикса имени фотографии по умолчанию.

• **Помощь**. Просмотр функций клавиш, используемых <sup>в</sup> режиме съемки.

#### **Использование цифровых клавиш <sup>в</sup> режиме съемки**

В режиме съемки можно настраивать параметры камеры с помощью цифровых клавиш.

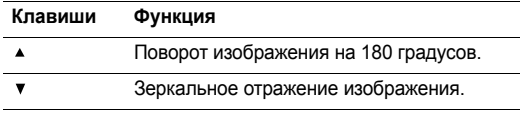

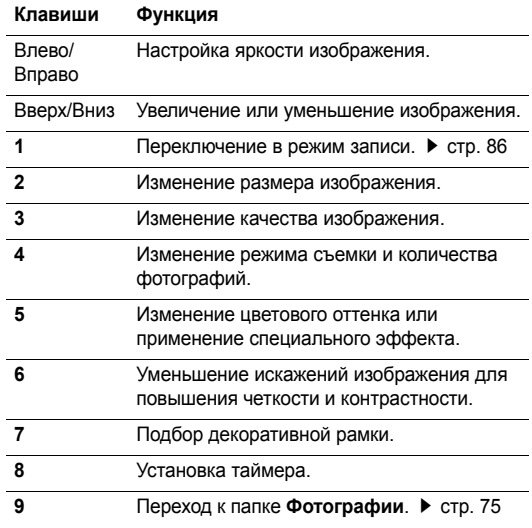

#### **Клавиши Функция**

 $\ast$ Изменение экрана предварительного просмотра.

### **Опции работы <sup>с</sup> фотоснимками**

После съемки нажмите программную клавишу <sup>&</sup>lt;**Опции**>, чтобы получить доступ <sup>к</sup> следующим функциям.

- •**Сделать другой**. Возврат <sup>в</sup> режим съемки.
- • **Отправить по**. Отправка файла по MMS, E-mail или Bluetooth.
- • **Установить как**. Использование файла <sup>в</sup> качестве заставки на основном или внешнем дисплее или в качестве изображения звонка абонента для записи <sup>в</sup> телефонной книге.
- •**Удалить**. Удаление файла.
- •**Переименовать**. Изменение имени файла.
- •**Перейти <sup>к</sup> фото**. Переход <sup>к</sup> папке **Фотографии**.
- • **Открыть для Bluetooth**. Предоставление доступа <sup>к</sup> выбранному файлу или ко всем файлам для других устройств Bluetooth.
- **Печать по Bluetooth**. Печать выбранного файла посредством подключения телефона <sup>к</sup> принтеру через Bluetooth.
- **Защита**. Защита файла от удаления.
- **Свойства**. Просмотр свойств файла.

### **Запись видеоклипа**

Можно записать события, отображаемые на экране камеры, и сохранить запись.

- 1. В режиме записи нажмите клавишу [**1**].
- 2. Выберите композицию кадра, направив камеру на объект.
	- •• Нажмите клавишу <  $\gg$ >, чтобы получить доступ к функциям камеры.следующий раздел.
	- • С помощью клавиатуры можно изменять параметры камеры или переключиться в другие режимы. ▶ стр. 88
- 3.Для начала съемки нажмите клавишу .
- 4.Для завершения съемки нажмите клавишу . Видеозапись будет автоматически сохранена <sup>в</sup> папке **Видео**.

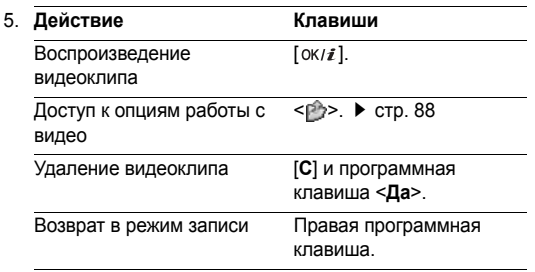

#### **Опции работы <sup>с</sup> камерой <sup>в</sup> режиме записи**

В режиме записи нажмите клавишу <  $\gg$  для получения доступа <sup>к</sup> следующим функциям:

- •**Сделать фото**. Переключение <sup>в</sup> режим съемки.
- • **Эффекты**. Изменение цветового оттенка или применение специального эффекта.
- • **Таймер**. Установка задержки перед началом записи видео.
- •**Перейти <sup>к</sup> видео**. Переход <sup>к</sup> папке **Видео**.

 **Настройки**. Изменение следующих настроек записи видео:

**Режим записи**. Выбор режима видеозаписи.

Выберите значение **Нормальный**, чтобы записать видеоклип, размер которого не превышает доступную память телефона.

Выберите вариант **Для MMS**, чтобы записать видеоклип для добавления <sup>в</sup> сообщение MMS.

**Размер**. Выбор размера файла.

**Качество**. Выбор качества изображения.

**Запись аудио**. Включение или выключение аудио.

**Звук масштабирования**. Включение или выключение звука при масштабировании.

**Звук измен. яркости**. Включение или выключение звука при изменении яркости.

**Имя по умолчанию**. Изменение префикса имени видеоклипа по умолчанию.

 **Помощь**. Просмотр функций клавиш, используемых <sup>в</sup> режиме записи.

### **Использование цифровых клавиш <sup>в</sup> режиме записи**

В режиме записи можно настраивать параметры камеры с помощью цифровых клавиш.

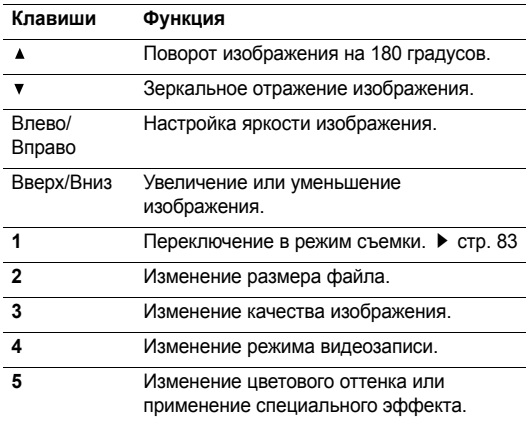

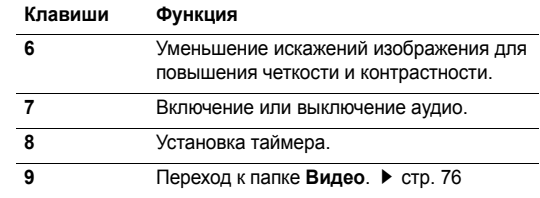

## **Опции работы <sup>с</sup> видео**

После записи видеоклипа нажмите клавишу < $\mathbb{P}>$ , чтобы получить доступ <sup>к</sup> следующим функциям:

- •**Другая запись**. Возврат <sup>в</sup> режим записи.
- • **Отправить по**. Отправка файла по MMS, E-mail или Bluetooth.
- **Удалить**. Удаление файла.
- •**Переименовать**. Изменение имени файла.
- •**Перейти <sup>к</sup> видео**. Переход <sup>к</sup> папке **Видео**.
- • **Открыть для Bluetooth**. Предоставление доступа <sup>к</sup> выбранному файлу для других устройств Bluetooth.
- •**Защита**. Защита файла от удаления.
- •**Свойства**. Просмотр свойств файла.

# **Настройки** *(меню 9)*

Это меню предназначено для настройки параметров телефона. С его помощью можно также восстановить настройки, заданные по умолчанию.

Чтобы открыть это меню, в режиме ожидания нажмите программную клавишу <sup>&</sup>lt;**Меню**> <sup>и</sup> выберите команду **Настройки**.

## **Время <sup>и</sup> дата** *(меню 9.1)*

Это меню позволяет изменять время и дату, установленные <sup>в</sup> телефоне.

- •**Установить время**. Ввод текущего времени.
- • **AM/PM**. Выбор режима **AM** (до полудня) или **PM** (после полудня) для 12-часового формата времени.
- •**Формат времени**. Выбор формата времени.
- •**Установить дату**. Ввод текущей даты.
- •**Формат даты**. Выбор формата даты.

## **Настройки телефона** *(меню 9.2)*

Многие функции телефона можно настроить по своему усмотрению.

### **Язык** *(меню 9.2.1)*

В этом меню можно выбрать один из нескольких языков, которые будут использоваться для отображения текста на дисплее.

### **Приветственное сообщение** *(меню 9.2.2)*

Это меню позволяет ввести приветствие, которое на короткое время выводится на дисплей при включении телефона.

### **Быстрый доступ** *(меню 9.2.3)*

Клавиши управления можно использовать как клавиши быстрого доступа <sup>к</sup> определенным меню непосредственно в режима ожидания. Это меню предназначено для назначения клавиш быстрого доступа <sup>к</sup> меню.

#### **Назначение меню для клавиши быстрого доступа**

1. Выберите клавишу, которая будет использоваться для быстрого доступа.

2. Выберите меню, которое требуется назначить этой клавише.

## **Опции быстрого доступа**

Программная клавиша <sup>&</sup>lt;**Опции**<sup>&</sup>gt;предоставляет доступ <sup>к</sup> следующим функциям.

- • **Изменить**. Назначение или изменение быстрого доступа к меню.
- • **Удалить**. Отключение быстрого доступа <sup>к</sup> меню для выбранной клавиши.
- • **Удалить все**. Отключение быстрого доступа <sup>к</sup> меню для всех назначенных клавиш.

## **Клавиша громкости** *(меню 9.2.4)*

Используйте эту меню, чтобы настроить отключение звука или отклонение вызова в случае нажатия и удержания клавиши [ ▲ / ▼ ] при поступлении вызова.

## **Дополнительные настройки** *(меню 9.2.5)*

Можно включить или выключить функции автоматического повторного набора или ответа.

- **Автодозвон**. Если эта функция включена, телефон <sup>в</sup> случае безуспешного вызова повторно набирает номер не более десяти раз.
- **Ответ любой клавишей**. Включение возможности ответа на входящие вызовы нажатием любой клавиши, кроме клавиш [ n ], <**Отказ**>, и [ **▲** / ▼ ].
- **Четкость голоса**. Чувствительность микрофона можно повысить до такой степени, что собеседник сможет слышать ваш голос, даже если вы будете говорить шепотом.
- **Активная крышка**. Ответ на входящий вызов простым открытием телефона.

## **Настройки дисплея** *(меню 9.3)*

Это меню позволяет изменять настройки дисплея <sup>и</sup> подсветки.

### **Обои** *(меню 9.3.1)*

Экран режима ожидания можно настроить на обоих дисплеях.

 **Основной дисплей**. Выбор изображения для основного дисплея.

• **Внешний дисплей**. Выбор изображения или ввод текста для внешнего дисплея.

### **Отображение текста** *(меню 9.3.2)*

Можно настроить вид текста на экране в режиме ожидания.

- • **Положение текста**. Выбор положения текста на экране. Если не требуется, чтобы на экране <sup>в</sup> режиме ожидания отображался текст, выберите параметр **Выключено**.
- •**Стиль текста**. Выбор стиля текста.
- •**Цвет текста**. Выбор цвета текста.

## **Календарь** *(меню 9.3.3)*

Это меню предназначено для отображения календаря на текущий месяц на экране <sup>в</sup> режиме ожидания.

## **Цветовая схема** *(меню 9.3.4)*

Для режима меню можно выбрать цветовую схему.

## **Яркость дисплея** *(меню 9.3.5)*

Яркость дисплея можно настроить для различных условий освещения.

## **Подсветка** *(меню 9.3.6)*

Можно выбрать продолжительность подсветки или промежуток времени, <sup>в</sup> течение которого дисплей будет находиться <sup>в</sup> экономичном режиме <sup>с</sup> выключенной подсветкой.

- **Включено**. Выбор продолжительности подсветки.
- **Экономичный режим**. Выбор промежутка времени, <sup>в</sup> течение которого дисплей остается <sup>в</sup> экономичном режиме после выключения подсветки. По прошествии определенного промежутка времени дисплей выключается.

# **Цвет шрифта при наборе** *(меню 9.3.7)*

Это меню позволяет выбрать цвет шрифта, используемого при наборе номера телефона.

## **Информация <sup>о</sup> звонящем** *(меню 9.3.8)*

Используйте это меню, чтобы настроить отображение уведомлений <sup>о</sup> пропущенных вызовах вместе <sup>с</sup> информацией <sup>о</sup> самых последних звонивших абонентах. Чтобы настроить отображение информации <sup>о</sup> звонящем на внешнем дисплее, выберите вариант **На внешнем дисплее**.

### **Индикатор услуги** *(Меню 9.3.9)*

Это меню позволяет задать время, в течение которого служебный индикатор будет оставаться включенным. Для отключения служебного индикатора выберите вариант **Выключено**.

# **Настройки звука** *(меню 9.4)*

Это меню используется для настройки звука.

# **Звук звонка** *(меню 9.4.1)*

Это меню служит для выбора громкости <sup>и</sup> типа сигнала для входящих вызовов.

- •**Звук звонка**. Выбор мелодии звонка.
- •**Громкость**. Выбор громкости звонка.
- • **Тип сигнала**. Выбор способа уведомления <sup>о</sup> входящих вызовах.

# **Звук клавиатуры** *(меню 9.4.2)*

Это меню позволяет выбрать звуковой сигнал, подаваемый при нажатии клавиш.

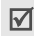

Чтобы настроить громкость звуков клавиатуры, нажмите клавишу [▲/▼] в режиме ожидания.

# **Звук сообщений** *(меню 9.4.3)*

Это меню служит для настройки звонка для входящих сообщений <sup>и</sup> E-mail сообщений.

- •**Звук**. Выбор одного из звуков для сообщения.
- **Тип сигнала**. Выбор способа уведомления <sup>о</sup> входящих сообщениях.
- **Повторение**. Выбор частоты подачи сигнала <sup>о</sup> новом сообщении.

# **Вкл/Выкл питания** *(меню 9.4.4)*

В этом меню можно выбрать мелодию, воспроизводимую при включении или выключении телефона.

## **Звук крышки** *(меню 9.4.5)*

Это меню позволяет выбрать звук, подаваемый при открытии или закрытии телефона.

# **Режим без звука** *(меню 9.4.6)*

В этом меню выбирается способ оповещения об определенном событии <sup>в</sup> режиме без звука.

### **Дополнительные звуки** *(меню 9.4.7)*

Это меню позволяет настроить дополнительные звуки телефона.

- • **Поминутный сигнал**. Во время исходящих вызовов подается ежеминутный звуковой сигнал для напоминания о продолжительности вызова.
- • **Звук соединения**. При подключении телефона <sup>к</sup> системе подается звуковой сигнал.
- • **Предупреждение при вызове**. Во время вызова телефон подает сигнал при получении нового сообщения или при срабатывании будильника.
- • **Индикационные звуки**. Телефон сопровождает звуковым сигналом появление всплывающего окна о завершении операции или ошибке.

# **Услуги сети** *(меню 9.5)*

Это меню предназначено для доступа <sup>к</sup> услугам сети. При необходимости проверить наличие услуг <sup>и</sup> подписку на них обращайтесь <sup>к</sup> оператору мобильной связи.

### **Переадресация** *(меню 9.5.1)*

Эта услуга сети обеспечивает переадресацию входящих вызовов на номер, заданный пользователем.

- 1. Выберите способ переадресации вызовов.
	- •**Всегда**. Переадресация всех вызовов.
	- • **Если занят**. Переадресация вызова <sup>в</sup> случае, если вы отвечаете на другой вызов.
	- • **Нет ответа**. Переадресация вызовов, на которые вы не отвечаете.
	- • **Если недоступен**. Переадресация вызовов <sup>в</sup> случае, если телефон находится вне зоны действия сети или выключен.
	- • **Отменить все**. Отмена всех вариантов переадресации.
- 2.Выберите тип вызовов, подлежащих переадресации.
- 3. Выберите вариант **Включено**. Чтобы отключить переадресацию, выберите вариант **Выключено**.
- 4.Перейдите <sup>к</sup> строке **Переадр. на**.
- 5. Введите номер, на который требуется переадресовывать вызовы, и нажмите программную клавишу <sup>&</sup>lt;**Выбрать**>.

6. Если был выбран вариант **Нет ответа**, перейдите <sup>к</sup> строке **сек** <sup>и</sup> выберите время задержки перед переадресацией вызова.

## **Запреты вызовов** *(меню 9.5.2)*

Эта сетевая услуга позволяет запретить вызовы определенных типов.

- 1. Выберите вариант запрета вызовов.
	- •**Все исходящие**. Запрет всех исходящих вызовов.
	- • **Международные**. Запрет международных вызовов.
	- • **Междунар. исключ. домой**. Разрешение на вызовы <sup>в</sup> пределах страны пребывания.
	- •**Все входящие**. Запрет входящих вызовов.
	- • **Входящие пока заграницей**. Запрет входящих вызовов при использовании телефона за рубежом.
	- • **Отменить все**. Все запреты вызовов отменяются; можно звонить и принимать звонки как обычно.
	- • **Изменить пароль запрета**. Изменение пароля запрета вызовов.
- 2.Выберите тип вызовов, подлежащих запрету.
- 3. Выберите вариант **Включено**. Чтобы выключить запрет вызовов, выберите вариант **Выключено**.
- 4. Введите пароль запрета вызовов <sup>и</sup> нажмите программную клавишу <sup>&</sup>lt;**Выбрать**>.

### **Ожидание вызова** *(меню 9.5.3)*

Эта услуга сети информирует абонента <sup>о</sup> поступлении нового вызова во время текущего вызова.

- 1. Выберите тип вызовов, <sup>к</sup> которым должна применяться функция ожидающего вызова.
- 2. Выберите вариант **Включено**. Чтобы отключить ожидание вызова, выберите вариант **Выключено**.

## **Выбор сети** *(меню 9.5.4)*

Эта услуга позволяет автоматически или вручную выбирать сеть, используемую при роуминге за пределами родной страны.

Выбор любой другой сети, кроме домашней, возможен только при наличии действующего соглашения <sup>о</sup> роуминге между операторами этих сетей.

### **Идентификация абонента** *(меню 9.5.5)*

Эта услуга позволяет запретить отображение вашего номера на телефоне абонента, которому вы звоните. В некоторых сетях пользователи не могут изменять этот параметр.

Если выбрать вариант **По умолчанию**, <sup>в</sup> телефоне будет использоваться параметр по умолчанию, предоставляемый сетью.

### **Голосовая почта** *(меню 9.5.6)*

Это меню служит для сохранения номера сервера голосовой почты <sup>и</sup> прослушивания голосовых сообщений.

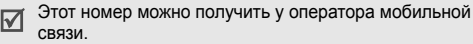

- • **Прослушать**. Подключение <sup>к</sup> серверу голосовой почты для прослушивания сообщений.
- • **Номер сервера**. Изменение названия <sup>и</sup> номера сервера голосовой почты.

## **Выбор диапазона** *(меню 9.5.7)*

Для отправки <sup>и</sup> приема вызовов телефон должен быть зарегистрирован <sup>в</sup> одной из доступных сетей. Телефон обеспечивает работу <sup>в</sup> сетях любого из следующих типов: Комбинированная GSM 900/1800, GSM 1900 <sup>и</sup> трехдиапазонная (GSM 900/1800/1900).

Используемый по умолчанию диапазон зависит от страны, в которой был приобретен телефон. При поездках за границу не забывайте переключаться на соответствующий диапазон.

## **Bluetooth** *(меню 9.6)*

Технология Bluetooth позволяет осуществлять беспроводные подключения <sup>к</sup> другим устройствам Bluetooth и обмениваться <sup>с</sup> ними данными, говорить по громкой связи <sup>и</sup> управлять телефоном <sup>в</sup> удаленном режиме.

Технология Bluetooth позволяет осуществлять бесплатное беспроводное подключение между электронными устройствами, поддерживающими эту технологию <sup>и</sup> находящимися друг от друга на расстоянии не более 10 метров. Поскольку такие устройства взаимодействуют посредством радиоволн, они не обязательно должны находиться <sup>в</sup> прямой видимости друг <sup>с</sup> другом.

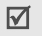

- Если между устройствами существуют препятствия, может быть уменьшена дальность работы.
- Не рекомендуется использовать функцию Bluetooth при использовании функций мультимедиа, например записи голоса, камеры <sup>и</sup> MP3-плеера, или наоборот. Это необходимо для оптимальной производительности.
- Некоторые устройства могут оказаться несовместимыми с данным телефоном.

# **Настройка функции Bluetooth**

В меню **Bluetooth** имеются следующие параметры.

- • **Активация**. Включение <sup>и</sup> выключение функции Bluetooth.
- • **Мои устройства**. Поиск устройств Bluetooth, <sup>к</sup> которым можно выполнить подключение. См. следующий раздел.
- **Видимость моего телефона**. Предоставление доступа <sup>к</sup> телефону для других устройств Bluetooth.
- **Имя моего телефона**. Назначение телефону имени устройства Bluetooth, которое будет отображаться на других устройствах.
- **Безопасный режим**. Запрос подтверждения при доступе <sup>к</sup> данным со стороны других устройств.
- **Сервисы Bluetooth**. Отображение доступных сервисов Bluetooth.

# **Поиск и соединение устройств Bluetooth**

- 1. В настройках Bluetooth выберите параметр **Мои устройства**.
- 2. Выберите команду **Новый поиск**.

После поиска отображается список устройств, <sup>к</sup> которым можно выполнить подключение. Следующие значки указывают тип устройства:

- •Гарнитура A/B • Мобильный
- Д Компьютер Д КПК
- телефон
- 
- •
	- **图 Принтер 围** Неизвестное устройство
- • Гарнитура или устройство громкой связи

Цвет значка показывает состояние устройства:

- •Серый — не соединенные устройства.
- •Синий — соединенные устройства.
- Красный устройства, <sup>в</sup> данный момент подключенные <sup>к</sup> телефону.
- 3.Выберите устройство.
- 4. Введите PIN-код Bluetooth <sup>и</sup> нажмите программную клавишу <sup>&</sup>lt;**Да**>. Этот код используется только один раз, и запоминать его не обязательно.

Когда владелец другого устройства введет тот же код, соединение будет завершено.

 $\overline{M}$ 

У некоторых устройств, как правило, у гарнитур <sup>и</sup> устройств громкой связи, может быть фиксированный PIN-код Bluetooth, например **0000**. В таком случае необходимо ввести этот код.

### **Использование команд работы <sup>с</sup> устройствами**

В списке устройств нажмите клавишу <sup>&</sup>lt;**Опции**>, чтобы получить доступ <sup>к</sup> следующим функциям.

- **Соединить**/**Отсоединить**. Соединение <sup>с</sup> выбранным в данный момент устройством или завершение соединения.
- **Просмотреть файлы**. Поиск данных на других устройствах <sup>и</sup> импорт этих данных непосредственно <sup>в</sup> телефон.
- **Список услуг**. Доступные услуги Bluetooth для выбранного устройства.
- **Переименовать**. Переименование соединенного устройства.
- • **Авторизовать устройство**/**Снять авторизацию**. Включение и отключение запроса разрешения на подключение, <sup>в</sup> том случае, если <sup>к</sup> телефону пытаются подключиться какое-либо устройство.
- **Удалить**. Удаление выбранного устройства или всех устройств из списка устройств.

## **Отправка данных по Bluetooth**

- 1.Активируйте функцию Bluetooth.
- $\mathcal{D}$  Выберите приложение, <sup>в</sup> котором хранится элемент для пересылки.
- 3. Перейдите <sup>к</sup> нужному элементу <sup>и</sup> нажмите программную клавишу <sup>&</sup>lt;**Опции**>.
- 4. Выберите команду **Отправить по** <sup>→</sup> **Bluetooth**.

Телефон выполнит поиск устройств, <sup>к</sup> которым можно подключиться, <sup>и</sup> отобразит их список.

- 5.Выберите устройство.
- 6. При необходимости введите PIN-код Bluetooth для соединения <sup>и</sup> нажмите программную клавишу <sup>&</sup>lt;**Да**>.

# **Получение данных по Bluetooth**

Для получения данных по Bluetooth необходимо активировать функцию Bluetooth на телефоне.

- 1. Если неавторизованное устройство Bluetooth отправляет данные на ваш телефон, нажмите клавишу <sup>&</sup>lt;**Да**>, чтобы разрешить устройству получить доступ <sup>к</sup> этому телефону.
- 2.Нажмите клавишу <sup>&</sup>lt;**Да**>, чтобы получить данные.

# **Безопасность** *(меню 9.7)*

Это меню предназначено для защиты от несанкционированного использования телефона <sup>с</sup> помощью нескольких кодов доступа телефона <sup>и</sup> SIM-карты.

- 
- При вводе ошибочного кода PIN или PIN 2 три раза подряд SIM-карта блокируется. Чтобы разблокировать ее, необходимо ввести персональный код PUK или PUK2. Коды предоставляются оператором сети.

# **Проверка PIN** *(меню 9.7.1)*

PIN-код (4-8 цифр) защищает SIM-карту от несанкционированного использования. Если эта функция включена, при каждом включении телефона необходимо вводить PIN-код.

## **Изменить PIN** *(меню 9.7.2)*

Это меню используется для изменения PIN-кода. Изменить PIN-код можно только <sup>в</sup> случае, если включена функция проверки PIN-кода.

### **Блокировка телефона** *(меню 9.7.3)*

Эта функция позволяет блокировать телефон для предотвращения его несанкционированного использования.

Если включена функция блокировки телефона, при каждом включении необходимо ввести пароль телефона длиной от 4 до 8 цифр.

На заводе-изготовителе устанавливается пароль **00000000**. Изменить пароль телефона можно <sup>с</sup> помощью меню **Изменить пароль**.

### **Изменить пароль** *(меню 9.7.4)*

Это меню используется для изменения пароля телефона.

## **Личное** *(меню 9.7.5)*

С помощью этого меню можно заблокировать мультимедийные объекты, например сообщения MMS <sup>и</sup> E-mail, изображения, видео, музыкальные <sup>и</sup> звуковые файлы.

1. Чтобы выделить объекты для блокировки, нажмите клавишу  $[$ ок/ $i$ ].

- 2. Нажмите клавишу <sup>&</sup>lt;**Соxр.**>, чтобы заблокировать помеченные элементы.
- 3. Введите пароль телефона <sup>и</sup> нажмите программную клавишу <sup>&</sup>lt;**Да**>.

Для доступа <sup>к</sup> заблокированным элементам необходимо ввести пароль телефона.

### **Блокировка SIM** *(меню 9.7.6)*

Функция блокировки SIM-карты позволяет запретить работу телефона <sup>с</sup> другой SIM-картой <sup>с</sup> помощью кода блокировки SIM-карты. Для использования другой SIMкарты необходимо ввести код блокировки SIM-карты.

## **Режим FDN** *(меню 9.7.7)*

Режим FDN (при условии, что он поддерживается SIMкартой) позволяет ограничить исходящие вызовы заданным набором телефонных номеров. Если включен этот режим, возможен вызов только тех номеров, которые хранятся в списке фиксированных номеров. ▶ стр. 42

## **Изменить PIN2** *(меню 9.7.8)*

С помощью этой функции можно изменить код PIN2, если он поддерживается SIM-картой.

## **Состояние памяти** *(меню 9.8)*

Это меню позволяет проверить объем памяти, используемый для хранения данных <sup>в</sup> меню **Сообщения**, **Мультимедиа**, **Календарь**, **Телефонная книга** <sup>и</sup> **Javaприложения**. Можно также проверить **Общая память** для MMS, E-mail <sup>и</sup> диспетчера файлов.

# **Сброс настроек** *(меню 9.9)*

Это меню позволяет сбросить настройки телефона, дисплея <sup>и</sup> звука по отдельности. Можно также сбросить все настройки телефона сразу.

- 1. $C$  помощью клавиши  $\left[ \alpha / i \right]$  выделите категории, настройки которых нужно сбросить.
- 2. Нажмите программную клавишу <sup>&</sup>lt;**Сброс**>, чтобы сбросить отмеченные элементы.
- 3. Нажмите программную клавишу <sup>&</sup>lt;**Да**>, чтобы подтвердить сброс.
- 4. Введите пароль телефона <sup>и</sup> нажмите программную клавишу <sup>&</sup>lt;**Да**>.

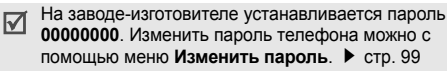

# *Устранение неполадок*

#### *Помощь <sup>и</sup> часто задаваемые вопросы*

Во избежание лишних расходов <sup>и</sup> <sup>в</sup> целях экономии вашего времени перед обращением <sup>в</sup> службу технической поддержки выполните простые операции проверки, описанные в этом разделе.

#### **Сообщения при включении телефона**

«Вставьте SIM»

Убедитесь <sup>в</sup> правильности установки SIM-карты.

«Блокировка телефона»

• Включена функция автоматической блокировки телефона. Для использования телефона необходимо ввести пароль телефона.

«Введите PIN»

- Телефон используется впервые. Необходимо ввести PIN-код, который предоставляется вместе <sup>с</sup> SIMкартой.
- Включена функция проверки PIN-кода. При каждом включении телефона необходим ввод PIN-кода. Эту функцию можно отключить <sup>в</sup> меню **Проверка PIN**.

«Введите PUK»

• Телефон заблокирован, поскольку три раза подряд был введен неправильный PIN-код. Введите код PUK, предоставленный оператором мобильной связи.

### **Отображается сообщение «Нет сети», «Сбой сети» или «Не выполнено»**

- • Потеряна связь <sup>с</sup> сетью. Возможно, вы находитесь <sup>в</sup> зоне слабого сигнала. Перейдите <sup>в</sup> другое место <sup>и</sup> повторите попытку.
- • Попытка использования функции, не включенной <sup>в</sup> абонентскую подписку у оператора мобильной связи. За дополнительной информацией обращайтесь <sup>к</sup> оператору мобильной связи.

### **Введенный номер не был вызван.**

- •• Не забывайте нажимать клавишу  $\lceil \bigcirc \rceil$ .
- • Убедитесь <sup>в</sup> том, что телефон подключен <sup>к</sup> правильной сети.
- •Возможно, установлен запрет исходящих вызовов.

#### **На телефон невозможно позвонить.**

- Проверьте, что телефон включен.  $(\sqrt{\alpha})$  удерживайте эту клавишу нажатой более 1 секунды.)
- Убедитесь <sup>в</sup> том, что телефон подключается <sup>к</sup> правильной сети.
- Возможно, установлен запрет исходящих вызовов.

### **Собеседник вас не слышит.**

- Проверьте, что микрофон включен.
- • Держите телефон так, чтобы микрофон находился достаточно близко <sup>к</sup> губам. Микрофон расположен <sup>в</sup> нижней части телефона.

### **Телефон подает короткие звуковые сигналы, <sup>и</sup> на дисплее отображается сообщение «Батарея разряжена».**

Аккумулятор разрядился. Перезарядите аккумулятор.

### **Плохое качество звука при вызове.**

- Проверьте уровень сигнала по индикатору на дисплее (T. III). Сила сигнала пропорциональна количеству полосок индикатора: Т. II — сильный сигнал,
	- слабый сигнал.

• Попробуйте немного переместить телефон, <sup>а</sup> <sup>в</sup> помещении подойдите ближе <sup>к</sup> окну.

### **При выборе записи телефонной книги не набирается номер.**

- • С помощью функции поиска <sup>в</sup> списке контактов проверьте, правильно ли сохранен номер.
- •При необходимости сохраните номер заново.

### **Батарея не заряжается должным образом или телефон иногда выключается.**

• Протрите чистой мягкой тканью используемые для зарядки контакты телефона <sup>и</sup> батареи.

#### **Если приведенные выше рекомендации не помогли устранить неполадку, запишите:**

- •модель <sup>и</sup> серийный номер телефона;
- •сведения о гарантии;
- •точное описание неполадки.

Затем обратитесь <sup>к</sup> местному дилеру или <sup>в</sup> сервисный центр Samsung.

# *Охрана здоровья <sup>и</sup> техника безопасности*

# **Информация <sup>о</sup> сертификации SAR**

Данный телефон удовлетворяет требованиям Евросоюза (ЕС) в отношении облучения радиоволнами.

Мобильный телефон является устройством по приему <sup>и</sup> передаче радиосигналов. Он сконструирован <sup>и</sup> изготовлен <sup>с</sup> учетом требований на предельные уровни облучения радиочастотной (РЧ) энергией, рекомендованные Советом ЕС. Предельные уровни облучения являются составной частью общих директив <sup>и</sup> устанавливают допустимые уровни радиочастотного облучения для населения. Данные директивы были разработаны независимыми научными организациями на основании систематического изучения и тщательной проверки результатов научных исследований. Предельные уровни облучения, которые приводятся <sup>в</sup> составе общих директив, не превышают допустимых границ безопасного облучения человека независимо от его возраста и состояния здоровья.

Для определения уровня облучения, возникающего при работе мобильного телефона, используется единица измерения, называемая удельным коэффициентом поглощения (SAR). Рекомендуемое Советом ЕС предельное значение коэффициента SAR составляет 2,0 Вт/кг. \*

Максимальное значение SAR для данной модели телефона составляет 0,940 Вт/кг.

Измерения коэффициента SAR выполняются <sup>в</sup> стандартном рабочем положении телефона <sup>в</sup> режиме максимальной мощности передатчика, указанной <sup>в</sup> технических характеристиках, во всех диапазонах рабочих частот.

Предельный уровень SAR для мобильных телефонов общего назначения составляет 2,0 Вт/кг <sup>с</sup> усреднением по десяти граммам ткани тела человека. Этот стандарт предусматривает значительный запас по безопасности, что служит дополнительной мерой защиты населения <sup>с</sup> учетом максимального разброса измерений. Значения SAR зависят от государственных стандартов и нормативов, <sup>а</sup> также от частотных диапазонов сетей.

Измерение коэффициента SAR выполняется при максимальной мощности, поэтому фактическое значение уровня SAR для работающего телефона может оказаться значительно ниже. Конструкция телефона предусматривает возможность работы при нескольких различных уровнях мощности, а это позволяет использовать минимальную мощность, достаточную для установления соединения с сетью. Вообще говоря, чем ближе <sup>к</sup> антенне базовой станции находится телефон, тем меньше мощность излучаемого телефоном сигнала.

Перед тем, как новая модель телефона поступает <sup>в</sup> продажу, она проходит проверку на соответствие Директиве Совета Европы R&TTE. Одним из основных требований этой директивы является положение о защите здоровья и безопасности пользователя телефона <sup>и</sup> находящихся рядом <sup>с</sup> ним лиц.

### **Меры предосторожности при эксплуатации аккумуляторов**

- • Запрещается использовать неисправные зарядные устройства <sup>и</sup> аккумуляторы.
- • Аккумуляторы следует использовать только по их прямому назначению.
- • При использовании телефона вблизи от базовой станции сети он потребляет меньшую мощность; на время работы телефона <sup>в</sup> режиме ожидания <sup>и</sup> <sup>в</sup> режиме разговора значительное влияние оказывает сила сигнала <sup>в</sup> сотовойсети <sup>и</sup> параметры, заданные оператором сотовой сети.
- • Время зарядки аккумулятора зависит от остаточного уровня заряда, а также от типа аккумулятора и зарядного устройства. Аккумулятор можно заряжать <sup>и</sup> разряжать сотни раз, однако при этом он постепенно изнашивается. При значительном сокращении продолжительности работы аккумулятора (<sup>в</sup> режиме разговора <sup>и</sup> <sup>в</sup> режиме ожидания) следует приобрести новый аккумулятор.
- • Если полностью заряженный аккумулятор не использовать в работе, он со временем разряжается.
- Следует пользоваться только такими аккумуляторами <sup>и</sup> использовать для их зарядки лишь такие зарядные устройства, применение которых рекомендовано компанией Samsung. Неиспользуемое зарядное устройство следует отключать от источника питания. Не следует оставлять аккумулятор подключенным к зарядному устройству на срок более недели, поскольку избыточная зарядка может сократить срок службы аккумулятора.
- Слишком высокая или слишком низкая температура оказывает негативное влияние на емкость аккумулятора: возможно, аккумулятор потребуется предварительно охладить или нагреть.
- При продолжительном воздействии повышенной или пониженной температуры (например, летом или зимой <sup>в</sup> автомобиле) емкость <sup>и</sup> срок службы аккумулятора снижаются. Настоятельно рекомендуется хранить аккумулятор при комнатной температуре. Чрезмерно нагретый или охлажденный аккумулятор может стать причиной временной неработоспособности телефона даже в том случае, если аккумулятор полностью заряжен. Литий-ионные аккумуляторы особенно чувствительны <sup>к</sup> температурам ниже 0 °C.
- • Оберегайте аккумуляторы от короткого замыкания. Случайное короткое замыкание может произойти, если запасной аккумулятор находится, например, в кармане или <sup>в</sup> сумке рядом <sup>с</sup> каким-либо металлическим предметом (монетой, скрепкой или авторучкой). Металлический предмет может замкнуть накоротко плюсовой <sup>и</sup> минусовой выводы аккумулятора (металлические полоски на его поверхности). Короткое замыкание выводов может вызвать повреждение аккумулятора либо объекта, вызвавшего короткое замыкание.
- • Утилизация отслуживших аккумуляторов осуществляется <sup>в</sup> соответствии <sup>с</sup> требованиями местного законодательства. Обязательно утилизируйте аккумуляторы. Запрещается уничтожать аккумуляторы путем сжигания.

### **Безопасность дорожного движения**

Мобильный телефон обеспечивает замечательную возможность общения почти <sup>в</sup> любом месте <sup>и</sup> <sup>в</sup> любое время. Однако наряду <sup>с</sup> преимуществами владельцы мобильных телефонов имеют важные обязанности, которые необходимо выполнять.

Во время вождения автомобиля водитель <sup>в</sup> первую очередь должен следить за дорогой. При использовании телефона за рулем автомобиля обязательно следуйте специальным требованиям, принятым <sup>в</sup> соответствующей области или стране.

#### **Условия эксплуатации**

Помните <sup>о</sup> необходимости соблюдения любых особых предписаний, действующих <sup>в</sup> той или иной ситуации, <sup>и</sup> обязательно выключайте телефон везде, где его использование запрещено, может вызывать помехи или создает угрозу безопасности.

Перед подключением телефона или любой его дополнительной принадлежности <sup>к</sup> другому устройству следует ознакомиться <sup>с</sup> подробными инструкциями по безопасности в руководстве по эксплуатации этого устройства. Не подключайте <sup>к</sup> телефону не предназначенные для этого устройства.
## *Охрана здоровья <sup>и</sup> техника безопасности*

Как и при пользовании другими радиопередающими устройствами мобильной связи, пользователям рекомендуется для обеспечения эффективной работы оборудования <sup>и</sup> безопасности персонала при разговоре по телефону держать его <sup>в</sup> обычном рабочем положении (рядом <sup>с</sup> ухом, антенна направлена над плечом).

# **Электронные устройства**

Большая часть современных электронных устройств защищена от воздействия радиочастотного излучения. Однако некоторые электронные приборы не имеют такой защиты. Для выяснения предусмотренных возможностей обращайтесь <sup>к</sup> изготовителю.

## **Кардиостимуляторы**

Согласно рекомендациям изготовителей кардиостимуляторов во избежание возникновения помех расстояние между мобильным телефоном <sup>и</sup> кардиостимулятором должно быть не менее 15 см. Эти рекомендации согласуются с результатами независимых исследований <sup>и</sup> совпадают <sup>с</sup> рекомендациями Института исследований беспроводных технологий. При появлении малейших признаков возникновения помех немедленно выключите телефон.

## **Слуховые аппараты**

Некоторые цифровые радиотелефоны могут создавать помехи <sup>в</sup> работе слуховых аппаратов. В случае возникновения таких помех проконсультируйтесь <sup>с</sup> изготовителем слуховых аппаратов.

# **Прочее медицинское оборудование**

С вопросами <sup>о</sup> защите медицинского оборудования от внешнего радиочастотного излучения обращайтесь <sup>к</sup> изготовителю соответствующего оборудования.

Возможно, необходимую информацию сможет предоставить Ваш врач.

Выключайте телефон <sup>в</sup> учреждениях здравоохранения, где это диктуется правилами внутреннего распорядка.

## **Автомобили**

Радиочастотные сигналы могут оказывать неблагоприятное воздействие на неправильно установленные или не имеющие требуемого экранирования электронные системы автомобиля. По этим вопросам обращайтесь <sup>к</sup> изготовителю своего автомобиля или к его представителю.

Следует также проконсультироваться у изготовителя любого устанавливаемого <sup>в</sup> автомобиль дополнительного оборудования.

### **Указатели <sup>в</sup> общественных местах**

Необходимо выключать мобильный телефон <sup>в</sup> любых общественных местах, где пользование такими телефонами запрещено соответствующими указателями.

## **Потенциально взрывоопасные среды**

В потенциально взрывоопасной среде обязательно выключите телефон <sup>и</sup> строго соблюдайте все указания <sup>и</sup> инструкции. Искрообразование <sup>в</sup> таких местах может привести к пожару или взрыву, что чревато травмами или даже гибелью людей.

Настоятельно рекомендуется выключать телефон на автозаправочных станциях (станциях технического обслуживания). Кроме того, необходимо соблюдать ограничения на использование радиооборудования на топливных складах (на объектах хранения <sup>и</sup> распределения топлива), на химических предприятиях <sup>и</sup> <sup>в</sup> местах выполнения взрывных работ.

Потенциально взрывоопасная среда встречается довольно часто, но не всегда имеет четкие признаки или маркировку. Примерами такой среды являются подпалубные помещения на судах, хранилища химических веществ и установки по их переработке, автомобили <sup>с</sup> использованием сжиженного горючего газа (например, пропана или бутана), помещения и зоны с загрязнением воздуха химическими парами или пылью, например, песчинками, металлической пылью или взвесями, <sup>а</sup> также любые другие места, где обычно рекомендуется выключать автомобильные двигатели.

# **Вызов службы экстренной помощи**

Работа данного телефона, как <sup>и</sup> любого мобильного телефона, связана <sup>с</sup> использованием радиосигналов, <sup>с</sup> передачей по сетям стационарной <sup>и</sup> беспроводной связи <sup>и</sup> <sup>с</sup> реализацией программируемых пользователями функций, что не может гарантировать успешного соединения при любых обстоятельствах. Это означает, что <sup>в</sup> случае особо важных соединений (например, при вызове скорой медицинской помощи) нельзя надеяться только на мобильный телефон.

## *Охрана здоровья <sup>и</sup> техника безопасности*

Следует помнить <sup>о</sup> том, что посылка или прием вызовов возможны при условии, что телефон включен <sup>и</sup> находится <sup>в</sup> зоне обслуживания сотовой сети <sup>с</sup> достаточной силой сигнала. Вызов службы экстренной помощи обеспечивается не во всех сотовых сетях, а также может оказаться невозможным при пользовании некоторыми сетевыми услугами <sup>и</sup>/или функциями мобильного телефона. Дополнительную информацию можно получить у поставщика услуг сотовой сети.

Для вызова службы экстренной помощи следуйте приведенным ниже инструкциям:

- 1.Включите телефон (если он выключен).
- 2. Введите номер службы экстренной помощи, установленный для данного региона (например, 112 или другой номер официальной службы экстренной помощи). Номера службы экстренной помощи различны <sup>в</sup> разных регионах.
- 3. $H$ ажмите клавишу  $[\n\diagdown]$ .

При использовании некоторых функций телефона (например, запрет вызовов) для вызова службы экстренной помощи необходимо предварительно выключить эти функции. Дополнительная информация приведена <sup>в</sup> данном руководстве, либо ее можно получить у поставщика услуг сотовой сети.

## **Прочая важная информация по технике безопасности**

- •• К установке телефона в автомобиле и его техническому обслуживанию допускается только специально обученный персонал. Нарушение правил установки <sup>и</sup> технического обслуживания может создать угрозу безопасности и привести к аннулированию гарантии на телефон.
- Регулярно проверяйте надежность крепления <sup>и</sup> работоспособность оборудования беспроводной связи <sup>в</sup> .<br>автомобиле
- Не храните и не перевозите горючие жидкости, газы или взрывчатые вещества вместе <sup>с</sup> телефоном, его компонентами или принадлежностями.
- • Владельцам автомобилей, оснащенных воздушной подушкой безопасности, следует помнить <sup>о</sup> том, что воздушная подушка наполняется газом под высоким давлением. Не помещайте никаких предметов, включая стационарное или переносное оборудование беспроводной связи, над воздушной подушкой или <sup>в</sup> зоне ее раскрытия. Неправильная установка оборудования беспроводной связи может привести <sup>к</sup> серьезным травмам <sup>в</sup> случае срабатывания воздушной подушки.
- • Выключите телефон перед посадкой <sup>в</sup> самолет. Использование мобильного телефона <sup>в</sup> самолете может вызвать сбои <sup>в</sup> работе систем самолета <sup>и</sup> запрещено законом.
- Нарушение этих требований может повлечь за собой временное или постоянное лишение нарушителя права на услуги телефонной сети, судебное преследование, либо обе меры одновременно.

## **Уход <sup>и</sup> техническое обслуживание**

Данный телефон разработан <sup>и</sup> изготовлен <sup>с</sup> использованием самых последних достижений техники <sup>и</sup> требует осторожного обращения. Следуйте приведенным ниже рекомендациям - это позволит выполнить все условия предоставления гарантии <sup>и</sup> обеспечит длительную <sup>и</sup> безотказную работу изделия.

- • Храните телефон, все его компоненты <sup>и</sup> аксессуары <sup>в</sup> месте, недоступном для детей <sup>и</sup> домашних животных, во избежание случайного попадания мелких деталей <sup>в</sup> дыхательные пути или повреждения телефона.
- • Оберегайте телефон <sup>и</sup> принадлежности от влаги. Атмосферные осадки, влага <sup>и</sup> жидкости содержат минеральные частицы, вызывающие коррозию электронных схем.
- Не берите телефон влажными руками. Это может вызвать поражение электрическим током или повреждение телефона.
- Не используйте <sup>и</sup> не храните телефон <sup>в</sup> запыленных или загрязненных помещениях. Это может вызвать повреждение подвижных частей телефона.
- • Не храните телефон при повышенной температуре. Высокая температура может привести к сокращению срока службы электронных устройств <sup>и</sup> вызвать деформацию или оплавление пластмассовых деталей.
- Не храните телефон при пониженной температуре. При повышении температуры телефона (до нормальной температуры) возможна конденсация влаги внутри телефона, что вызывает повреждение электронных плат.
- Оберегайте телефон от падения, ударов <sup>и</sup> тряски. Неосторожное обращение может привести <sup>к</sup> поломке внутренних печатных плат.
- • Не пользуйтесь для чистки телефона агрессивными химикатами, растворителями для химической чистки <sup>и</sup> сильными моющими средствами. Следует протирать телефон мягкой тканью, слегка смоченной <sup>в</sup> слабом мыльном водном растворе.

## *Охрана здоровья <sup>и</sup> техника безопасности*

- • Не разукрашивайте телефон. Краска может засорить подвижные узлы <sup>и</sup> нарушить их нормальную работу.
- • Не помещайте телефон на нагревательные приборы, например, на плиту или на радиатор отопления, и не кладите их внутрь таких приборов, например, <sup>в</sup> микроволновую печь. При перегреве телефон может взорваться.
- • В случае попадания воды внутрь телефона или на аккумулятор индикатор наличия влаги <sup>в</sup> телефоне меняет свой цвет. В таких случаях гарантия изготовителя на любой последующий ремонт телефона немедленно прекращается независимо от срока действия гарантии.
- • Если телефон оснащен вспышкой или другим источником света, не подносите его слишком близко <sup>к</sup> глазам ни людей, ни животных. В противном случае органы зрения могут быть повреждены.
- • Пользуйтесь только прилагаемой <sup>к</sup> телефону или рекомендованной изготовителем антенной. Использование других антенн, а также переделанных принадлежностей может привести <sup>к</sup> повреждению телефона <sup>и</sup> <sup>к</sup> нарушению правил эксплуатации радиооборудования.

 При нарушении нормальной работы телефона, аккумулятора, зарядного устройства или других принадлежностей обращайтесь <sup>в</sup> ближайший специализированный центр обслуживания. Персонал центра окажет помощь <sup>и</sup> выполнит все необходимые работы.

# *Алфавитный указатель*

## **А**

автодозвон • 90 Аккумулятор зарядка • 7 индикатор разрядки • 8 аккумулятор меры предосторожности • 104алфавитный режим, ввод текста • 32

#### **Б**

безопасность дорожного движения • 105 безопасность, вызовы • 98 блокировка мультимедийные объекты • 99телефон • 99 SIM-карта • 99 будильник • 54 быстрый доступ • 89 быстрый набор • 44

**В**веб-браузер доступ • 57 закладки • 58 кэш, очистка • 59 видео воспроизведение • 76 запись • 86видеоклипы опции • 77 включение/выключениемикрофон • 38 телефон • 9 время подсветки, выбор • 91 входящие • 40 входящие, сообщения E-mail • 66MMS • 65SMS • 64выбор диапазона • 95 выбор сети • 94 вызов службы экстренной помощи • 107 вызовызапрет • 94 ожидание • 94

вызовы (продолжение) ответ на вызов • 36 отклонение • 36переадресация • 93 повторный набор номера • 35удержание • 37

#### **Г**

громкость звуков клавиатуры • 92 группы абонентов • 44

#### **Д**

диапазон сети, выбор • 95 диктофон, напоминания воспроизведение • 50 запись • 49дисплей внешний вид • 11 значки • 11настройки • 90 язык • 89

## **Ж**

журнал звонков входящие • 40 исходящие • 40 пропущенные • 40

#### **З**

записьвидео • 86 голосовые напоминания • 49запрет, вызовы • 94 звоноквходящие вызовы • 92 сообщения • 92 звук при включении/выключении питания • 92звук соединения • 93 звук сообщений • 92 звуки клавиатуры включение/выключение • 38выбор • 92 звуковые файлы, загруженные • 77значки, описание • 11

#### **И**

игры • 51 идентификация абонента • 95 изображения, загруженные • 75

#### *Алфавитный указатель*

#### имена

ввод • 32 поиск • 41индикатор разрядки аккумулятора • 8 исходящие • 40 исходящие, сообщения • 65

## **К**

календарь • 79, 91 калькулятор • 55 камера видео • 86 фотографии • 83 Конвертер • 56 конференц-вызов • 39

## **Л**

личное • 99

### **М**

международные вызовы • 35 мировое время • 54 моя визитная карточка • 45 музыка, загруженная • 77 мультимедиа • 75

#### **Н**

настройки звука • 92 неполадки, устранение • 100

#### **О**

ожидание вызова • 94 ответвторой вызов • 37 вызов • 36ответ любой клавишей • 90 отправленные сообщения • 66 охрана здоровья и техника безопасности • 102

#### **П**

пароль запрет вызовов • 94 телефон • 99 переадресация, вызовы • 93 повторный набор автоматический • 90вручную • 35 полученные сообщения E-mail • 66MMS • 65SMS • 64

поминутный сигнал • 93 последний номер, повторный набор • 35 приветственное сообщение • 89 продолжительность • 40 пропущенные • 40

#### **Р**

режим без звука включение • 14настройки • 92 режим ввода, изменение • 32 режим FDN (фиксированный набор) настройки • 99 создание списка контактов  $.42$ роуминг • 94

## **С**

сброс настроек телефона • 100 свой номер • 45 секундомер • 57 сервер голосовой почты редактирование • 95 соединение • 95

сервер голосовой почты • 95 сигналы DTMF, передача • 38 символы, ввод • 32 служебный индикатор • 92 создание сообщений E-mail • 63MMS • 62SMS • 61сообщения сети (CB) • 74 состояние памятизагруженные объекты • 79 игры 53 общая память • 100 телефонная книга 46 стоимость • 41

#### **Т**

таймер • 56 текст, ввод • 32 телефон блокировка • 99 включение и выключение • 9дисплей • 11 значки • 11комплектация • 6

телефон (продолжение) пароль • 99 сброс настроек • 100 Уход <sup>и</sup> техническое обслуживание • 109 телефонная книга быстрый набор • 44 копирование • 42 настройки • 46 опции • 42 поиск • 41редактирование • 42 удаление • 46

#### **У**

удаление журнал звонков • 40 события • 82сообщения • 64, 65 телефонная книга 46 удержание, вызов • 37 услуги сети • 93

#### **Ф**

фотографии съемка • 83 удаление • 76

# **Ц**

цвет шрифта при наборе • 91 **Ш**

шаблоны, сообщения • 68

### **Я**

язык, выбор • 89

## **A-Z**

Bluetoothнастройки • 96 отправка данных • 98 получение данных • 98 <sup>c</sup>ообщения веб • 65приветствие • 89 E-mail • 63MMS • 62SMS • 61E-mail сообщения настройки • 71 просмотр • 66 создание/отправка • 63 удаление • 67 Java-приложения • 51

MMS сообщения настройки • 70 просмотр • 64 создание/отправка • 62 удаление • 65 MP3-плеер воспроизведение • 48 опции • 48 PIN, изменение • 98 PIN2, изменение • 99 SIM-карта блокировка • 99 установка • 7 SMS сообщения настройки • 69 просмотр • 64 создание/отправка • 61 удаление • 64 WAP браузер, Интернет • 57

#### **Мобильный телефон**

**Samsung SGH-E760**

ុsamsang sen ±res<br>Данный товав **предназначен** для ваботы в качестве абонентской . .<br>naлиостанший носимой

#### $**B**$  **стандарте:**

GSM-900/1800/1900

 $|$ **Размеры** (В/Ш/Г):

88/44/22 mm

**ȼɟɫ:**

.<br>88 г.

#### 1 Аккумулятор\*:

Стандартный. Li-Ion, 800 mAh

no 300 часов в режиме ожилания.  $n$ o 6,5 yacos a newwwe nasrosona.

Chok crvxбы товара: 3 года.

#### **Основные потребительские характеристики:**

- ⊁ 3 рабочих диапазона (GSM900/1800/1900).
- ¾Основной ТFT-лисплей 262.144 иветов большого размера (176x220 пикселей)
- ¾Внешний OLED-лисплей 65.536 иветов
- $▶ 1.3$  метапиксельная камера со вспышкой с возможностью записи вилеороликов.
- ¾Фотоопределитель номера.
- ¾64-инструментальная полифония звонка.
- ¾Встроенный сенсор лвижения
- ¾MP3-mieen.
- ¾ $I$ юступ в интернет (WAP 2.0).
- ¾Mультмелийные сообщения (MMS).
- GRPS KIRCC 10, JAVA.
- ¾Органайзер (каленларь, слисок лел. булильник, секундомер мировое время, калькулятор).
- ¾Bernoeнный E-mail клиент (POP3/SMTP/IMAP).
- ¾CORMeCTHMOCTL C V-Card, V-Calendar (MS Outlook).
- ¾Bunnosrohok Artouosroh
- ¾Телефонная книга 1000 номеров.
- ¾Bluetooth

\*время работы аккумулятора зависит от конфигурации сотовой сети. расстояния до базовой станции, типа SIM-карты, рельефа местности и т.п.

#### **ɂɇɎɈɊɆȺɐɂə Ɉ ɋȿɊɌɂɎɂɄȺɐɂɂ ɉɊɈȾɍɄɐɂɂ**

Aбонентская радиостанция носимая стандарта GSM 900/1800/1900 SGH-E760 производства фирмы Samsung Electronics Co., Ltd.

> cepтифицирована органом по сертификации "Doctors Moores"

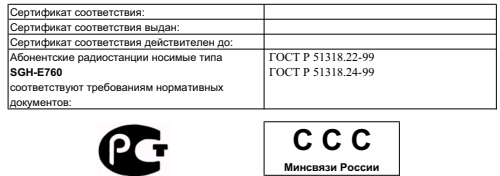

**Ⱥə 46**

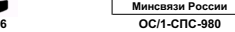

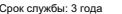

ɂɡɝɨɬɨɜɢɬɟɥɶ:

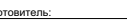

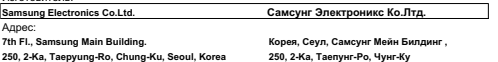

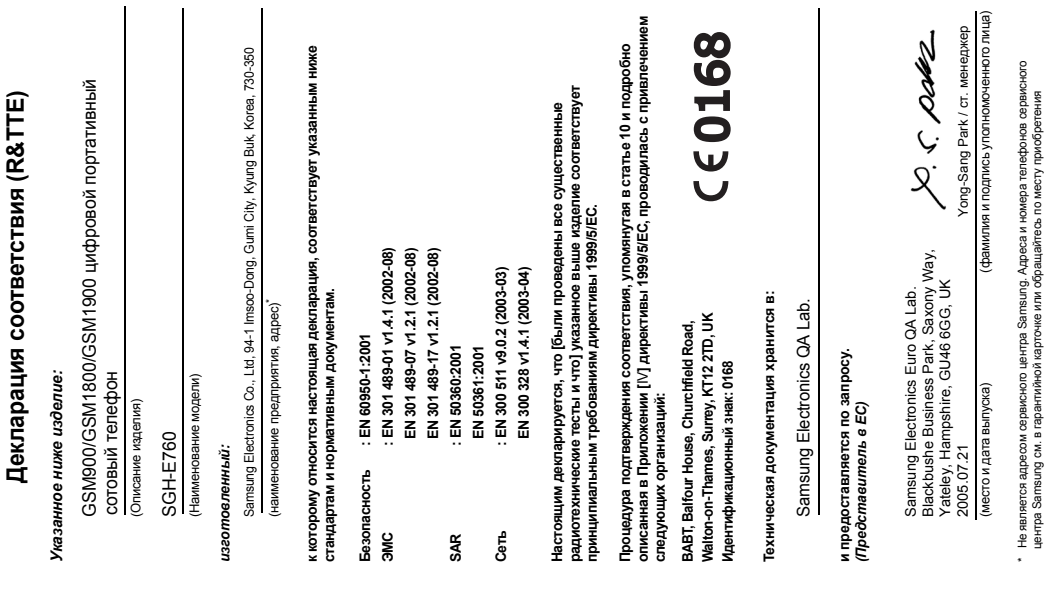

телефона .